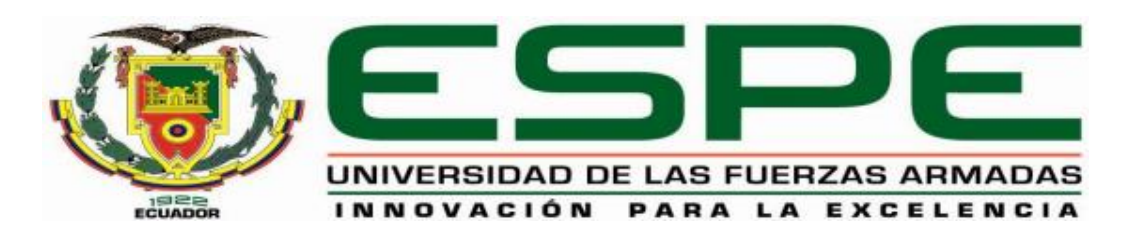

# UNIDAD DE GESTIÓN DE **TECNOLOGÍAS**

# **DEPARTAMENTO DE ELECTRÓNICA Y COMPUTACIÓN**

**CARRERA DE ELECTRÓNICA MENCIÓN INSTRUMENTACIÓN Y AVIÓNICA**

**PROYECTO DE TITULACIÓN PREVIO A LA OBTENCIÓN DEL TÍTULO DE TECNÓLOGO EN ELECTRÓNICA MENCIÓN INSTRUMENTACIÓN Y AVIÓNICA**

**TEMA:**" **IMPLEMENTACIÓN DE UN GPS TRACKER PARA LA LOCALIZACIÓN DE POSICIÓN Y RUTA DEL VEHÍCULO VOLKSWAGEN GOLF MK3 1.8 MEDIANTE COMUNICACIÓN GSM".**

**AUTOR: MUÑOZ POZO, LUIS ENRIQUE DIRECTOR: Msc. CAMPAÑA RIOFRIO, EMMA DOLORES**

> **LATACUNGA 2017**

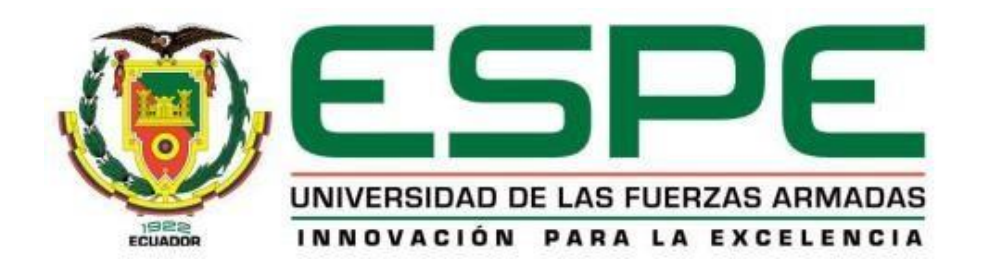

# **DEPARTAMENTO DE ELECTRÓNICA Y COMPUTACIÓN CARRERA DE ELECTRÓNICA MENCIÓN INSTRUMENTACIÓN Y AVIÓNICA**

## **CERTIFICACIÓN**

<span id="page-1-0"></span>Certifico que el trabajo de titulación, **" IMPLEMENTACIÓN DE UN GPS TRACKER PARA LA LOCALIZACIÓN DE POSICIÓN Y RUTA DEL VEHÍCULO VOLKSWAGEN GOLF MK3 1.8 MEDIANTE COMUNICACIÓN GSM.**" realizado por el señor **MUÑOZ POZO LUIS ENRIQUE**, ha sido revisado en su totalidad y analizado por el software anti-plagio, el mismo cumple con los requisitos teóricos, científicos, técnicos, metodológicos y legales establecidos por la Universidad de Fuerzas Armadas ESPE, por lo tanto me permito acreditarlo y autorizar al señor **MUÑOZ POZO LUIS ENRIQUE** para que lo sustente públicamente.

**Latacunga, Agosto del 2017**

**Atentamente** 

Ing. Emma Campaña Riofrio MSc.

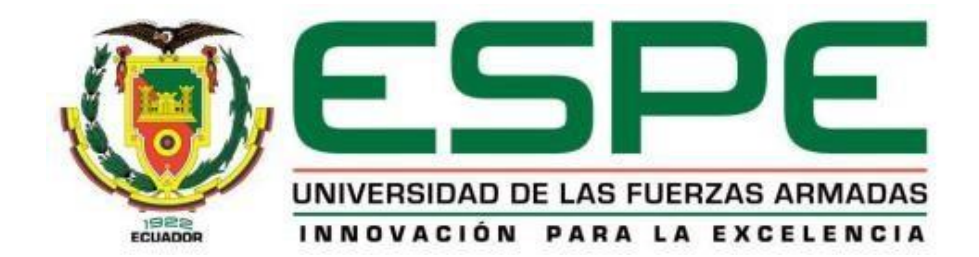

# **DEPARTAMENTO DE ELECTRÓNICA Y COMPUTACIÓN CARRERA DE ELECTRÓNICA MENCIÓN INSTRUMENTACIÓN Y AVIÓNICA**

# **AUTORÍA DE RESPONSABILIDAD**

<span id="page-2-0"></span>Yo, **MUÑOZ POZO LUIS ENRIQUE**, con cédula de identidad N° 172535516-6, declaro que este trabajo de titulación **"IMPLEMENTACIÓN DE UN GPS TRACKER PARA LA LOCALIZACIÓN DE POSICIÓN Y RUTA DEL VEHÍCULO VOLKSWAGEN GOLF MK3 1.8 MEDIANTE COMUNICACIÓN GSM"** ha sido desarrollado considerando los métodos de investigación existentes, así como también se ha respetado los derechos intelectuales de terceros considerándose en las citas bibliográficas.

Consecuentemente declaro que este trabajo es de mi autoría, en virtud de ello me declaro responsable del contenido, veracidad y alcance de la investigación mencionada.

**Latacunga, Agosto del 2017**

Muñoz Pozo Luis Enrique C.C. 172535516-6

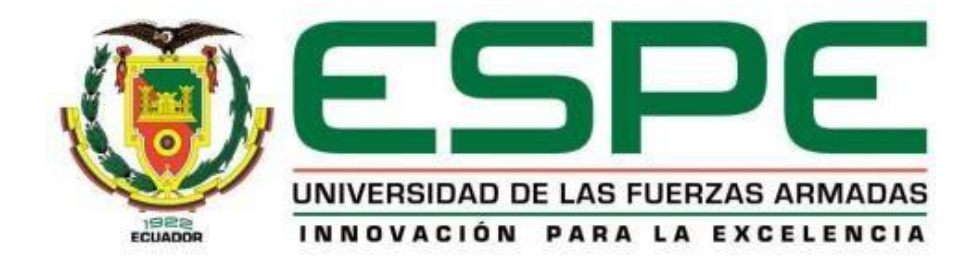

# **DEPARTAMENTO DE ELECTRÓNICA Y COMPUTACIÓN CARRERA DE ELECTRÓNICA MENCIÓN INSTRUMENTACIÓN Y AVIÓNICA**

# **AUTORIZACIÓN**

<span id="page-3-0"></span>Yo, **MUÑOZ POZO LUIS ENRIQUE**, autorizo a la Universidad de las Fuerzas Armadas ESPE publicar en la biblioteca Virtual de la Institución del presente trabajo de titulación **"IMPLEMENTACIÓN DE UN GPS TRACKER PARA LA LOCALIZACIÓN DE POSICIÓN Y RUTA DEL VEHÍCULO VOLKSWAGEN GOLF MK3 1.8 MEDIANTE COMUNICACIÓN GSM"** cuyo contenido, ideas y criterios son de mi auditoría responsabilidad.

**Latacunga, Agosto del 2017**

Muñoz Pozo Luis Enrique C.C. 172535516-6

### **DEDICATORIA**

<span id="page-4-0"></span>Quiero dedicar este proyecto en primer lugar a dos personas muy especiales a mis primeros padres mis abuelitos Luis y Martha pues ellos siempre han sido el gran apoyo que he tenido a lo largo de toda mi carrera estudiantil, quienes siempre han creído en mi y me enseñaron que el verdadero amor existe, y que la familia es primero a ellos por ser el pilar de toda mi familia.

A mis amadas hermanas Anita y Lizbeth, quienes son la mayor razón de levantarme cada día y seguir luchando para alcanzar mis metas y propósitos, quienes con su sonrisa llenan de completa felicidad mi vida, me han acompañado en este tiempo de estudio, y aunque la distancia nos haya separado en algún momento siempre estuvieron conmigo.

A mi padre, que aunque no puede estar conmigo en estos momentos físicamente me acompaña con su espíritu, quien me enseñó a no rendirme y luchar por mi familia en especial por mi madre y hermanas, quien a pesar de no tener un vínculo biológico fue mi padre por un vínculo completo de amor. Finalmente, quiero dedicar mi proyecto a mi madre que me ha apoyado a lo largo de todas las decisiones que he tomado en mi vida y sobre todo por darme la mayor razón de mi felicidad mis hermanas.

Luis Enrique Muñoz Pozo

### **AGRADECIMIENTO**

<span id="page-5-0"></span>Quiero agradecer en primer lugar a Dios, por darme la oportunidad de ver el sol un día más y poder culminar esta etapa en mi carrera estudiantil, por haberme dado la fuerza necesaria para seguir y no rendirme a pesar de las adversidades de la vida por poner tantos guías en mi camino y llegar cada vez más cerca del éxito.

A mi familia, entera aunque no somos muchos quiero agradecerles por estar siempre pendientes de mi por enseñarme que la unión puede romper cualquier esquema y saber que mañana es un nuevo día y a pesar de los problemas hay que seguir luchando hasta conseguir las metas propuestas.

A mi tutora Msc. Emma Campaña, quien me ha presionado tanto hasta conseguir culminar este paso tan importante para mi vida por ser más que una maestra una amiga una persona enteramente confiable, gracias por su paciencia y por escucharme cada vez que lo necesitaba. Finalmente, quiero agradecer a la Unidad de Gestión de Tecnologías ESPE y sus docentes por darme la oportunidad de haber estado entre sus filas como un estudiante y por brindarme la preparación para ser un futuro profesional del país.

Luis Enrique Muñoz Pozo

# ÍNDICE DE CONTENIDOS

<span id="page-6-0"></span>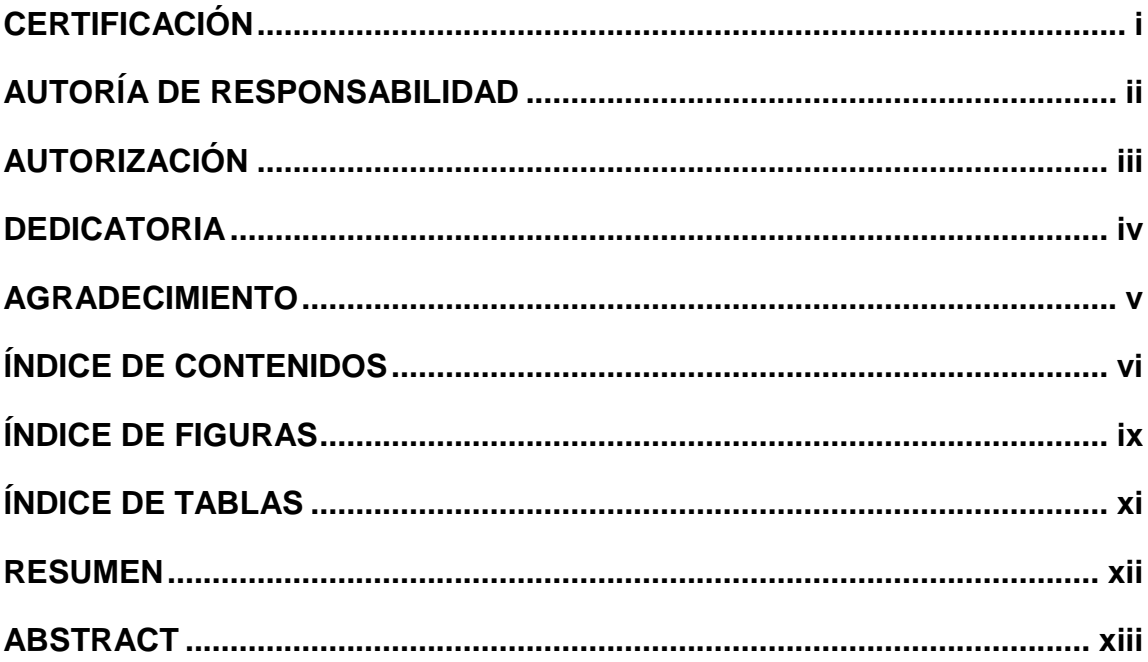

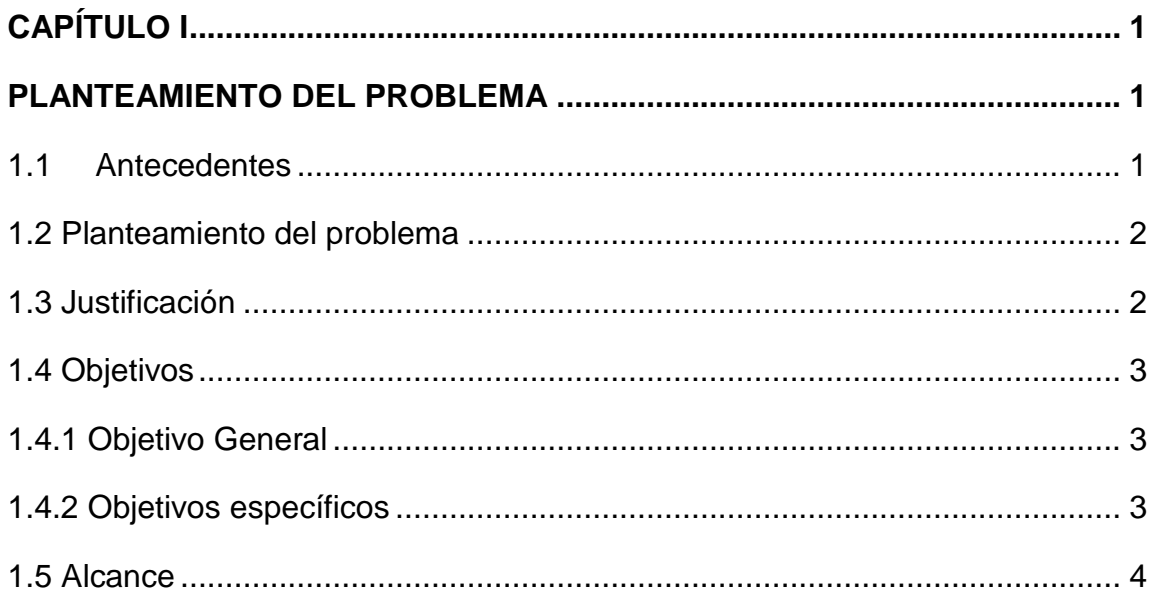

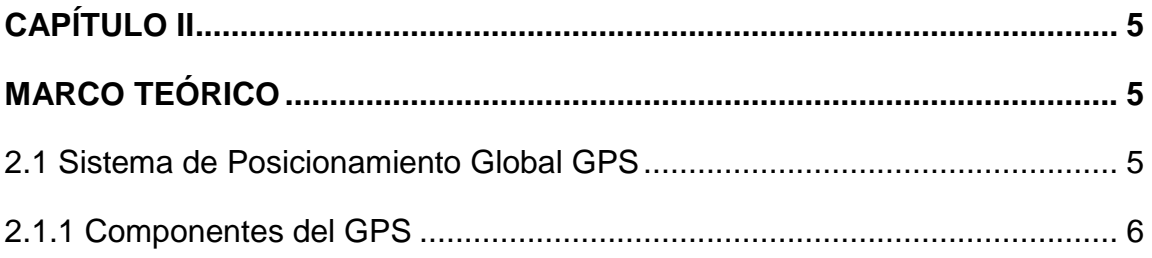

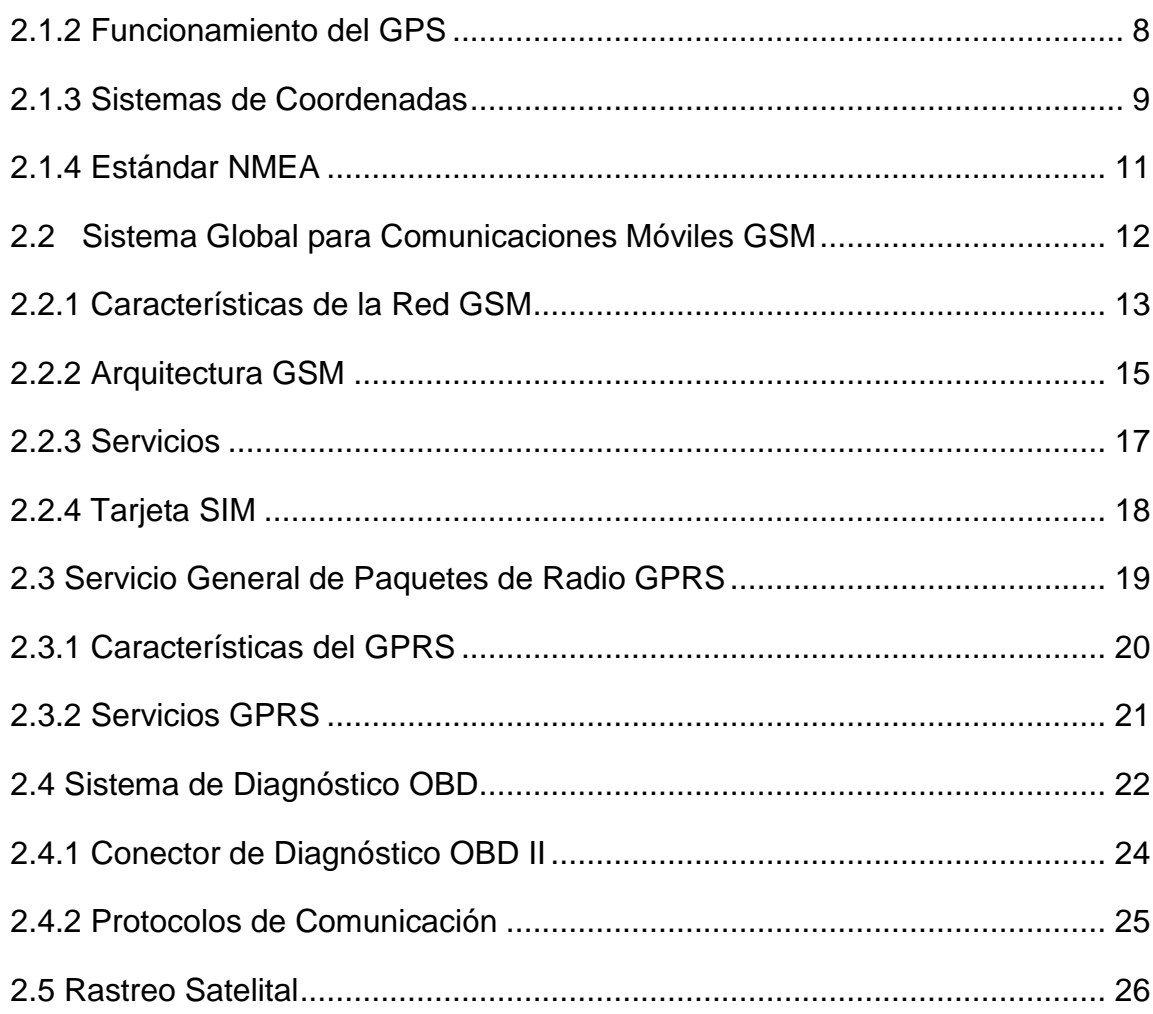

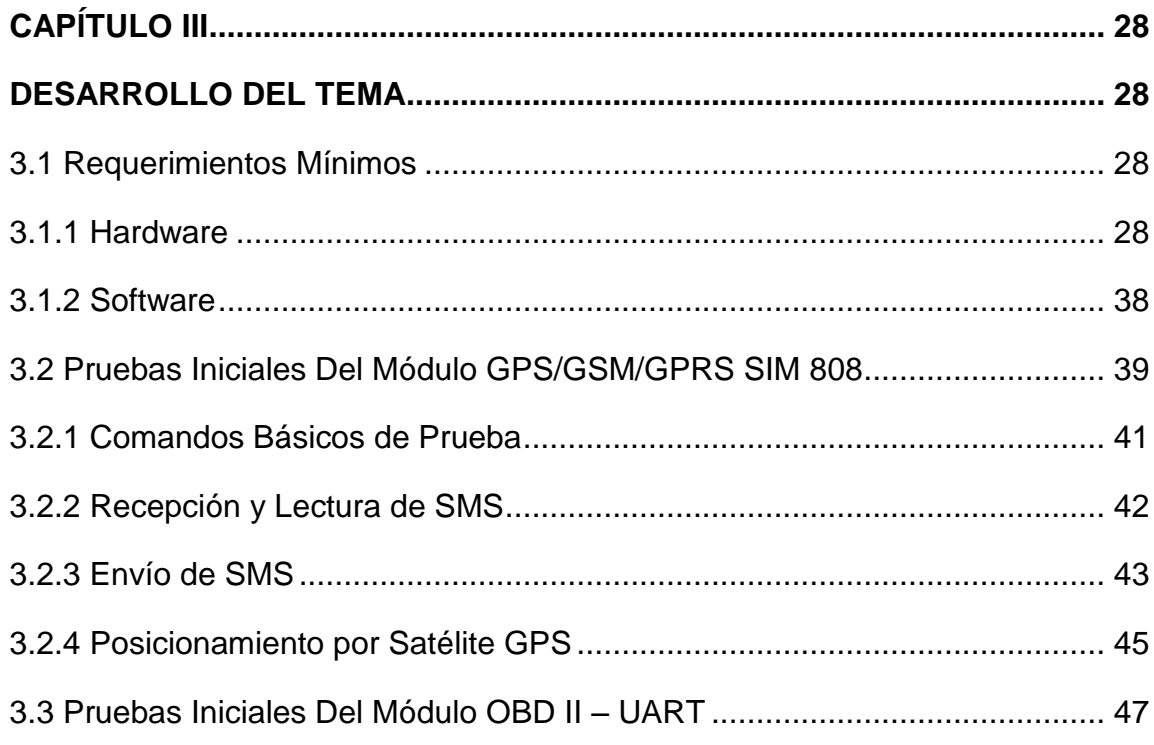

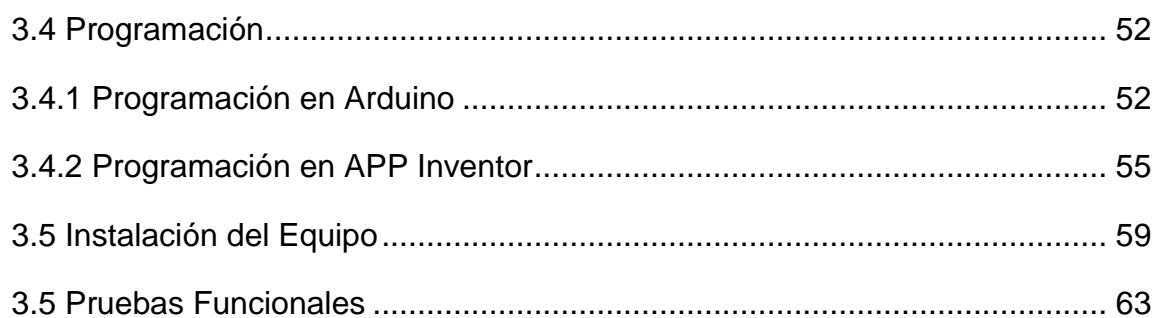

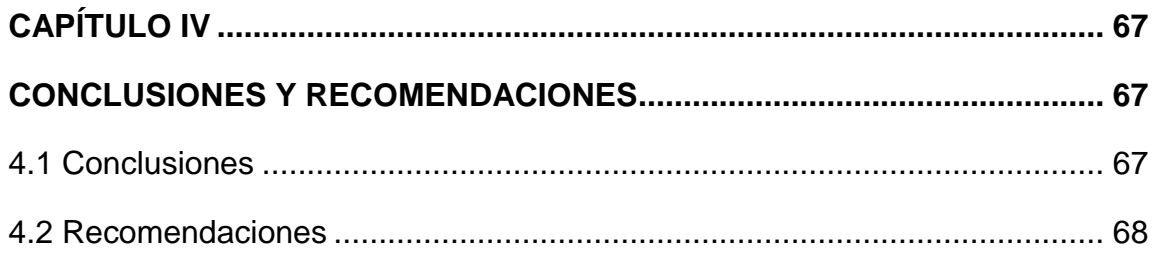

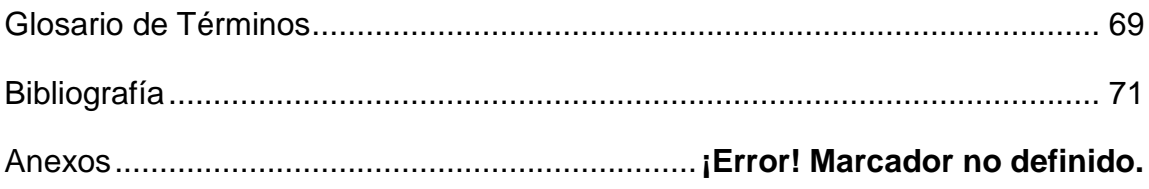

# **ÍNDICE DE FIGURAS**

<span id="page-9-0"></span>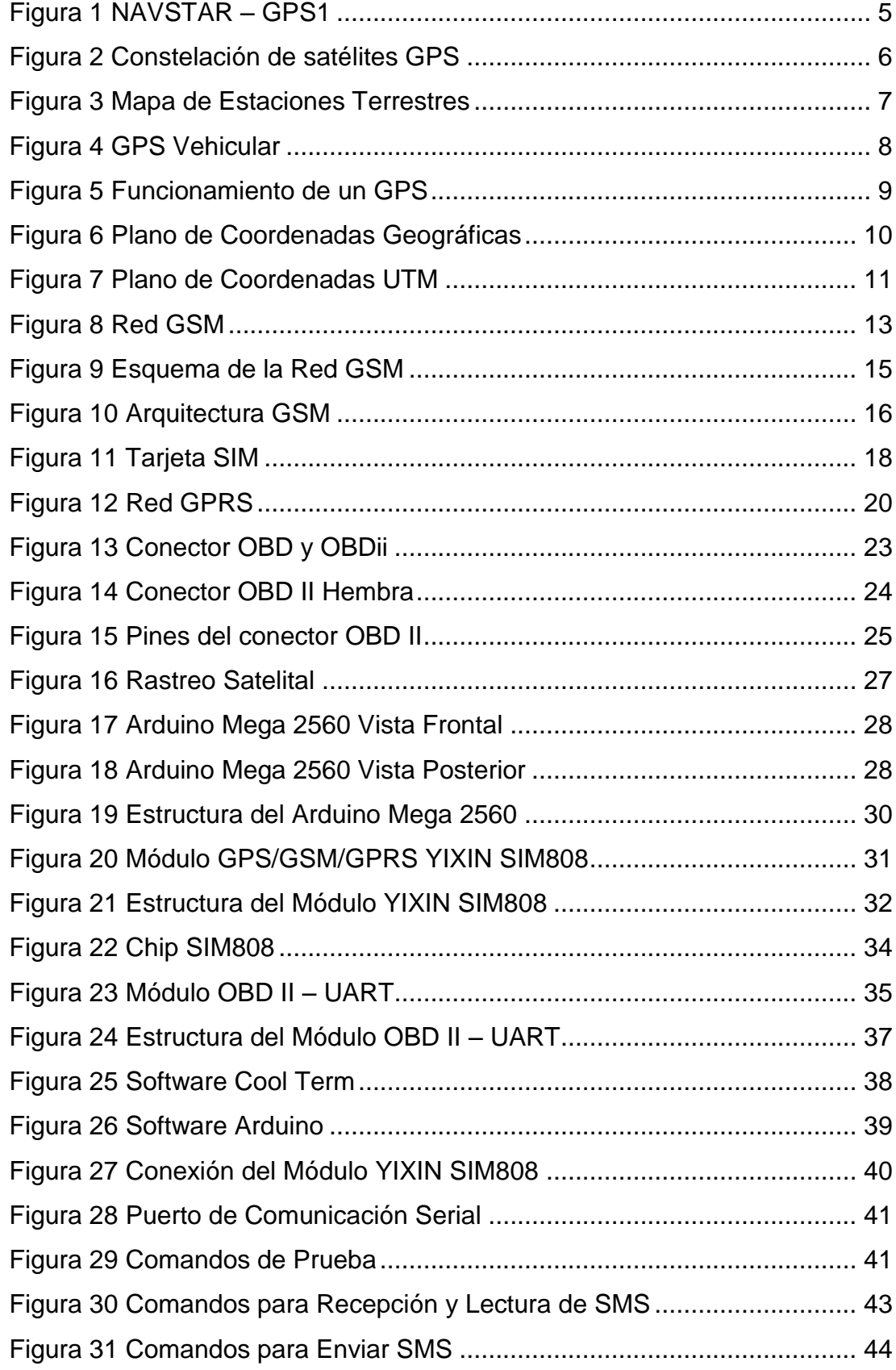

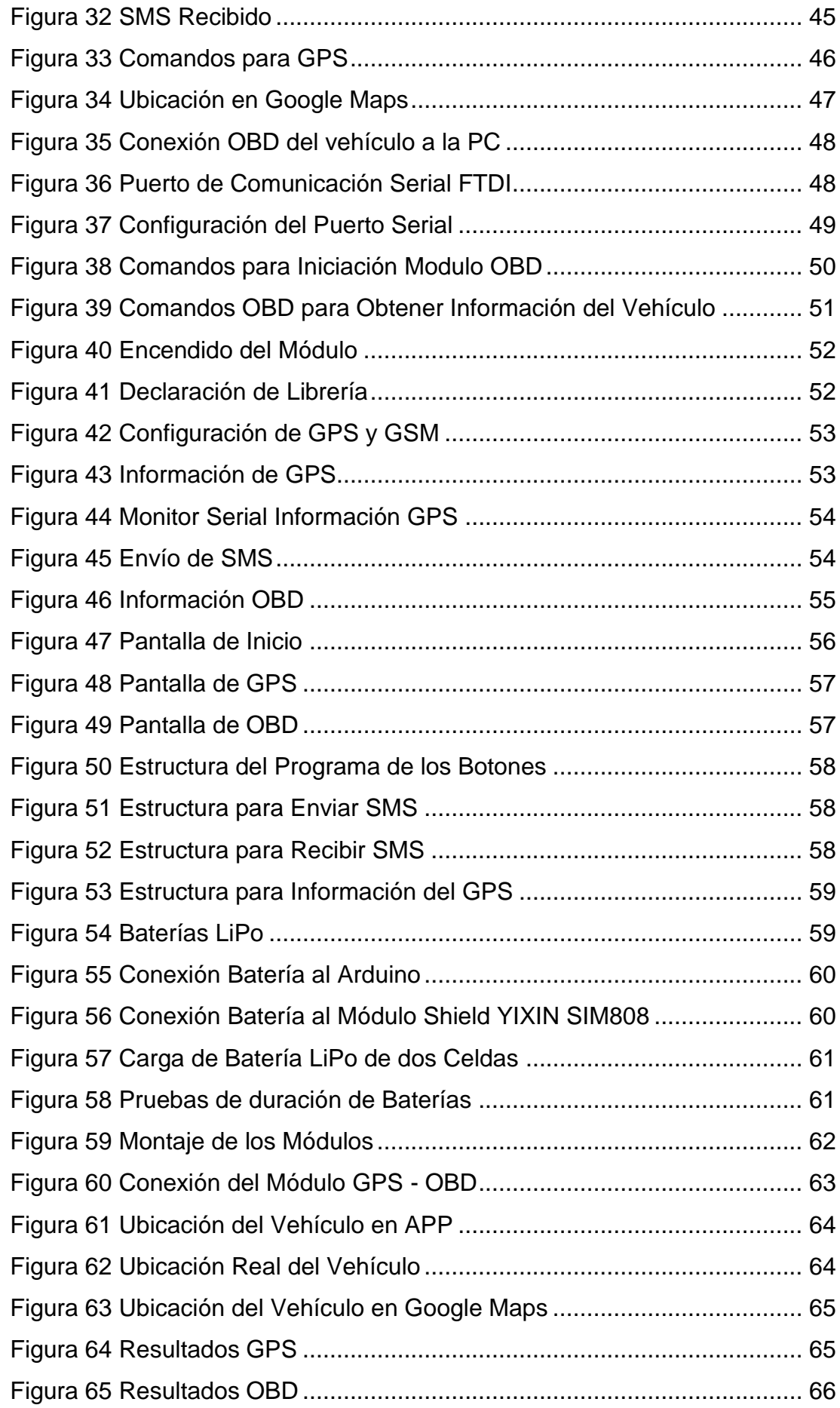

# **ÍNDICE DE TABLAS**

<span id="page-11-0"></span>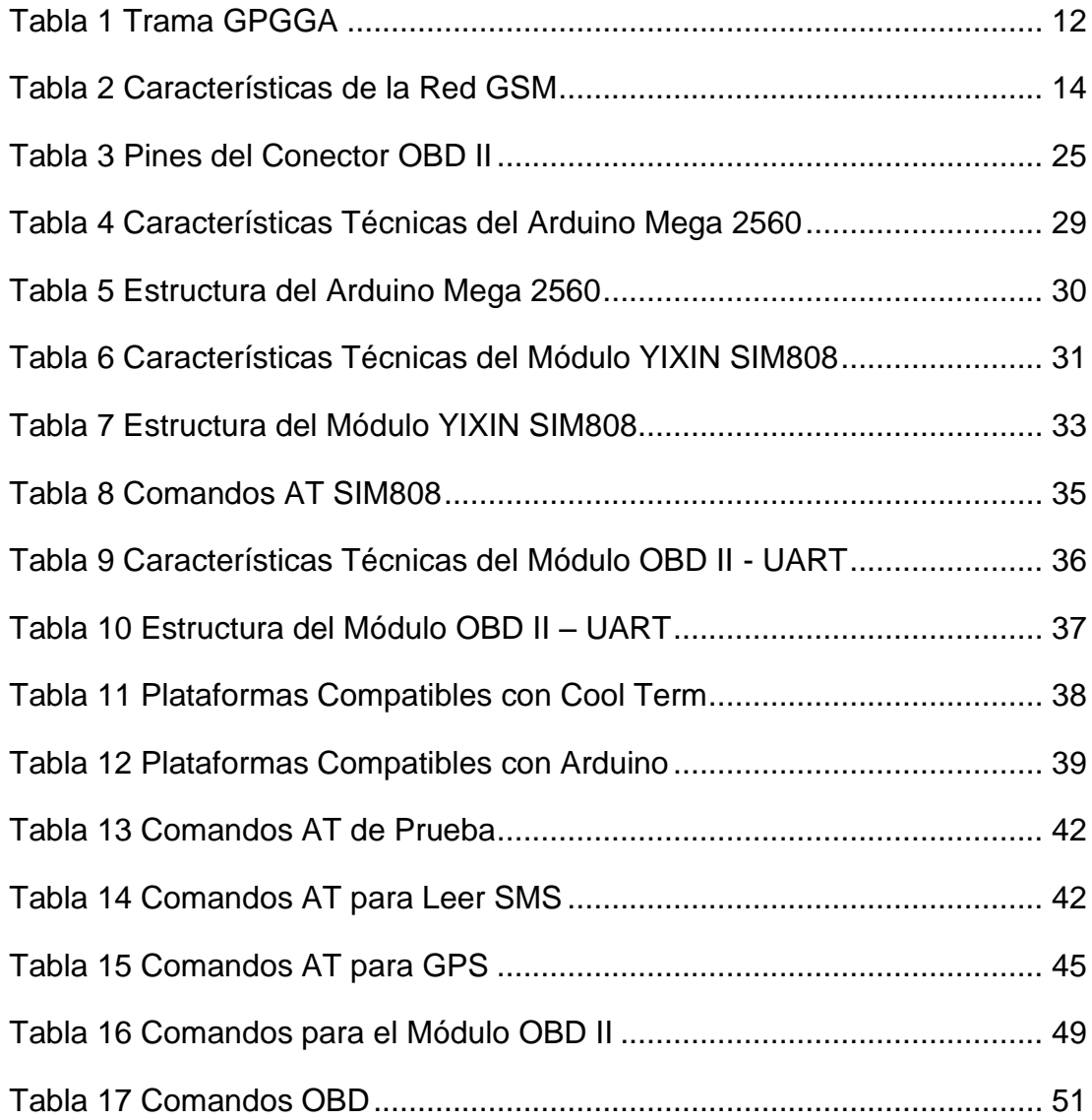

### **RESUMEN**

<span id="page-12-0"></span>Actualmente el sector automotriz requiere asistencia tecnología para llevar a cabo sus tareas de forma segura y eficiente. Acorde a esto, en este trabajo se realiza el seguimiento a un vehículo usando coordenadas geográficas obtenidas por un módulo de sistema de posicionamiento global (GPS), además se capturan datos del automotor mediante un sistema de diagnóstico a bordo (OBD). La adquisición y procesamiento de la información es gestionada por una placa de desarrollo Arduino Mega 2560. Los parámetros de interés son enviados en un mensaje corto de texto (SMS) desde la tarjeta Arduino a través de una placa escudo GPRS/GSM hacia un teléfono móvil. Conviene destacar que las tecnologías usadas GPS y GSM en este caso se encuentran incorporadas físicamente en una sola tarjeta shield. El celular con sistema operativo Android muestra la localización del automóvil en un mapa y presenta los valores entregados por el OBD. La aplicación para este fin fue programada en el entorno de desarrollo App Inventor. Volviendo a revisar la parte del sistema OBD, éste es un módulo que contiene una interfaz física OBD para conectar al vehículo y otra interfaz con conector DB9 para comunicación serial planificada para un PC o para un sistema como el que se ha desarrollado en este proyecto. La placa Arduino Mega es energizada con una batería LiPo que tiene una salida de 7.4[V] - 1.3[Ah] y consta de dos celdas, mientras que el shield GPS/GPRS/GSM es alimentada con una LiPo de tres celdas y una salida de 11.1[V] - 1.8[Ah].

**Palabras Claves OBD ARDUINO GPS GSM ANDROID**

### **ABSTRACT**

<span id="page-13-0"></span>In actuality the automotive sector requires technology assistance to carry out its tasks safely and efficiently. Accordingly, in this work, a vehicle is tracked, by using geographic coordinates obtained by a global positioning system (GPS) module, and automotive data is captured by an on-board diagnostic (OBD) system. The acquisition and processing of the information is managed by an Arduino Mega 2560 development board. The parameters of interest are sent in a short text message (SMS) from the Arduino card, through a GPRS / GSM shield plate to a mobile phone. It should be noted that the technologies used GPS and GSM in this case are physically incorporated into a single shield card. The mobile phone with Android operating system shows the location of the car on a map and presents the values delivered by the OBD. The application for this purpose was programmed in App Inventor development environment. Rechecking the part of the OBD system, it is a module of the brand Sparkfun that contains a physical OBD interface to connect to the vehicle and another interface with DB9 connector for serial communication planned for a PC or for a system like the one that has been developed in this project. The Arduino Mega 2560 board is powered by a LiPo battery that has an output of 7.4 [V] - 1.3 [Ah] and consists of two cells, while the GPS / GPRS / GSM shield is powered with a three-cell LiPo of a single output of 11.1 [V] - 1.8 [Ah].

**Keywords OBD ARDUINO GPS GSM ANDROID**

MSc. Pablo Cevallos

## **CAPÍTULO I**

### **PLANTEAMIENTO DEL PROBLEMA**

#### <span id="page-14-2"></span><span id="page-14-1"></span><span id="page-14-0"></span>**1.1 Antecedentes**

En la actualidad los sistemas de posicionamiento global han servido de gran ayuda con respecto a la seguridad y localización de personas u objetos que estén ubicados en cualquier parte del mundo. Muchas empresas dedicadas a la distribución de mercadería han optado por controlar los diferentes desplazamientos de su flota vehicular, instalando en cada uno de estos equipos de rastreo satelital con el fin de conocer con exactitud la ruta de las diferentes unidades hacia su destino, esta información puede convertirse en una herramienta para potenciar el negocio siempre y cuando la información obtenida sea exacta y en tiempo real.

Se han realizado trabajos de investigación como los siguientes: Escuela Politécnica del Ejército -ESPE. "Diseño e Instalación de un Sistema de Rastreo Satelital Mediante GPS Y GPRS para el Vehículo Chevrolet-Aveo de la Escuela de Conducción de ESPE-Latacunga". El proyecto mencionado tiene por objetivo realizar un monitoreo vehicular mediante GPRS y el módulo TZ –AVL 03.05, el cual es instalado en el automóvil; este sistema proporciona varios indicadores como son: posición exacta en tiempo real y pasado del vehículo sobre un mapa, nivel de combustible, el uso del cinturón de seguridad del chofer, latitud y longitud, estado de la batería. (Chuquitarco & Naranjo, 2012)

Universidad de Guayaquil. "Desarrollo de Aplicación para Presentar Reportes Gráficos (Rutas Vehiculares) que se Visualicen en Google Maps". El trabajo de investigación es una aplicación web que permite visualizar reportes gráficos de los desplazamientos vehiculares en los mapas de Google basándonos en la base de datos del sistema de rastreo Rastrac que se encuentra en producción en una empresa privada. (Chilán, 2013)

La implementación y el diseño de sistemas de posicionamiento han sido de gran ayuda para el desarrollo de la seguridad y potenciamiento de empresas. Por esto es importante la realización de un sistema de localización de posición y ruta vehicular mediante un módulo GPS/GPRS/GSM.

#### <span id="page-15-0"></span>**1.2 Planteamiento del problema**

Uno de los mayores problemas hoy en día es la necesidad de un control de vigilancia vehicular debido a que el índice de robo ha aumentado considerablemente y sobre todo en muchos casos no se ha podido localizar los automóviles robados, aunque posean sistemas de seguridad, para la delincuencia esto no es un inconveniente, debido a que para los ladrones profesionales es muy fácil desactivar las alarmas existentes.

En empresas dedicadas al comercio, el déficit de vigilancia de sus flotas ha provocado un excesivo consumo de combustible en las distancias recorridas y un escaso control de mantenimiento que los vehículos requieren, por lo cual los gastos de estos aumentan considerablemente reduciendo la efectividad de dicha empresa.

En ciertos robos de automóviles se ha forzado los seguros existentes y desactivado el sistema de alarma, para las unidades que no poseen incorporado un GPS, es una gran desventaja, debido a que localizarlos es casi imposible. Estos actos dejan vulnerables a empresas y a usuarios domésticos los cuales les han llevado a tomar decisiones considerables acerca de esta necesidad.

### <span id="page-15-1"></span>**1.3 Justificación**

La investigación trata sobre un sistema de control y ubicación vehicular, debido al déficit de vigilancia de automotores ha aumentado considerablemente el gasto de suministros asignados como es el mantenimiento respectivo para ello es importante la implementación de dicho sistema que además proporciona información acerca de: kilometraje, velocidad y RPM del motor. Las principales ventajas de un sistema de ubicación y control vehicular son:

- Asegurarse de que los conductores no se desvíen de la ruta autorizada.
- Completa visualización del historial de los desplazamientos.
- En caso de hurto o robo localizar el vehículo de manera eficiente.
- Control del exceso de velocidad por seguridad del conductor.
- Visualización del kilometraje para realizar el mantenimiento.

El desarrollo de un sistema amigable y confiable con el uso de nuevas tecnologías es de gran beneficio para todas aquellas personas que deseen tener un control y monitoreo de su vehículo. De esta manera el conductor está totalmente seguro. El proyecto se realizó por el aporte económico del propietario del vehículo, los dispositivos que se utilizaron para el sistema de control fueron los que cubrieron los diferentes parámetros que se presentan en el proyecto.

### <span id="page-16-0"></span>**1.4 Objetivos**

### <span id="page-16-1"></span>**1.4.1 Objetivo General**

Implementar un GPS TRACKER para localización de posición y ruta del vehículo Volkswagen Golf MK3 1.8 mediante comunicación GSM.

### <span id="page-16-2"></span>**1.4.2 Objetivos específicos**

- Investigar el funcionamiento del módulo GPS/GSM/GPRS SIM808 a través de indagaciones bibliográficas.
- Determinar la velocidad y kilometraje del vehículo mediante adquisición de datos.
- Instalar el módulo GPS/GSM/GPRS para obtener información acerca del vehículo, por medio de comunicación GSM.

### <span id="page-17-0"></span>**1.5 Alcance**

La finalidad de este proyecto es implementar un GPS TRACKER en el vehículo Volkswagen Golf MK3 1.8 como sistema de control de vigilancia o monitoreo para mantener la seguridad del conductor del automóvil utilizando los módulos GPS/GSM/GPRS SIM808, OBD II- UART y Arduino Mega 2560; además el sistema proporciona la velocidad, RPM del motor y el kilometraje del vehículo, esta información es enviada a través de tecnología GSM a un teléfono celular o Tablet.

## **CAPÍTULO II**

### **MARCO TEÓRICO**

### <span id="page-18-2"></span><span id="page-18-1"></span><span id="page-18-0"></span>**2.1 Sistema de Posicionamiento Global GPS**

El GPS (Sistema de Posicionamiento Global), es un sistema de posicionamiento por satélites desarrollado por el Departamento de la Defensa de los Estados Unidos de América que proporciona información sobre posicionamiento, navegación y cronometría el cual permite determinar automáticamente la posición de un objeto, persona, vehículo o nave en cualquier parte de la Tierra. (Electronics, 2017)

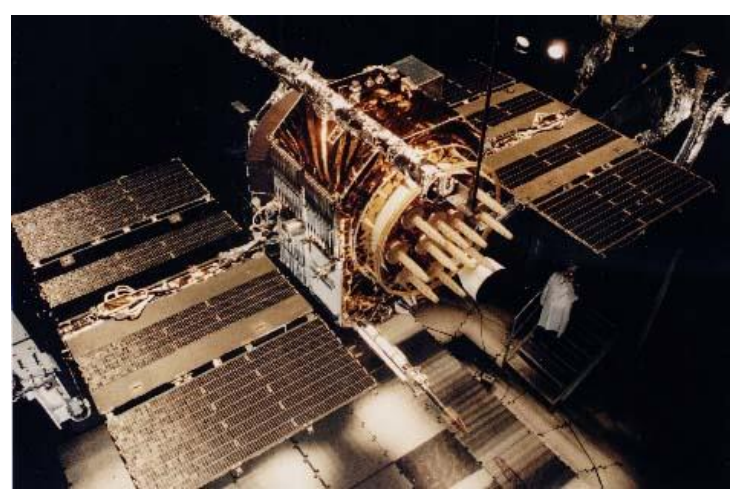

**Figura 1 NAVSTAR – GPS1 Fuente:** (Johnson, 2009)

<span id="page-18-3"></span>El GPS tiene como objetivo la determinación de las coordenadas espaciales de puntos respecto de un sistema de referencia mundial. Estos pueden estar ubicados en cualquier lugar del planeta, permanecer estáticos o en movimiento, las observaciones se realizan en cualquier momento del día. Para la localización del objeto se basa en la determinación simultánea de las distancias a cuatro satélites (como mínimo) y se obtienen a partir de

las señales emitidas por los satélites, las que son recibidas por receptores especialmente diseñados para dicho fin. (Huerta, 2017)

#### <span id="page-19-0"></span>**2.1.1 Componentes del GPS**

**a) Segmento Espacial.-** Consiste en una constelación de 24 satélites con trayectorias sincronizadas para cubrir toda la superficie del globo terráqueo que transmiten señales unidireccionales las cuales proporcionan la posición y la hora de cada satélite del GPS, repartidos en 6 planos orbitales. El segmento óptimo consiste en 24 equipos operativos con 3 de respaldo. (GPS.gov, 2017)

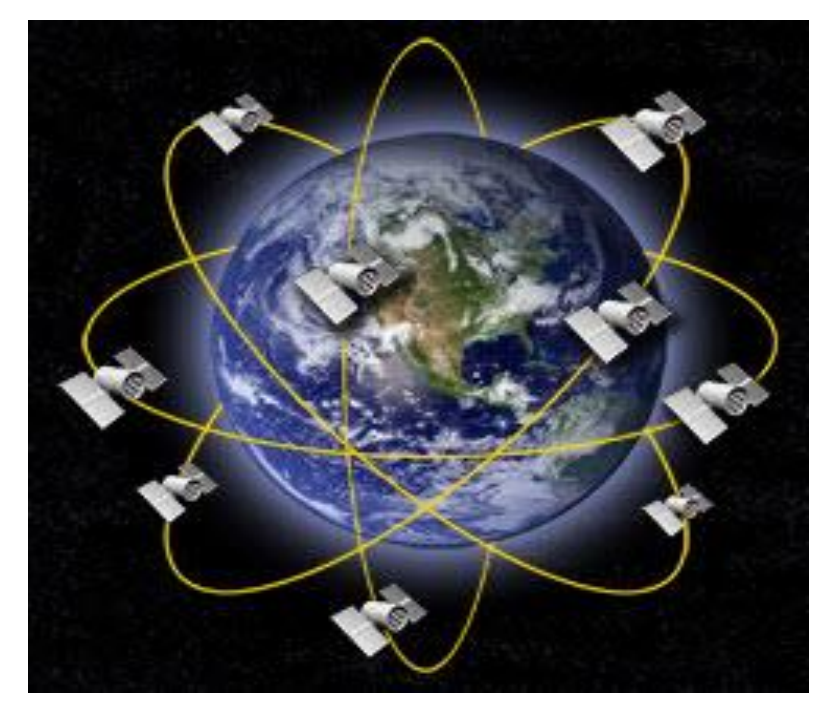

**Figura 2 Constelación de satélites GPS Fuente:** (Vargas, 2014)

<span id="page-19-1"></span>El segmento espacial está diseñado de tal forma que se pueda contar con un mínimo de 4 satélites visibles por encima de un ángulo de elevación de 15º en cualquier punto de la superficie terrestre, durante las 24 horas del día, llevan a bordo varios relojes atómicos muy precisos, que operan en una frecuencia de 10.23MHz, la cual se emplea para generar las señales transmitidas por el satélite. Cada señal GPS contiene tres componentes de información: un código pseudoaleatorio, los datos de efemérides de satélite y datos de almanaque. (Troya, 2009)

**b) Segmento de Control.-** Consiste de una estación de control maestro, 5 estaciones de observación y 4 antenas de tierra distribuidas entre 5 puntos muy cercanos al ecuador terrestre. El segmento rastrea los satélites GPS, actualiza su posición orbital, calibra y sincroniza sus relojes, esta información es cargada a cada satélite y posteriormente transmitida permitiendo al receptor GPS conocer su ubicación. (Leica, 2014)

Las señales transmitidas son leídas desde las estaciones Ascensión, Diego García y Kwajalein. Estas mediciones son entonces enviadas a la Estación de Control Maestro en Colorado Springs, donde son procesadas para determinar cualquier error en cada satélite. La información es enviada posteriormente a las cuatro estaciones de observación equipadas con antenas de tierra y de allí cargadas al segmento espacial. (Leica, 2014)

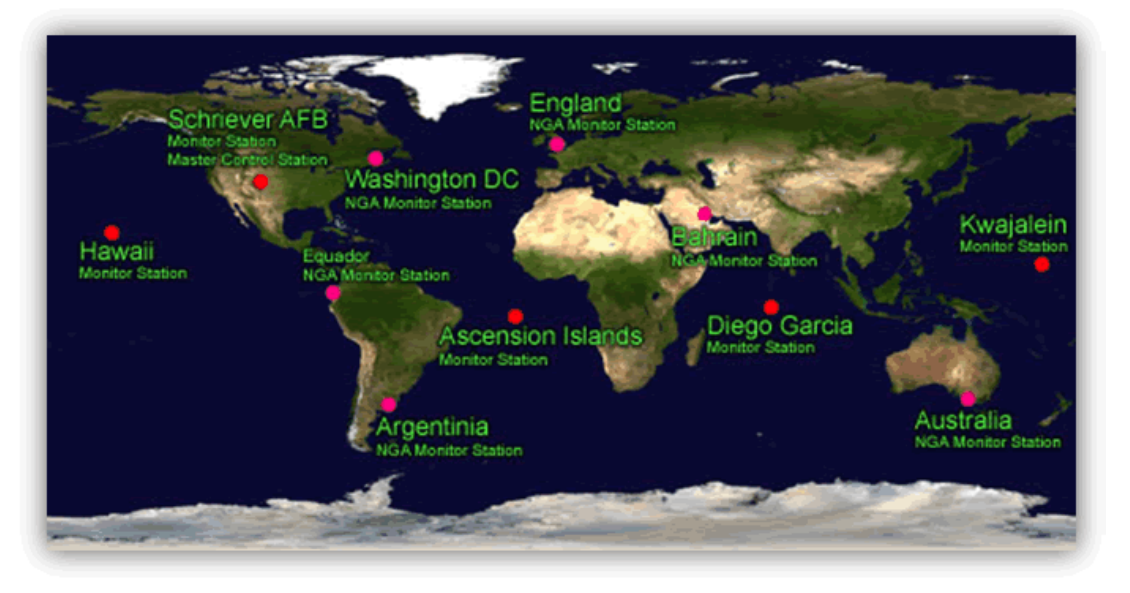

## **Figura 3 Mapa de Estaciones Terrestres Fuente:** (Sevilla, 2014)

<span id="page-20-0"></span>**c) Segmento de Usuarios.-** Comprende a cualquiera que reciba las señales GPS con un receptor y las procesa para calcular la posición tridimensional y la hora precisa. Algunas aplicaciones típicas dentro del segmento Usuarios son: ubicación de vehículos, topografía, navegación marítima y aérea, control de maquinaria, etc. (Troya, 2009)

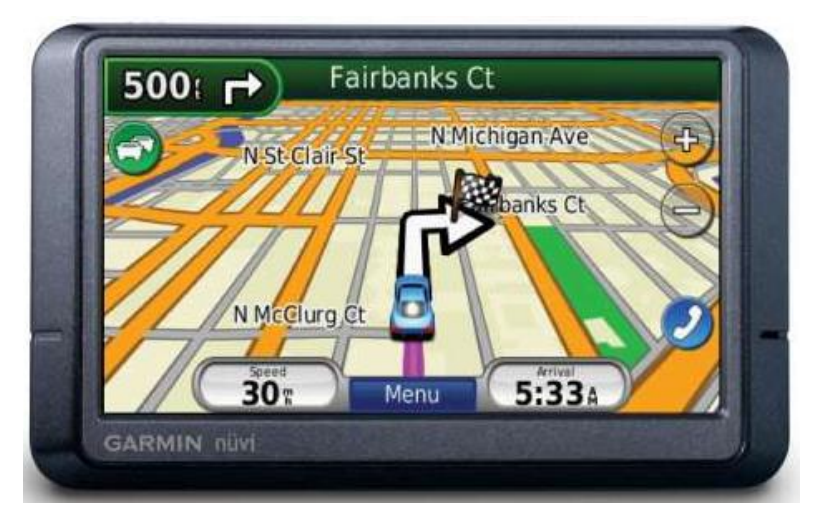

**Figura 4 GPS Vehicular Fuente:** (Sevilla, 2014)

### <span id="page-21-1"></span><span id="page-21-0"></span>**2.1.2 Funcionamiento del GPS**

El GPS funciona mediante una red de 27 satélites (24 operativos y 3 de respaldo) en órbita a 20.200 km sobre el globo terráqueo, con trayectorias sincronizadas para cubrir toda la superficie de la Tierra. Cuando se desea determinar una posición, el receptor que se utiliza para ello localiza automáticamente como mínimo tres satélites de la red, de los que recibe unas señales indicando la posición y el reloj de cada uno de ellos. Con base en estas señales, el aparato sincroniza el reloj del Sistema de Posicionamiento y calcula el retraso de las señales; es decir, la distancia al satélite. (Topoequipos, 2017)

La triangulación en el caso del Sistema de Posicionamiento Global se basa en determinar la distancia de cada satélite respecto al punto de medición. Conocidas las distancias, se determina fácilmente la propia posición relativa respecto a los tres satélites. Conociendo además las coordenadas o posición de cada uno de ellos por la señal que emiten, se obtiene la posición absoluta o coordenada reales del punto de medición.

También se consigue una exactitud extrema en el reloj del GPS, similar a la de los relojes atómicos que llevan a bordo cada uno de los satélites. (Topoequipos, 2017)

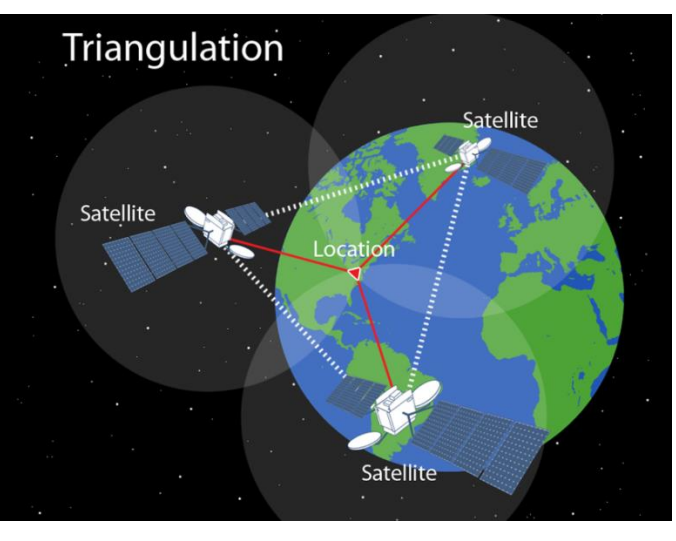

**Figura 5 Funcionamiento de un GPS Fuente:** (Iraola, 2016)

### <span id="page-22-1"></span><span id="page-22-0"></span>**2.1.3 Sistemas de Coordenadas**

Las posiciones en el planeta se definen en relación a un sistema de referencia fijo, este debe permitir conocer la posición inequívocamente. Los dos sistemas de coordenadas más comunes son: Coordenadas Geográficas (latitud y longitud) y Coordenadas UTM (Sistema Universal Transversal Mercator). (Romero Abelló, Slideshare, 2009)

 **Coordenadas Geográficas.-** Son ángulos o arcos imaginarios que determinan con exactitud un lugar dentro de un sistema geográfico (La Tierra). Esta división es un sinfín de líneas y círculos que cumplen con la función de ubicarse y orientarse en cualquier parte de la superficie terrestre, está basado en la red de meridianos y paralelos que determinan los valores de latitud y longitud en grados de arco o circunferencia, ambas representan una distancia angular. La primera medida del Ecuador hacia los polos y la segunda del meridiano 0° hacia el Este o el Oeste. (Romero Abelló, Slideshare, 2009)

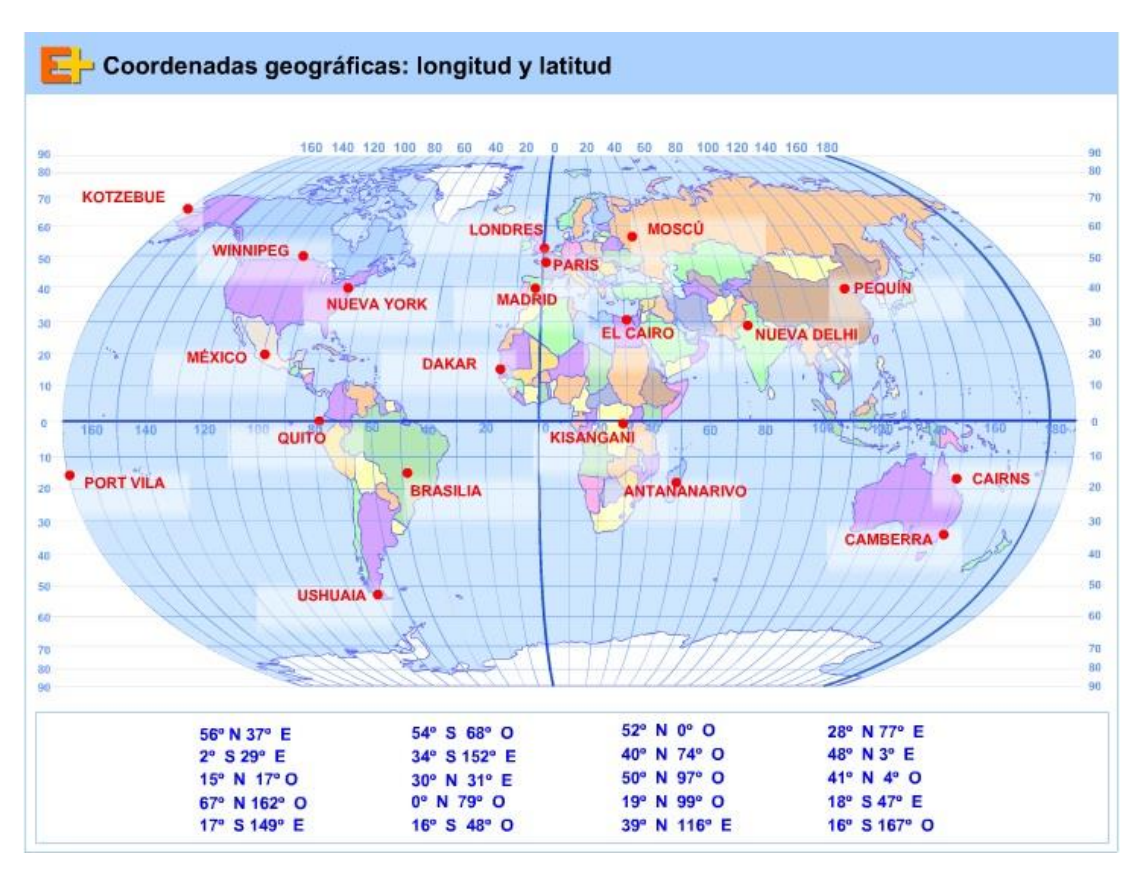

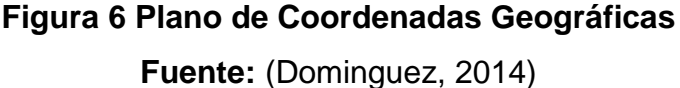

<span id="page-23-0"></span> **Coordenadas UTM.-** Es un sistema que busca representar la Tierra en un plano mediante la proyección de los puntos de la esfera terrestre en el mismo. Las coordenadas son rectangulares y no angulares, la superficie terrestre queda dividida en 60 husos horarios que se numeran correlativamente del 1 al 60 a partir del antimeridiano de Greenwich (180°) y en sentido creciente hacia el Este.

Cada uso se divide horizontalmente cada 8°, entre 84° de latitud norte y 80° de latitud sur, en 20 bandas entre paralelos denominadas de sur a norte con las letras desde la C hasta la X. Cada uso queda delimitado en áreas de 6° de longitud y 8° de latitud que se denominan Zonas y constituyen la cuadricula básica UTM. (Romero Abelló, Slideshare, 2009)

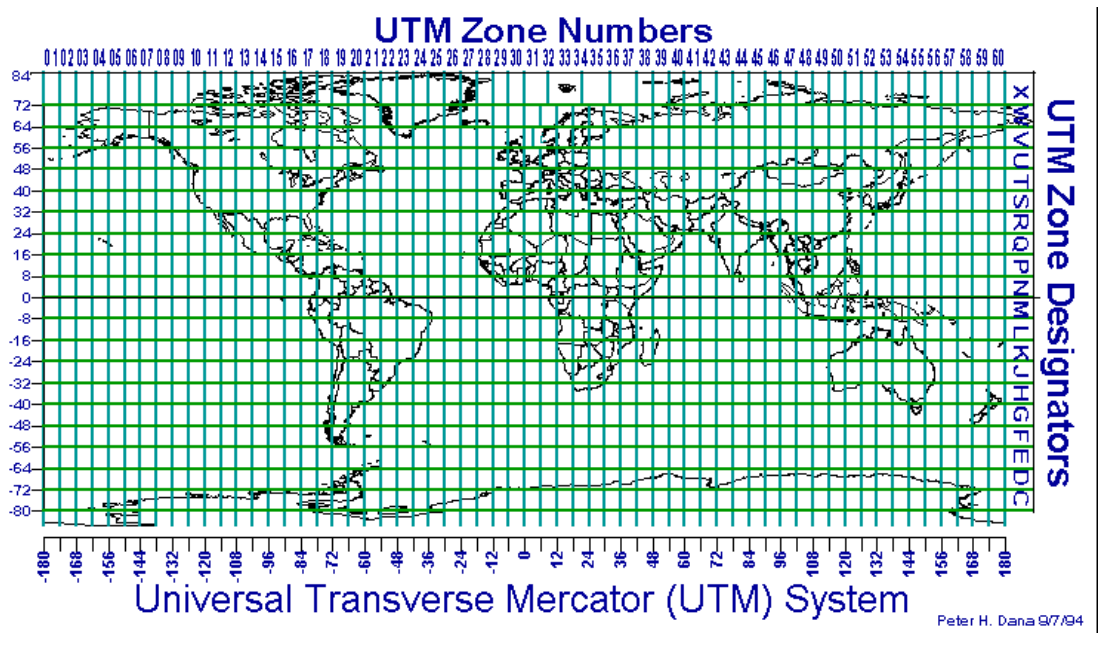

**Figura 7 Plano de Coordenadas UTM Fuente:** (Romero Abelló, Slideshare, 2009)

### <span id="page-24-1"></span><span id="page-24-0"></span>**2.1.4 Estándar NMEA**

Es una especificación combinada eléctrica y de datos entre aparatos electrónicos marinos y, también, más generalmente, receptores GPS. El protocolo NMEA es un medio a través del cual los instrumentos marítimos y también la mayoría de los receptores GPS pueden comunicarse los unos con los otros. Ha sido definido, y está controlado, por la organización estadounidense National Marine Electronics Association. Las sentencias más utilizadas son las siguientes:

- USDGPGGA Arreglo de datos del Sistema de Posicionamiento Global
- USDGPGSA Modo de operación del receptor GPS, SV empleados para navegación
- USDGPRMC Mínimo de datos GPS específicos recomendados
- USDGPVTG Curso y velocidad (Academic, 2017)

### <span id="page-25-1"></span>**Tabla 1**

### **Trama GPGGA**

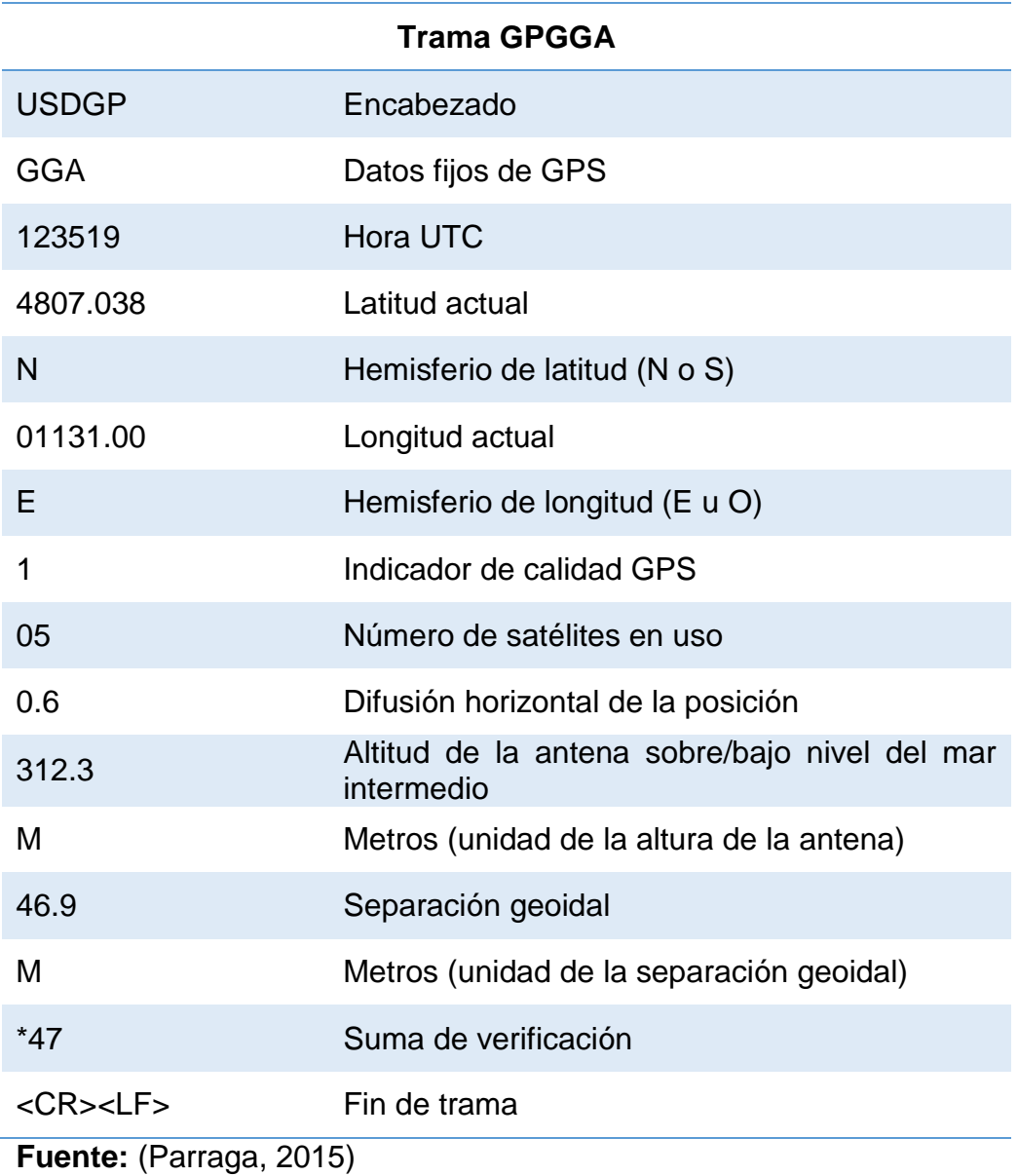

#### <span id="page-25-0"></span>**2.2 Sistema Global para Comunicaciones Móviles GSM**

La tecnología GSM revolucionó el área de la comunicación celular a principios de los años 90. La necesidad de lograr una red uniforme y estándar llevó a diferentes países a crear de forma conjunta una red global que permitiese a los usuarios realizar diversas funciones con sus móviles y no limitándolos a simples llamadas. (Telematicos2, 2016)

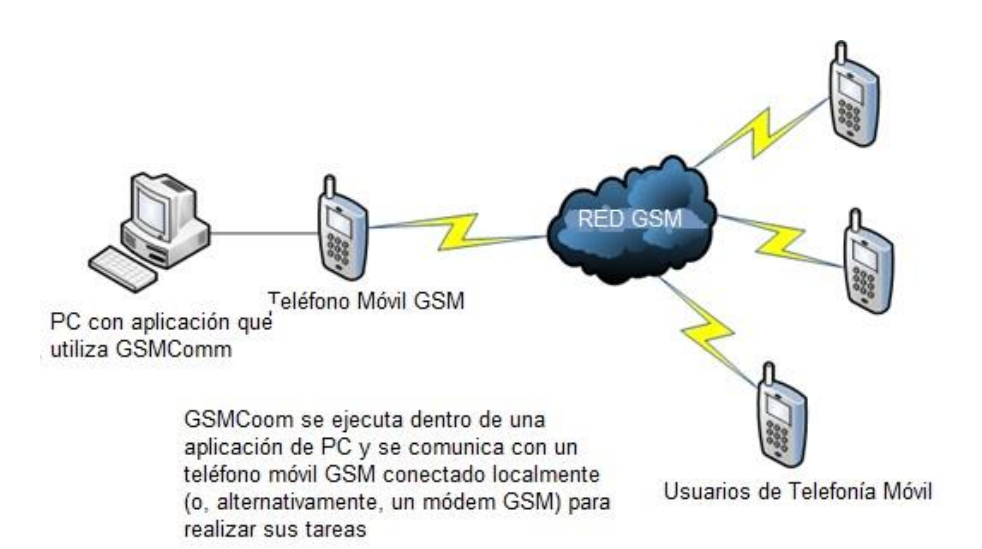

**Figura 8 Red GSM Fuente:** (Jesusredes1it, 2015)

<span id="page-26-1"></span>La red GSM (Sistema global de comunicaciones móviles) se denomina estándar de segunda generación (2G) porque, a diferencia de la primera de teléfonos portátiles, las comunicaciones se producen de un modo completamente digital. En 1982, cuando fue normalizado por primera vez, se denominó Groupe Spécial Mobile y en 1991 se convirtió en un estándar internacional llamado Sistema Global de Comunicaciones Móviles.

En Europa, el GSM usa las bandas de frecuencia de 900MHz y 1800 MHz. Sin embargo, en los Estados Unidos se usa la frecuencia de 1900 MHz. Por esa razón, los teléfonos portátiles que funcionan tanto en Europa como en los Estados Unidos se llaman tribanda y aquellos que funcionan sólo en Europa se denominan bibanda. GSM permite un rendimiento máximo de 9,6 kbps, que permite transmisiones de voz y de datos digitales de volumen bajo, por ejemplo, mensajes de texto (SMS, Servicio de mensajes cortos) o mensajes multimedia (MMS, Servicio de mensajes multimedia). (Benchmark, 2017)

### <span id="page-26-0"></span>**2.2.1 Características de la Red GSM**

La red GSM está compuesta por cuatro sistemas principales. El GSM-900, este es la red celular original y opera a 900 MHz. está diseñada para áreas extensas y por ende requiere más potencia para funcionar.

El GSM-1800 y GSM-1900 los cuales incorporan servicios de comunicación personal y trabajan a frecuencias de 1800 y 1900 MHz respectivamente. GSM-1800 se diseñó para Europa mientras que GSM-1900 para América y ambas requieren poca potencia debido a que cubren áreas más pequeñas. El E-GSM, el cual es una versión mejorada del GSM-900 donde se extendió la banda de operación y se redujo el área de cobertura. (Telematicos2, 2016)

#### <span id="page-27-0"></span>**Tabla 2**

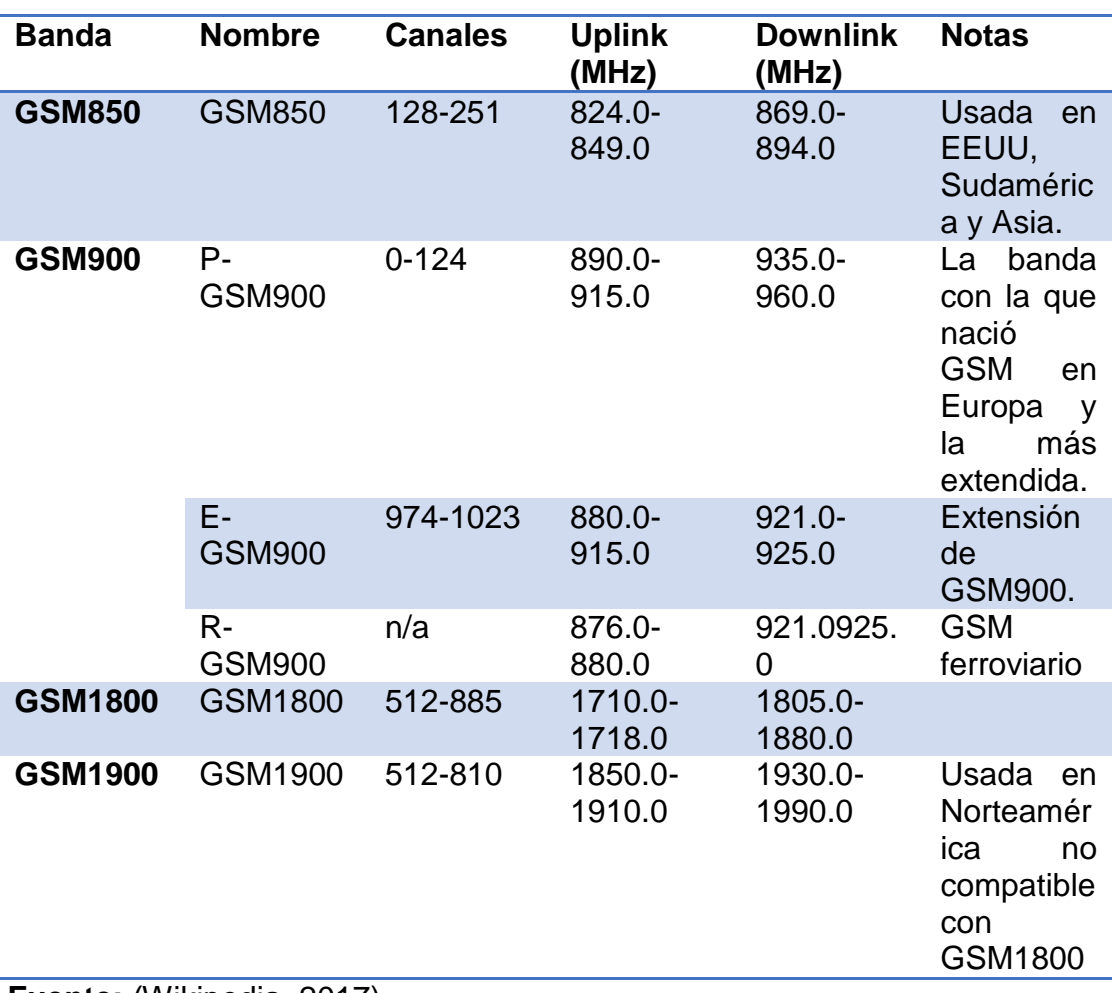

### **Características de la Red GSM**

#### **Fuente:** (Wikipedia, 2017)

La característica principal de GSM es que todos los teléfonos móviles son creados bajo los mismos estándares. Primero, todos son compatibles con el módulo de identidad del subscriptor (SIM). Contrario a lo usual que cada celular contenía una identidad única, en este caso quien contiene toda la información del cliente es el SIM. Esta tarjeta posee un número único y puede ser utilizado en cualquier móvil GSM sin la necesidad de contactar a su compañía para poder activarlo. A cada tarjeta el usuario le asigna un código de cuatro caracteres por motivos de seguridad para que nadie acceda a la información a más del propietario. Con esta tecnología el cliente puede comunicarse desde cualquier país con tecnología GSM debido a que poseen "roaming". (Telematicos2, 2016)

#### <span id="page-28-0"></span>**2.2.2 Arquitectura GSM**

La arquitectura de GSM tiene cuatro sistemas principales de transmisión: Estación Móvil (Movil Station), Subsistema Estación Base (Base Station Sub-System), Subsistema de Red (Network Sub-System) y el Centro de Gestión de Red (Network Management Center). Cada uno consta de varias funciones las cuales están conectadas por interfaces estándares. (Muñoz Jiménez, 2013)

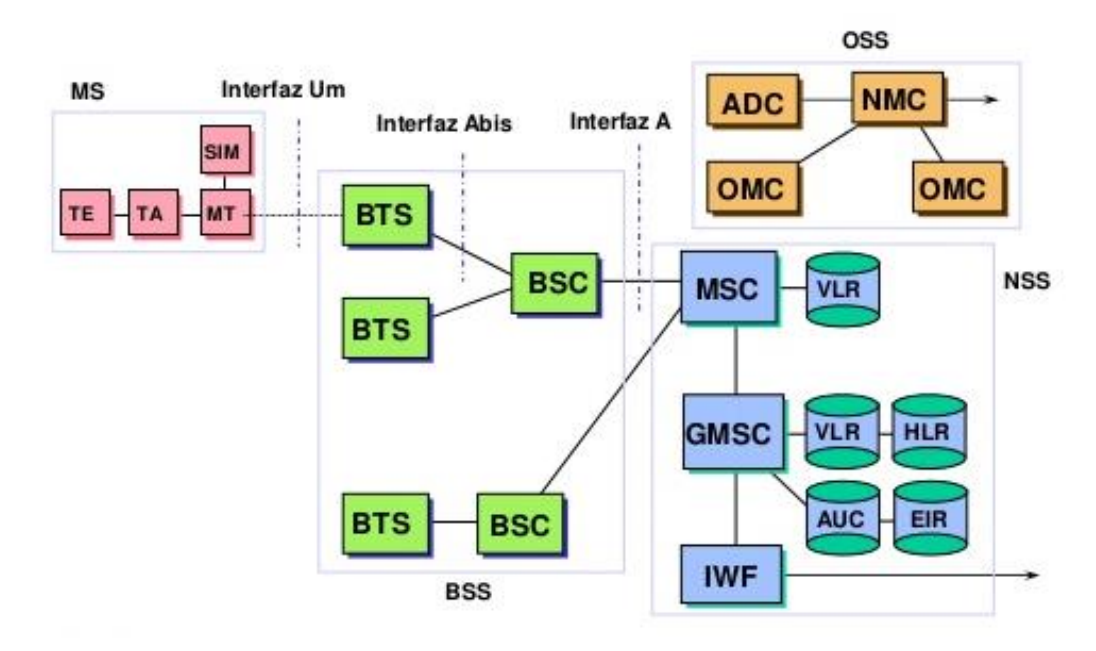

# **Arquitectura GSM**

<span id="page-28-1"></span>**Figura 9 Esquema de la Red GSM Fuente:** (De Gracia, 2012)

En una red GSM, la terminal del usuario se llama estación móvil. Está constituida por una tarjeta SIM (Módulo de Identificación de Abonado), que permite identificar de manera única al usuario y a la terminal móvil, o sea, al dispositivo del usuario (normalmente un teléfono portátil). Las terminales (dispositivos) se identifican por medio de un número único de identificación de 15 dígitos denominado IMEI (Identificador Internacional de Equipos Móviles). Cada tarjeta SIM posee un número de identificación único y secreto denominado IMSI (Identificador Internacional de Abonados Móviles). Se puede proteger con una clave de cuatro dígitos llamada código PIN. (Parraga, 2015)

Por lo tanto, la tarjeta SIM permite identificar a cada usuario independientemente de la terminal utilizada durante la comunicación con la estación base. Las comunicaciones entre una estación móvil y una estación base se producen a través de un vínculo de radio, por lo general denominado interfaz de aire o en raras ocasiones, interfaz Um.

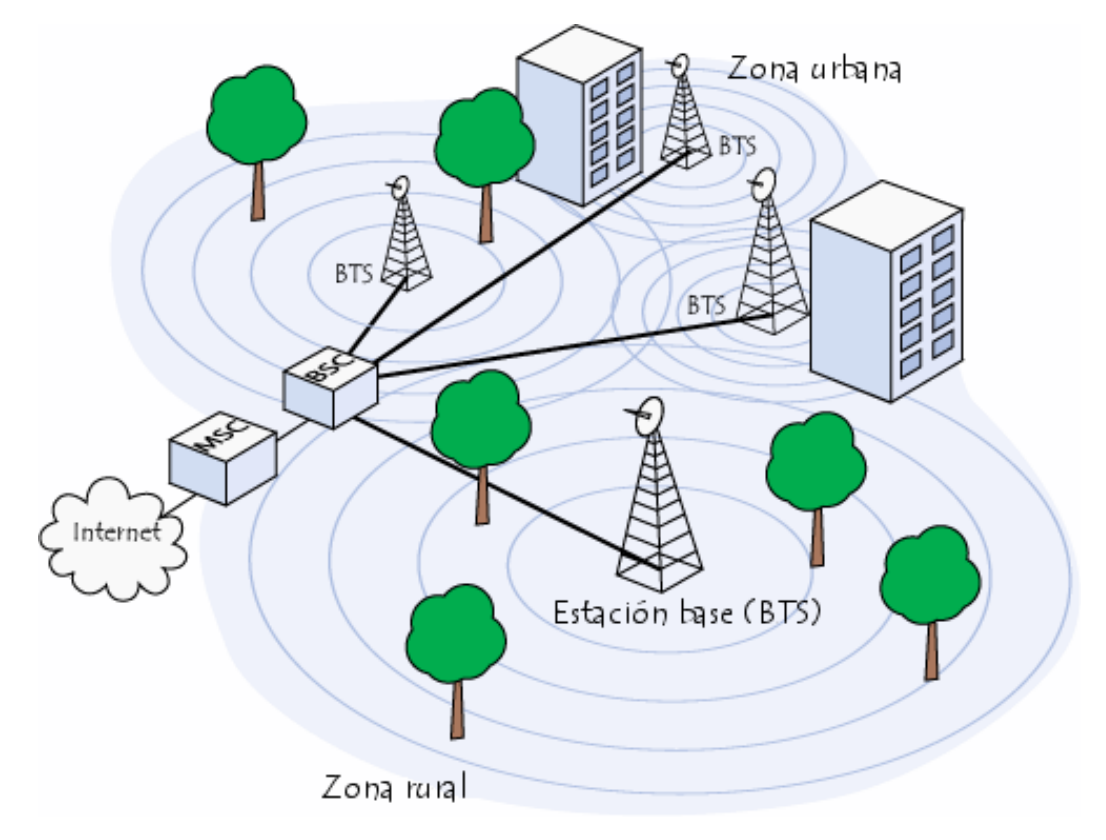

<span id="page-29-0"></span>**Figura 10 Arquitectura GSM Fuente:** (CCM.net, 2016)

Todas las estaciones base de una red celular están conectadas a un Controlador de Estaciones Base (BSC), que administra la distribución de los recursos. Los BSC están físicamente conectados al Centro de Conmutación Móvil (MSC) que los enlaza con la red de telefonía pública y con Internet. El MSC pertenece a un Subsistema de Conmutación de Red (NSS) que gestiona las identidades de los usuarios, su ubicación y el establecimiento de comunicaciones con otros clientes. (Benchmark, 2017)

### <span id="page-30-0"></span>**2.2.3 Servicios**

### **Servicios de voz**

- Manejo de llamadas entrantes.
- Buzón de mensajes.
- Transferencia de llamadas.
- Restricción de llamadas.
- Mostrar u ocultar números.
- "Push-to-talk", permite al usuario utilizar su móvil como "walkietalkies" comunicándose únicamente con un grupo selecto de su lista de amigos. (Telematicos2, 2016)

### **Servicios de mensaje**

- SMS.- Servicio para enviar y recibir cortos mensajes de texto de hasta un máximo de 160 caracteres.
- MMS.- Servicio para enviar mensaje de texto, fotos, videos, audio o la combinación de las cuatro.
- IM.- Servicio de mensaje instantáneo enviado en tiempo real.
- E-mail.- Permite al usuario tener acceso a su cuenta de correo electrónico. (eljacaguero, 2016)

### **Servicio de entretenimiento**

- TV/Video.- Permite al usuario ver programación de TV en su teléfono móvil.
- Música.- Servicio de reproductores.
- Juegos.- El usuario puede acceder a estos sea en el teléfono o en la red.
- Acceso a Internet.- Permite al usuario navegar en la red.
- Servicio de ubicación.- El usuario puede conocer la posición exacta de un sitio y lugares de interés alrededor de este. (Telematicos2, 2016)

### <span id="page-31-0"></span>**2.2.4 Tarjeta SIM**

SIM (Módulo de Identificación del Suscriptor) es una tarjeta inteligente desmontable usada en teléfonos móviles y módems HSPA o LTE. Una de las características principales del estándar GSM es el módulo de identidad del suscriptor. (Wikiwand, 2017) Contiene la información de suscripción del usuario, parámetros de red y directorio telefónico. Esto permite mantener su información después de cambiar su teléfono. Paralelamente, también se puede cambiar de operador de telefonía, manteniendo el mismo equipo simplemente cambiando el SIM. (EcuRed, 2017)

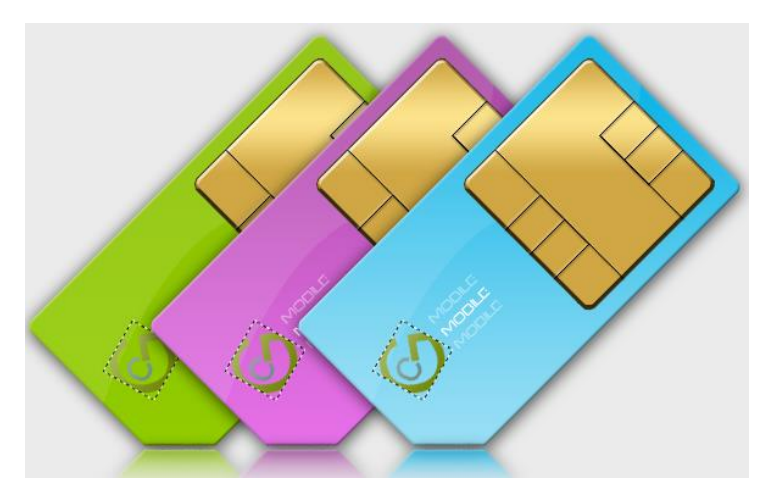

**Figura 11 Tarjeta SIM Fuente:** (Diaz, 2012)

### <span id="page-31-1"></span>**Especificaciones**

- GSM 11.45: Especificación de la interfaz SIM-ME Equipamiento Móvil (Mobile Equipment).

- GSM 11.18: Especificación del SIM Herramientas de Aplicación SIM (Application Toolkit) para la interfaz SIM-ME. (Wikiwand, 2017)

#### **Capacidad de almacenamiento**

- SIM de bajo costo (GSM 11.11).- Tiene poca memoria, 2-3 KB según describe la especificación del directorio telefónico, [APN](https://es.wikipedia.org/wiki/Nombre_de_punto_de_acceso) (Nombre de un Punto de Acceso) para acceso a Internet. Este espacio de almacenamiento es usado directamente por el teléfono. El segmento de mercado de las tarjetas SIM de bajo costo está en constante declive.
- SIM con aplicaciones adicionales (GSM 11.14).- Están disponibles con diferentes capacidades de almacenamiento, siendo la mayor 512 KB. SIM menores, de 32 KB y 16 KB, son las dominantes en zonas con redes GSM menos desarrolladas. También existen las SIM de Memoria Grande (Large Memory SIM), con capacidades del orden de 128 a 512 kilobytes. (Wikiwand, 2017)

#### <span id="page-32-0"></span>**2.3 Servicio General de Paquetes de Radio GPRS**

El estándar GPRS (General Packet Radio Service) es una evolución del GSM y es por eso que en algunos casos se denomina GSM++ o GMS 2+. Dado que es un estándar de telefonía de segunda generación que permite una transición hacia la tercera generación (3G), el GPRS por lo general se clasifica como 2.5G, extiende la arquitectura del GSM para permitir la transferencia de datos del paquete con una tasa de datos teóricos de alrededor de 171,2 Kbits/s (hasta 114 Kbits/s en la práctica).

El GPRS permite que el usuario reciba facturas por volumen de datos en lugar de la duración de la conexión, lo que significa especialmente que el cliente puede permanecer conectado sin costo adicional. Para el transporte de voz, emplea la arquitectura de red GSM y provee acceso a la red de datos (especialmente Internet) por medio de los protocolos IP o X.25. (Benchmark, 2017)

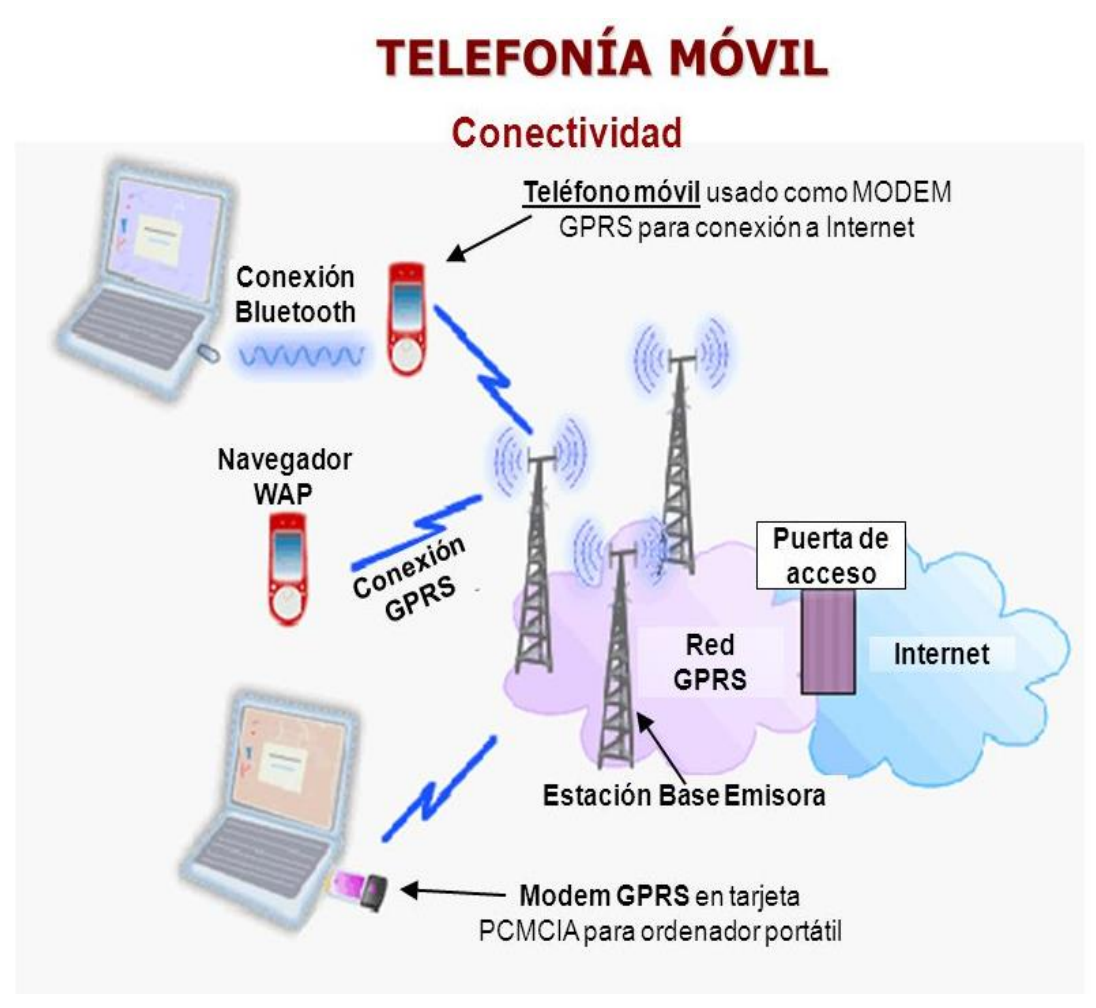

**Figura 12 Red GPRS Fuente:** (Pryscom, 2012)

### <span id="page-33-1"></span><span id="page-33-0"></span>**2.3.1 Características del GPRS**

GPRS admite características nuevas que no están disponibles en el estándar GSM y que se pueden clasificar en los siguientes tipos de servicios:

- Velocidad de transferencia de hasta 144 Kbps.
- Conexión permanente. Tiempo de establecimiento de conexión inferior al segundo.
- Servicio de punto a punto (PTP): es la capacidad de conectarse en modo cliente-servidor a un equipo en una red IP.
- Servicio de punto a multipunto (PTMP): constituye la capacidad de enviar paquetes a un grupo de destinatarios (Multidifusión).
- Servicio de mensajes cortos (SMS).
- Pago por cantidad de información transmitida, no por tiempo de conexión. (EcuRed, 2017)

### <span id="page-34-0"></span>**2.3.2 Servicios GPRS**

Los servicios que obtendrá un usuario de este sistema serían los equivalentes a tener un PC conectado a Internet, siendo este de tamaño bolsillo. A continuación, se describen dichos servicios en seis puntos

- 1) Acceder en movilidad a Internet y correo electrónico. GPRS permite acceder en movilidad a todas las facilidades de Internet usando el terminal GPRS como módem:
	- Acceso a cuentas de correo Internet (lectura y envío de e-mails).
	- Aviso de recepción de correo en el móvil.
	- Navegación por Internet.
	- Descarga de ficheros.
	- Desde cualquier PC, asistente personal digital (PDA) o directamente desde el terminal GPRS (si sus características lo permiten).
	- Pagando sólo por el volumen de datos transmitidos y recibidos y no por el tiempo de conexión.
- 2) Acceder en movilidad a la Intranet corporativa.
- 3) Acceso a cuentas de correo corporativas (Intranet):
	- GPRS permite utilizar desde un dispositivo móvil (Ordenador portátil, PDA o el propio móvil) los sistemas de correo electrónico de la empresa (Microsoft Mail, Outlook, Express, Microsoft Exchange, Lotus Notes, etc…).
	- El usuario puede acceder en movilidad a su correo corporativo, leerlo y contestarlo como si estuviera en la oficina.
- 4) Acceso a bases de datos y aplicaciones corporativas desde un dispositivo móvil:
	- Gestión de Fuerza de Ventas: consulta de estados de pedidos, catálogos, stocks, información relativa a los clientes desde cualquier lugar.
	- Gestión de equipos de trabajo que operan fuera de la empresa (equipos de mantenimiento, supervisión, reparto). Con GPRS se pueden enviar avisos, complementar partes de trabajo, obtener información detallada sobre envíos o reparaciones desde cualquier lugar.
- 5) Acceso GPRS a aplicaciones WAP para uso empresariales a través del servicio WAP:
	- Agenda, directorios, tarjetas de visita, correo, tareas, enviar fax, gestión de equipos.
- 6) Acceso a servicios de información a través del servicio WAP :
	- Canales temáticos: noticias, finanzas, viajes.
	- Guía Conecta: guía de carreteras, reserva de restaurantes, guía de teléfono.
	- Centro comercial: Banca móvil, entradas.
	- Internet/ Servicios: buscador, traductor. (EcuRed, 2017)

### <span id="page-35-0"></span>**2.4 Sistema de Diagnóstico OBD**

Es un sistema de diagnóstico integrado en la gestión del motor del vehículo, su función es vigilar continuamente los componentes que intervienen en las emisiones de escape. En el momento en que se produce un fallo, el OBD lo detecta, se carga en la memoria y avisa al usuario mediante un testigo luminoso situado en el cuadro de instrumentos denominado MIL (Luz Indicadora de Mal Funcionamiento). La incorporación del sistema de diagnosis OBD viene impuesto por las directivas de la Unión Europea que pretenden minimizar y reducir la emisión de determinados
gases de los automóviles y evitar la contaminación atmosférica para preservar el medio ambiente. (Blasco, SISTEMA DE DIAGNOSTICO OBD II , 2017)

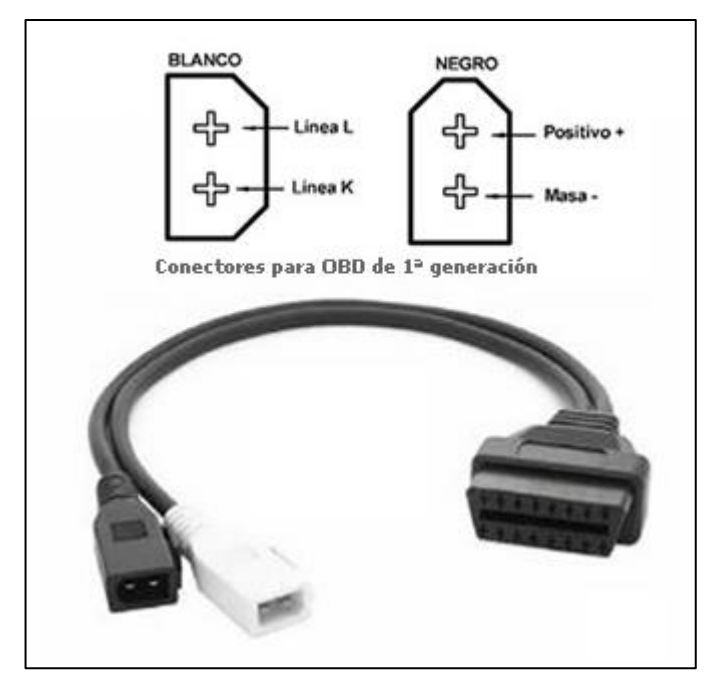

**Figura 13 Conector OBD y OBDii Fuente:** (Danimeganeboy, 2014)

Un código de falla (DTC) era requerido para facilitar la identificación del sistema o componente asociado con la falla. Para modelos a partir de comienzos de 1994, la Agencia de Protección del Medio Ambiente (Environmental Protection Agency - EPA) aumentaron los requerimientos del sistema OBD, convirtiéndolo en el hoy conocido OBD II (2ª generación). A partir de 1996 los vehículos fabricados e importados por USA tendrían que cumplir con esta norma. Según esto OBD II es un conjunto de normalizaciones que procuran facilitar el diagnostico de averías y disminuir el índice de emisiones contaminantes de los vehículos. La norma OBD II es muy extensa y está asociada a otras normas como SAE e ISO.

Los requerimientos del sistema OBD II rigen para vehículos alimentados con gasolina, gasoil (diésel) y están comenzando a incursionar en vehículos que utilicen combustibles alternativos. El sistema OBD II controla

virtualmente todos los sistemas de control de emisiones y componentes que puedan afectar los gases de escape o emisiones evaporativas.

Si un sistema o componente ocasiona que se supere el umbral máximo de emisiones o no opera dentro de las especificaciones del fabricante, un DTC (Código de Diagnóstico de Problemas) debe ser almacenado y la lámpara MIL deberá encenderse para avisar al conductor de la falla. El sistema de diagnóstico de abordo no puede apagar el indicador MIL hasta que se realicen las correspondientes reparaciones o desaparezca la condición que provocó el encendido del indicador. (Danimeganeboy, 2014)

#### **2.4.1 Conector de Diagnóstico OBD II**

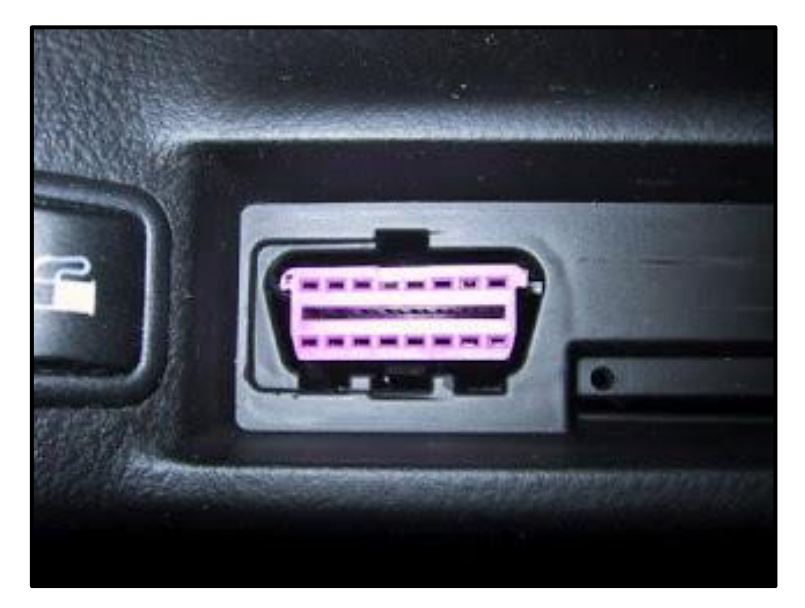

**Figura 14 Conector OBD II Hembra Fuente:** (Danimeganeboy, 2014)

El conector del sistema OBD II tiene que cumplir las siguientes especificaciones según la normativa, ISO 15031-3:2004. La normativa estipula que el conector para diagnóstico de OBD II o EOBD, debe de estar situado en el compartimento de los pasajeros, cerca del asiento del conductor. Esto es lo contrario a los sistemas anteriores donde el conector estaba en el compartimento del motor. El conector estará situado detrás del cenicero o debajo del panel de instrumentos o en la consola central detrás de una tapa que lo cubre. (Danimeganeboy, 2014)

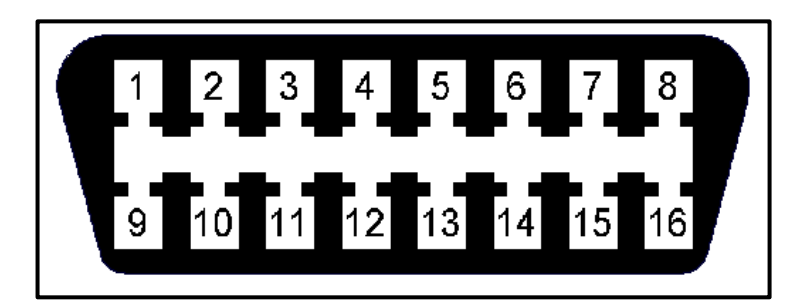

**Figura 15 Pines del conector OBD II Fuente:** (Blasco, 2017)

## **Tabla 3**

**Pines del Conector OBD II**

# **Distribución de Pines** 1. Sin Uso 9. Sin Uso 2. J1850 Bus Positivo 10. J1850 Bus Negativo 3. Sin Uso 11. Sin Uso 4. Tierra del Vehículo 12. Sin Uso 5. Tierra de la Señal 13. Tierra de la Señal 6. CAN High 14. CAN Low 7. ISO 9141-2 Línea K 15. ISO 9141-2 Línea L 8. Sin Uso 16. Batería Positivo

**Fuente:** (e-Auto.com, 2017)

#### **2.4.2 Protocolos de Comunicación**

La comunicación entre la Unidad de Control (ECU) y equipo de diagnóstico se establece mediante protocolos básicos, cada uno con variaciones de pequeña importancia en el patrón de la comunicación con la unidad de mando y con el equipo de diagnóstico. Los fabricantes han escogido que protocolo utilizar y todos los vehículos que son compatibles

con el mismo, por tanto es fácil saber qué tipo de protocolo funcionan las comunicaciones del vehículo. (Danimeganeboy, 2014)

- ISO 9141-2 en vehículos Europeos, Asiáticos y Chrysler con variantes (Key Word Protocol = Palabra Clave)
- SAE J1850 VPW que significa Ancho de Pulso Variable (Variable Pulse Width) y lo utiliza GM USA (General Motors)
- SAE J1850 PWM que indica Modulación Ancho de Pulso (Pulse Width Modulatión) utilizado por Ford USA.
- KWP 1281 y KWP 2000 utilizado por el grupo VAG.
- ISO 14230 que lo utiliza Renault, etc.

Como es fácil deducir, cada uno de estos protocolos, requiere de un tratamiento de la información diferente, antes de conectar el OBD II con el PC, por tanto, se requieren interfaces de conexión diferentes. Esto no es del todo exacto, porque existe la posibilidad de fabricar un interfaz de conexión del OBD II con el PC, capaz de utilizar todos los protocolos e incluso seleccionar automáticamente cual es el protocolo utilizado por el vehículo a conectar. (Danimeganeboy, 2014)

#### **2.5 Rastreo Satelital**

El rastreo satelital es una herramienta que sirve para controlar a los transportistas y saber los tiempos de arribo de las unidades, con la finalidad de optimizar tiempos y recursos de la flota. Al ser un servicio de seguridad es 100% deducible para la empresa. Entre sus usos y aplicaciones más comunes, se encuentran:

- 1) La localización de vehículos, robados o extraviados facilitando su recuperación. (Reporta andando cada 5 minutos y cada hora parada la unidad.) Servicio ilimitado las 24 horas los 365 días del año.
- 2) Estimación de los tiempos de arribo así como la reducción del riesgo de perder la carga.
- 3) Informa inmediatamente si el vehículo fue desplazado sin autorización.
- 4) Ubica la posición de un familiar incomunicado que circula en su automóvil.
- 5) Consultas ilimitadas a la logística o posición del vehículo en página web.
- 6) Los conductores pueden notificar a la central de monitoreo que se encuentran en una situación de peligro. Oprimiendo el botón de pánico.
- 7) La posición exacta del vehículo visualizado en un mapa urbano nombre de calle, o un mapa carretero. Latitud y longitud.
- 8) Detención del vehículo en caso de robo o secuestro previa autorización del titular.
- 9) La velocidad real del vehículo, tiene una velocidad máxima permitida, en cuanto esta sobrepasa aparece el reporte de exceso de velocidad y se marca en el mismo.
- 10) La temperatura real existe en el interior de la unidad (opcional para cajas refrigeradas.)
- 11) Conocimiento con detalle donde se realizaron paradas y cuánto tiempo estuvo detenido.
- 12) El kilometraje avanzado en determinado tiempo.
- 13) El historial a cualquier hora del día. (QuimiNet.com, 2017)

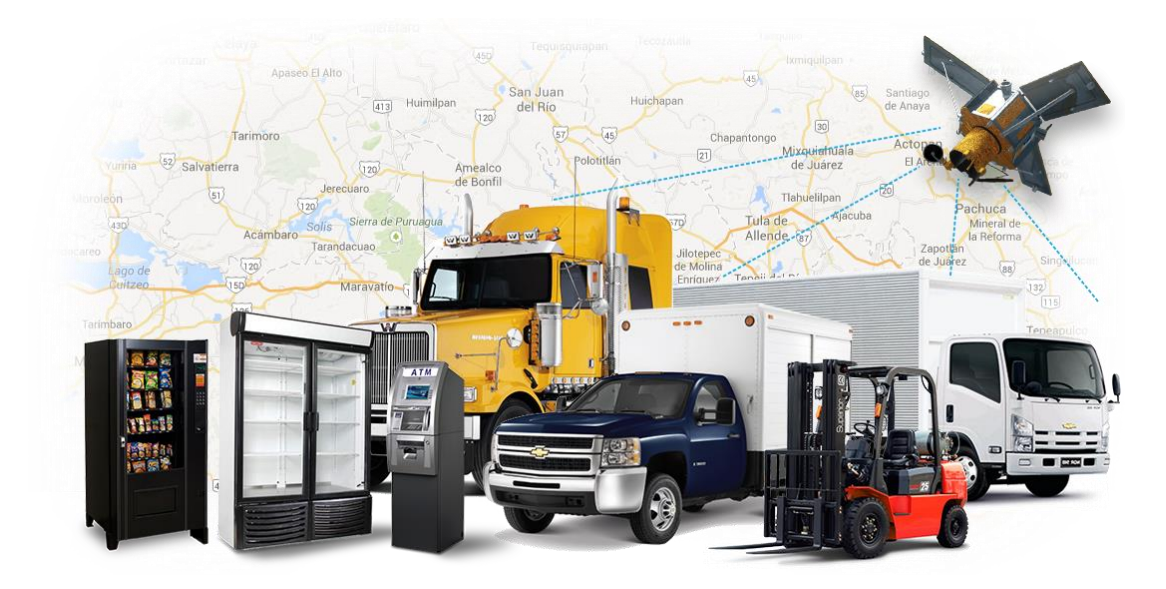

**Figura 16 Rastreo Satelital**

**Fuente:** (Blac Solutions, 2014)

# **CAPÍTULO III**

# **DESARROLLO DEL TEMA**

#### **3.1 Requerimientos Mínimos**

#### **3.1.1 Hardware**

**Arduino Mega 2560.-**

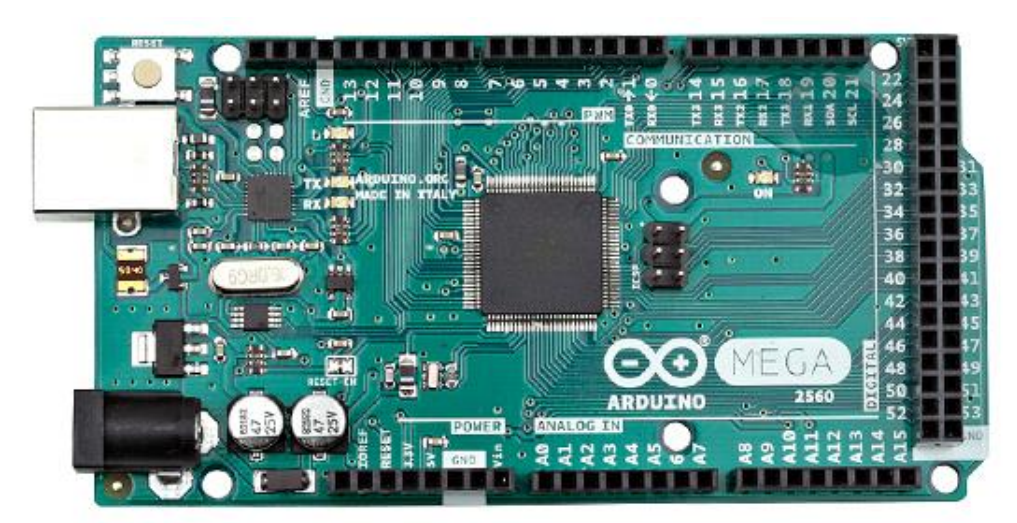

**Figura 17 Arduino Mega 2560 Vista Frontal**

**Fuente:** (Arduino, 2017)

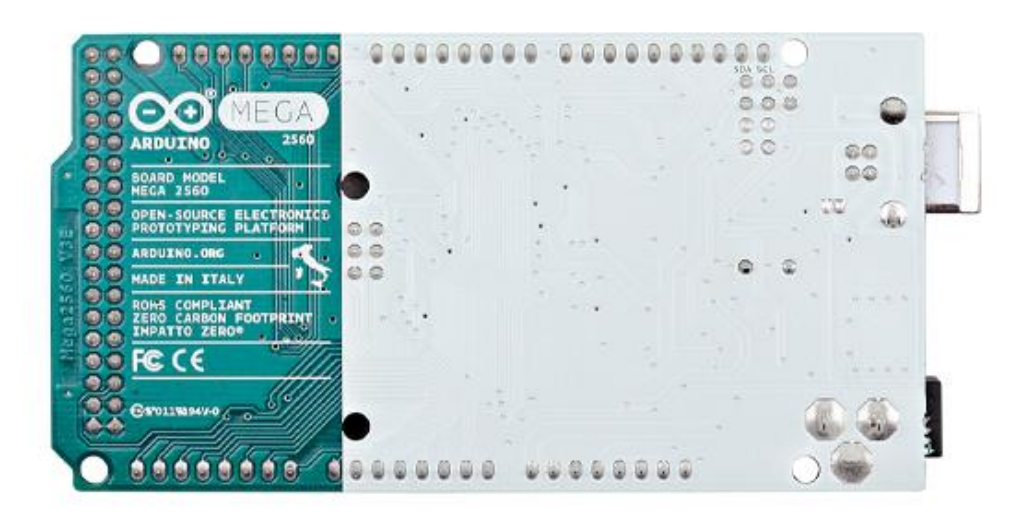

**Figura 18 Arduino Mega 2560 Vista Posterior Fuente:** (Arduino, 2017)

#### **Tabla 4**

#### **Características Técnicas del Arduino Mega 2560**

#### **Características Técnicas**

- Voltaje Operativo: 5V
- Voltaje de Entrada: 7 12V
- Voltaje de Entrada(limites): 6 20V
- Pines digitales de Entrada/Salida: 54 (de los cuales 15 proveen salida PWM)
- Pines análogos de entrada: 16
- Corriente DC por cada Pin Entrada/Salida: 40mA
- Corriente Dc entregada en el Pin 3.3V: 50 mA
- Memoria Flash: 256 KM (8kb Usadas por el bootloader)
- SRAM: 8KB
- EEPROM: 4KB
- Clock Speed: 16MHz

**Fuente:** (Arduino, 2017)

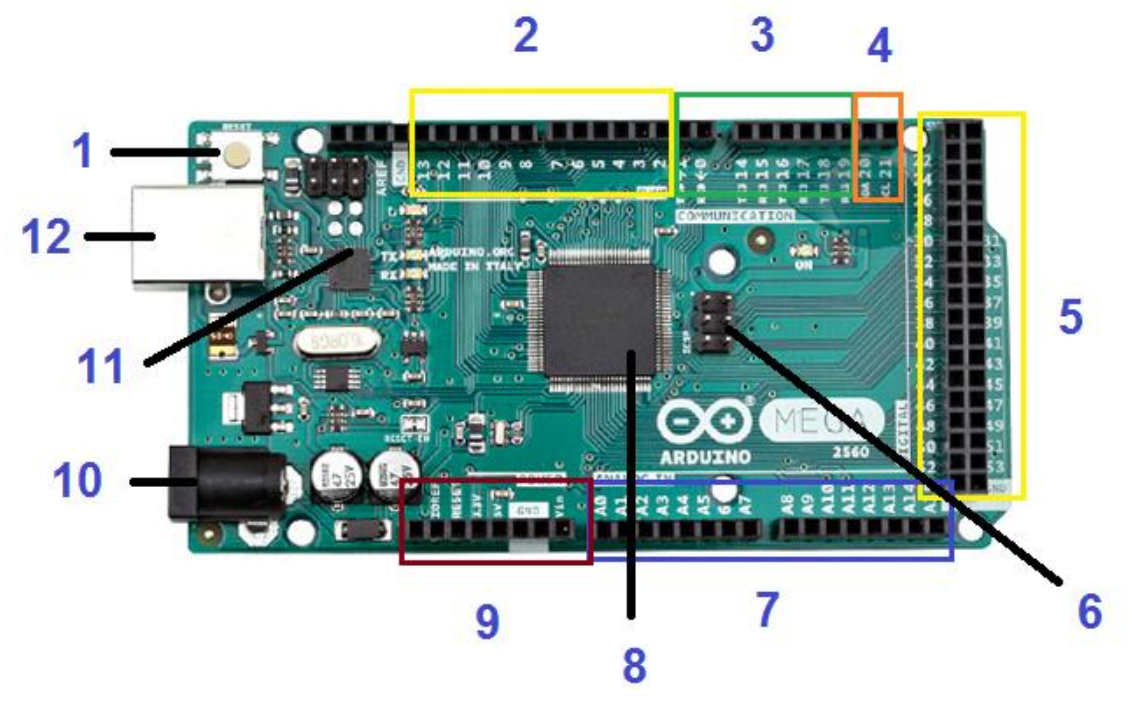

**Figura 19 Estructura del Arduino Mega 2560 Fuente:** (Arduino, 2017)

#### **Tabla 5**

**Estructura del Arduino Mega 2560** 

#### **Distribución de Pines**

- 1. Botón de Reset
- 2. Entradas y Salidas Digitales (Salidas PWM)
- 3. Puertos de Comunicación Serial
- 4. Bus serie I2C
- 5. Entradas y Salidas Digitales
- 6. ICSP para el Atmega 2560
- 7. Entradas Analógicas
- 8. Microcontrolador Atmega 2560
- 9. Pines de Alimentación
- 10.Entrada de la fuente de alimentación 7V 12V

11.Atmega 16u2 (Comunicación USB)

12.Puerto USB

**Fuente:** (Jess Tech, 2017)

#### **Módulo GPS/GSM/GPRS YIXIN SIM808**

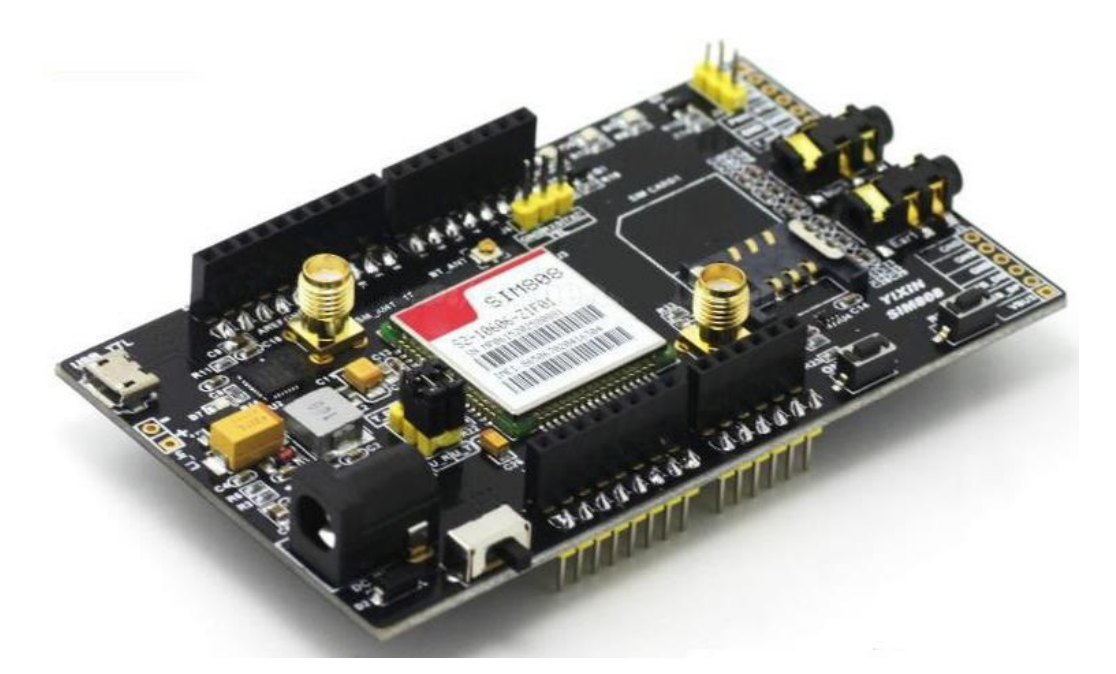

**Figura 20 Módulo GPS/GSM/GPRS YIXIN SIM808**

**Fuente:** (ebay, 2015)

#### **Tabla 6**

#### **Características Técnicas del Módulo YIXIN SIM808**

#### **Características Técnicas**

- Quad-Band 850/900/1800/1900MHz
- Control a través de comandos AT-comandos estándar: GSM 07.07 y 07.05 | mejorado Comandos: SIMCOM Comandos AT.
- Aplicable a todas las regiones del mundo
- Bajo consumo de potencia de transmisión de voz SMS MMS, datos e información de fax.
- GPRS clase 12 conectividad: máx. 85.6kbps (carga descendente / carga ascendente)
- GPRS estación móvil clase B
- Compatible con el control de carga de la batería Li-Ion
- Rango de voltaje de alimentación 5V ~ 28V
- GPS / CNSS integrado y soporta A-GPS
- Soporta nivel lógico de 3.0V a 5.0V
- Bajo consumo de energía, 1mA en modo de reposo
- Soporta el protocolo GPS NMEA
- Tarjeta SIM estándar
- Temperatura de funcionamiento: -40 ° C ~ 85 ° C

**Fuente:** (ebay, 2015)

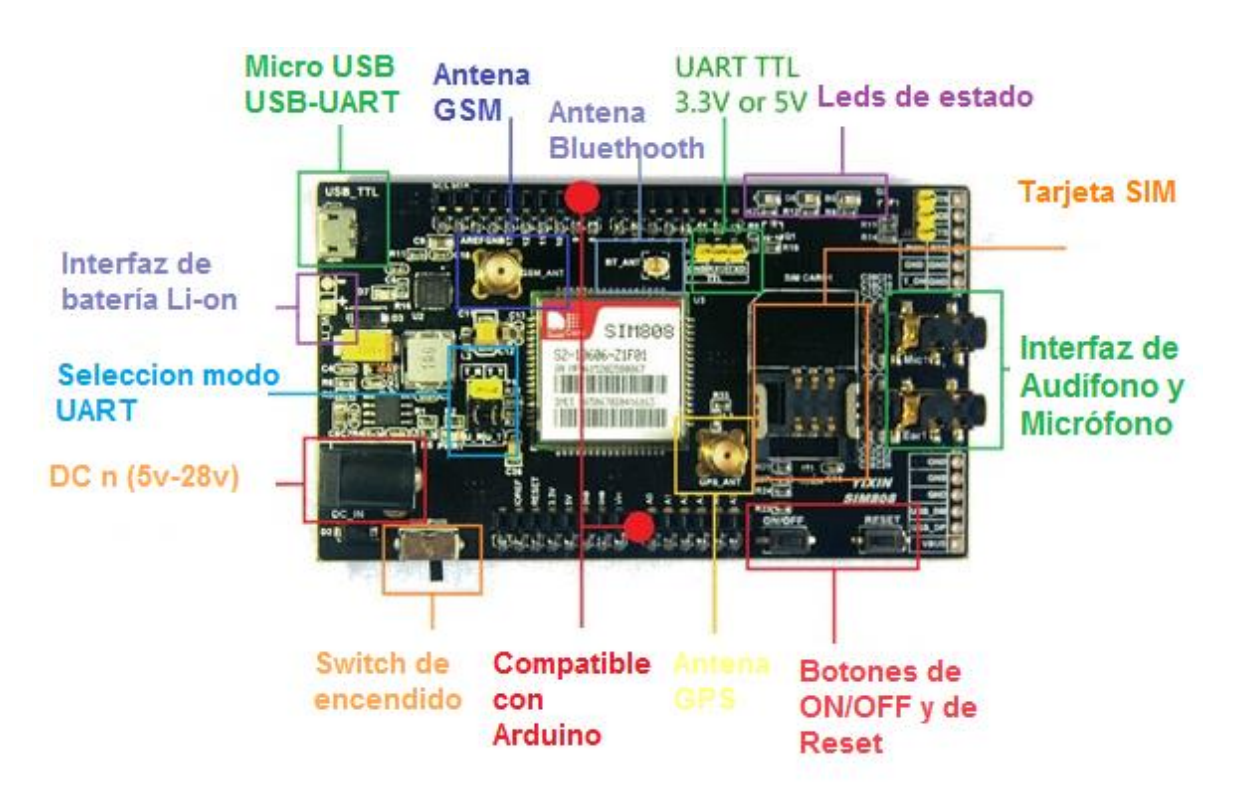

**Figura 21 Estructura del Módulo YIXIN SIM808**

**Fuente:** (ebay, 2015)

#### **Tabla 7**

#### **Estructura del Módulo YIXIN SIM808**

#### **Distribución de Pines**

- Antena GPS: es un conector de antena SMA GPS, activa funciona con un voltaje de 2,8V
- Antena GSM: es un conector de antena SMA GSM
- Antena Bluetooth: interfaz de antena de bluetooth es compatible con  $3.0 + EDR$ .
- Batería Li-ion: es la fuente de alimentación para el módulo, el voltaje de entrada es de 3.4V a 4.4V. Utiliza el conector XH-2.54mm, que lo hace conveniente para conectar a 3.7V Li-Po batería.
- Entrada de alimentación de DC: rango de entrada es de 5 v (DC) a 28 v (DC).
- $\bullet$  Interruptor de alimentación total para la placa de desarrollo.
- Selección de modo URAT: Puede elegir el modo de interfaz serie de la tarjeta de desarrollo "USB a UART" o "UART TTL"
- MicroUSB: A través de la interfaz conectada al PC y enviar el comando AT para operar el módulo SIM808.
- UART TTL: Soporta nivel lógico de 3.3V o 5.0V.
- Botones ON-OFF: se trata del interruptor de encendido del módulo SIM808. Cuando el módulo está encendido, puede encender o apagar el módulo presionando el botón durante 2 segundos.
- Botones RESET
- Tarjeta SIM: la interfaz posee adaptadores de SIM para utilizar todo tipo de tarjeta de teléfono móvil, como micro-SIM nano-SIM.
- Interfaz de micrófono: mediante el uso del micrófono, puede realizar llamadas de voz y recopilar datos de voz alrededor del módulo.
- Interfaz de altavoz
- Indicador de red (D4): Indica qué estado tiene el módulo que enlaza con la red.
- Indicador de estado (D6): Indica si el módulo está encendido o encendido cuando el módulo está en funcionamiento.
- Llamadas telefónicas Indicador: se ilumina cuando el módulo Tiene una llamada telefónica.
- Interfaz Arduino: el módulo YIXIN\_SIM808 es compatible con la interfaz Arduino

**Fuente:** (ebay, 2015)

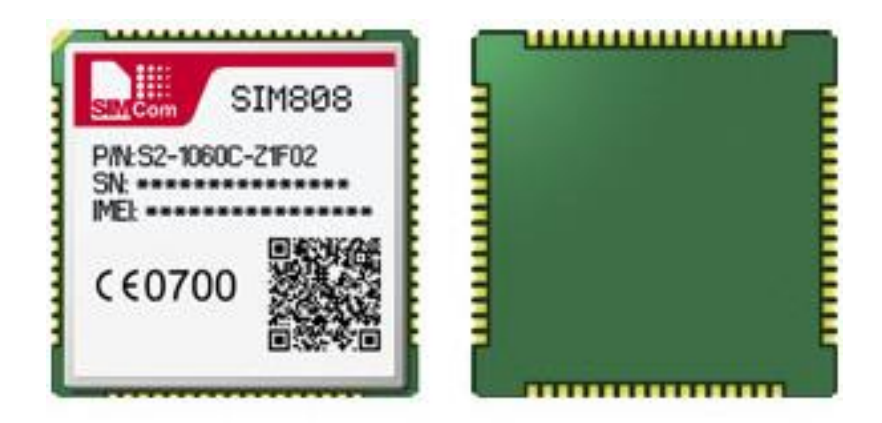

**Figura 22 Chip SIM808 Fuente:** (SIMCom, 2017)

Para configurar el SIM, solicitar datos o enviar información se utilizan comandos AT, estos se envían a través del puerto serial; se denominan AT por la abreviatura de la palabra Atención (Attention). Su estructura es AT+XXXXX, en donde XXXXX corresponde al comando codificado que recibe el modem, el cual una vez que lo decodifica envía una respuesta, ejemplo:

# AT+CPIN? <ENTER> +CPIN; READY

La primera línea es una petición desde el usuario; el cual solicita información del PIN o del estado del SIM en la red. En la segunda línea se muestra la respuesta, el cual indica que está listo. En la tabla 8 se puede observar los comandos básicos del SIM808.

#### **Tabla 8**

#### **Comandos AT SIM808**

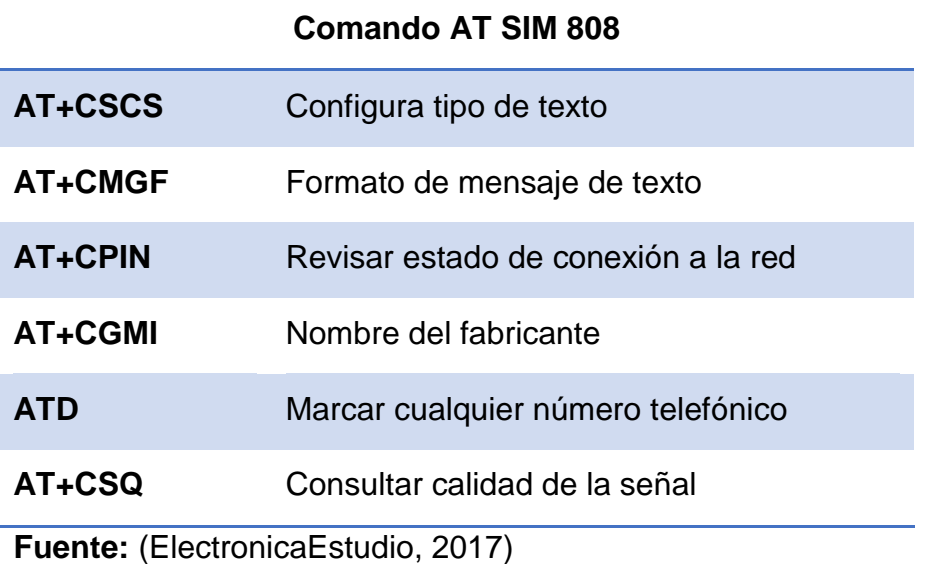

#### **Módulo OBD II - UART**

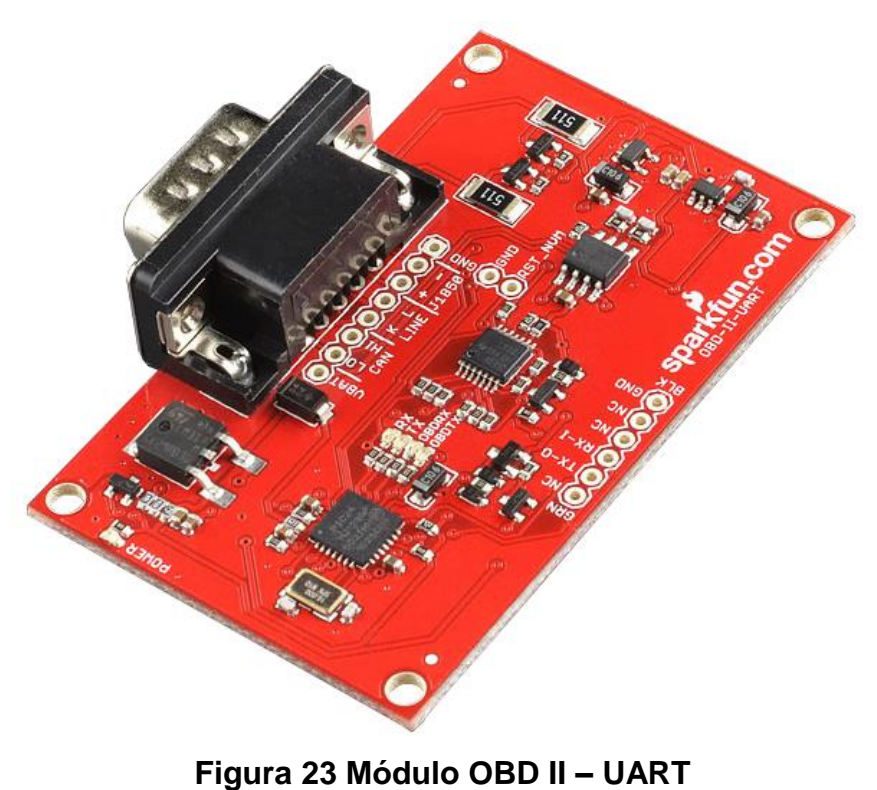

**Fuente:** (Sparkfun, 2017)

#### **Tabla 9**

#### **Características Técnicas del Módulo OBD II - UART**

#### **Características Técnicas**

- Totalmente compatible con el set de comandos AT ELM327
- Set de comando ST extendido
- Interfaz UART (ritmo de transmisión desde 38bps a 10Mbps).
- Gestor de arranque seguro para fácil utilización de firmware
- Compatible con todos los protocolos OBD-II legislativos: ISO 15765-4 (CAN).
- ISO 14230-4 (protocolo de teclado 2000).
- ISO 9141-2 (vehículos asiáticos, europeos y Chrysler).
- SAE J1850 VPW (vehículos GM).
- SAE J1850 PWM (vehículos Ford)
- Compatible con protocolos UBD no-legislativo: ISO 15765.
- ISO 11898 (CAN crudo).
- Compatible con el protocolo OBD SAE J1939.
- Algoritmo automático superior de detección de protocolos.
- Buffer de memoria grande.
- Voltaje de entrada para monitoreo de batería.

**Fuente:** (Sparkfun, 2017)

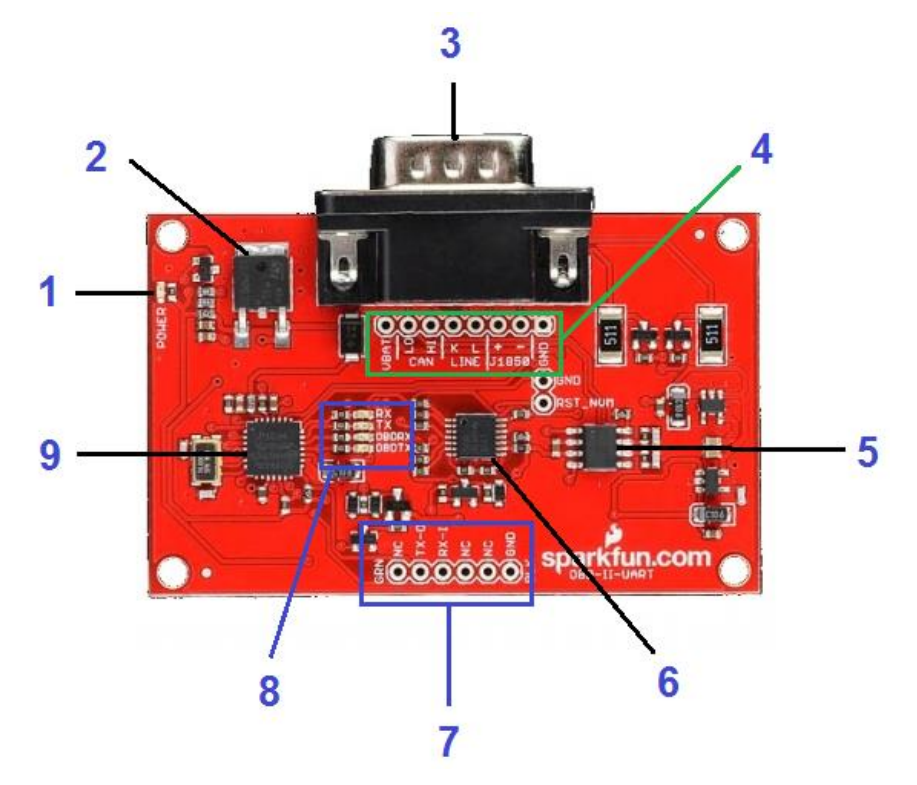

**Figura 24 Estructura del Módulo OBD II – UART Fuente:** (Sparkfun, 2017)

#### **Tabla 10**

#### **Estructura del Módulo OBD II – UART**

#### **Distribución de Pines**

- 1. Led indicador de Encendido
- 2. Regulador de Voltaje de Entrada
- 3. Conector DB9 (OBD II RS232)
- 4. Pines de comunicación OBD II
- 5. MCP2551
- 6. L339
- 7. Pines TTL
- 8. Leds indicadores
- 9. STN1110

**Fuente:** (Sparkfun, 2017)

#### **3.1.2 Software**

 **CoolTem.-** Se utiliza para realizar la comunicación serial entre el módulo OBD II – UART o YIXIN SIM808 y el computador. La aplicación es muy sencilla y facilita realizar pruebas funcionales de los equipos, no necesita ser instalado debido a que es portable.

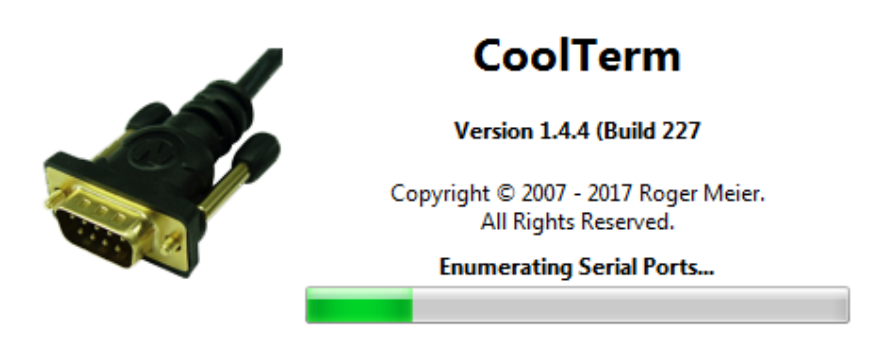

**Figura 25 Software Cool Term**

# **Tabla 11 Plataformas Compatibles con Cool Term**

#### **Plataformas Compatibles**

- A partir de v1, 4. 4, la versión oficial de Mac solo admite Macs basados en Intel. Se requiere OS X 10,7 o posterior.
- Solo admite Windows 7, 8, 10 y posterior. V1.4.4 es la última versión que admite Windows XP.
- La versión de LINUX no se admite oficialmente. Aunque solo sean realizado pruebas mínimas utilizando máquinas virtuales para confirmar que todas las funciones funcionan correctamente
- Tamaño del archivo: 10,2 MB

**Fuente:** (Meier, 2017)

 **Arduino.-** Es un software de lenguaje de alto nivel que es compatible con cualquier tarjeta de Arduino o Genuino además posee un monitor serial que facilita la elaboración y verificación de los diferentes

programas. (IDE) hace que sea fácil de escribir código y cargarlo en la pizarra. En esta interfaz se elaboró el programa completo del proyecto.

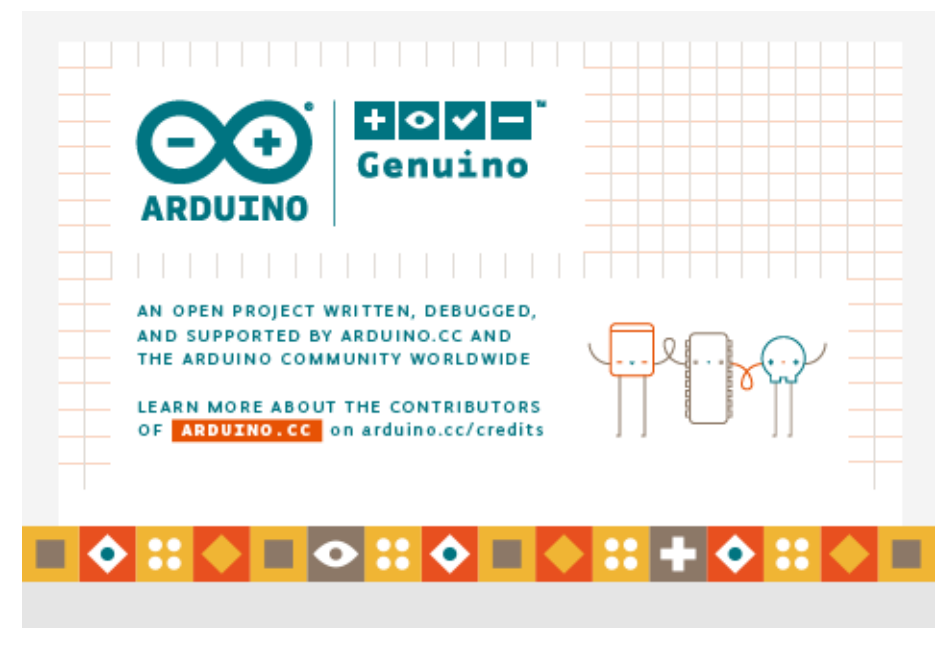

**Figura 26 Software Arduino**

#### **Tabla 12**

**Plataformas Compatibles con Arduino**

#### **Plataformas Compatibles**

Windows XP/7/8/10 Mac OS X 10.7 Lion o más reciente Linux 32 bits y Linux 64 bits

Tamaño del archivo: 183MB

**Fuente:** (Arduino, 2017)

#### **3.2 Pruebas Iniciales Del Módulo GPS/GSM/GPRS SIM 808**

Para utilizar el módulo se debe tomar en consideración los siguientes pasos:

- Instalar la tarjeta SIM
- Conectar a una fuente de alimentación externa 12V-1A (recomendado)
- Conectar correctamente las antenas GSM y GPS para sus diferentes pruebas
- Conectar el cable mini USB del módulo al computador
- Encender el módulo
	- Colocar el switch de encendido en la posición ON
	- Mantener pulsado en botón ON por dos segundos hasta que el led de indicación se encienda

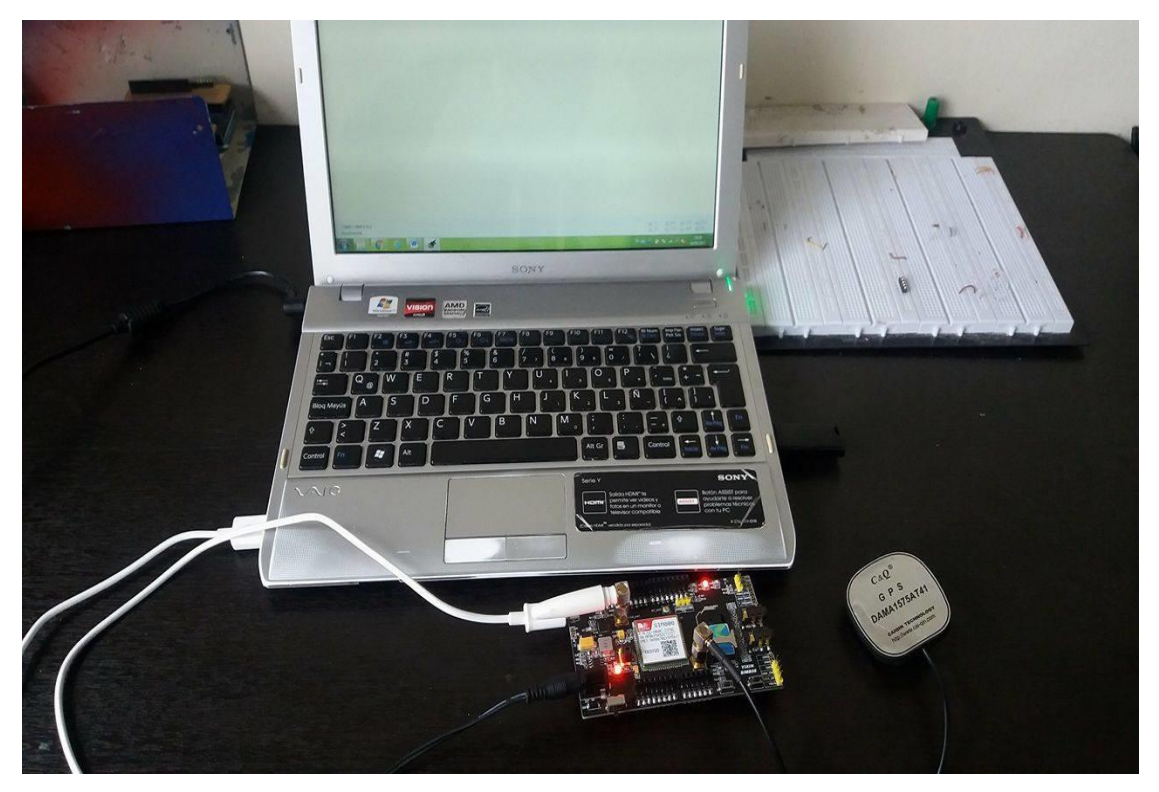

**Figura 27 Conexión del Módulo YIXIN SIM808**

Una vez seguido con los pasos anteriores se instala el driver CP2102 USB en el ordenador, al conectar muestra el puerto de comunicación que es asignado, en este caso el COM15 como lo muestra la figura 28, finalmente se configura la velocidad de transmisión, los bits de datos para realizar el envío y recepción de datos en el módulo.

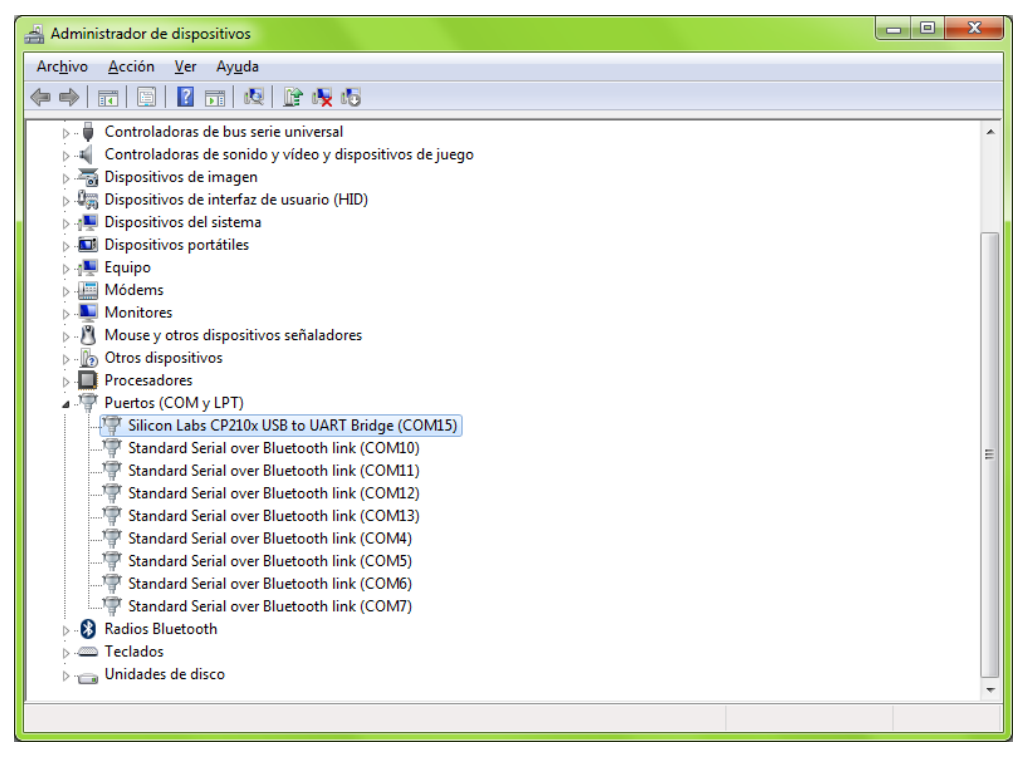

**Figura 28 Puerto de Comunicación Serial**

#### **3.2.1 Comandos Básicos de Prueba**

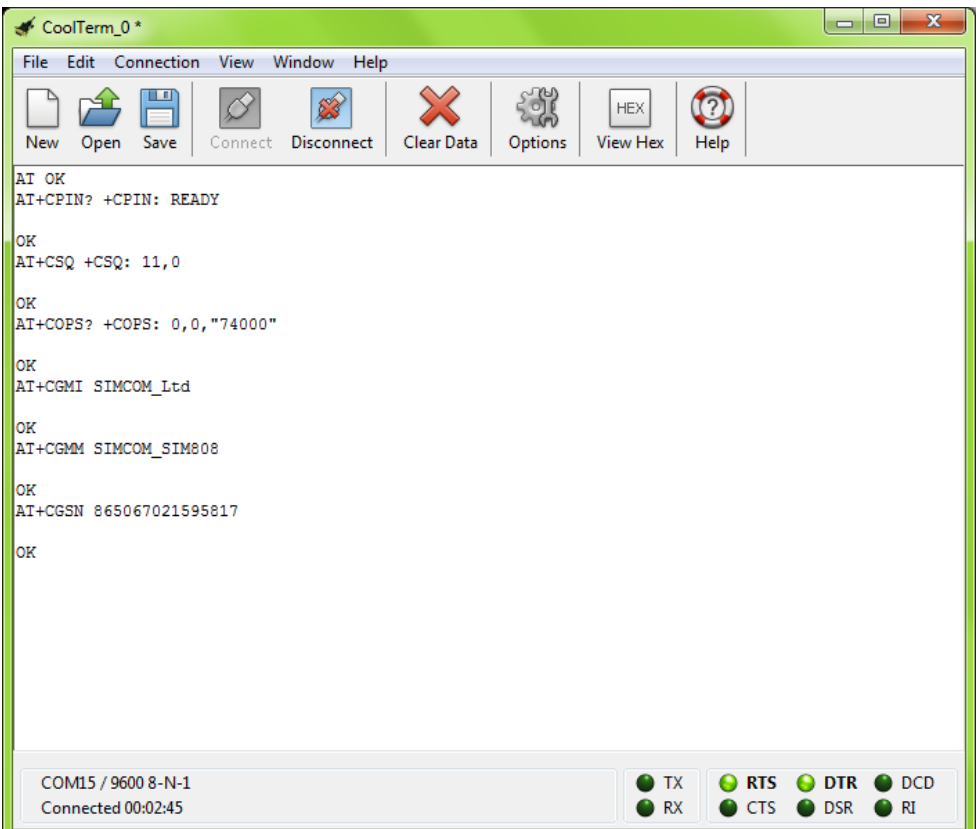

#### **Figura 29 Comandos de Prueba**

#### **Tabla 13**

#### **Comandos AT de Prueba**

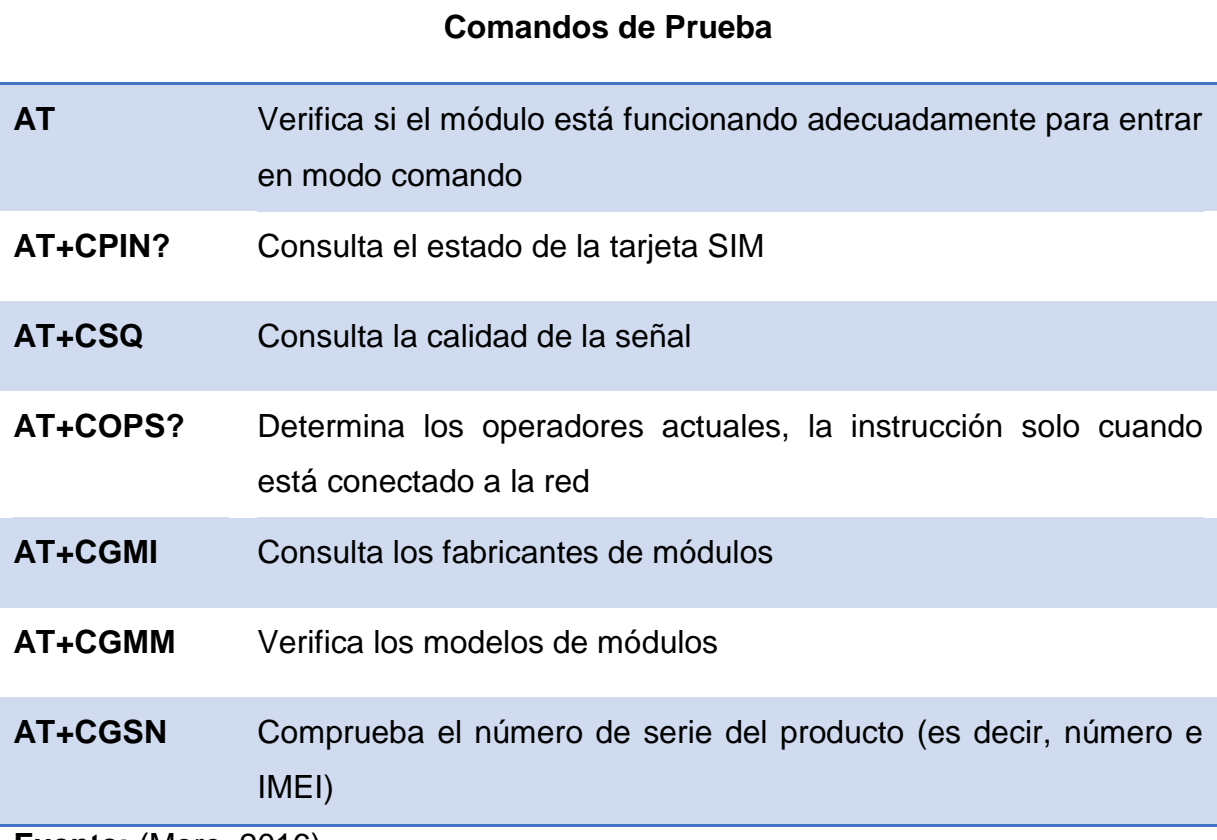

**Fuente:** (More, 2016)

### **3.2.2 Recepción y Lectura de SMS**

Desde cualquier teléfono móvil se envían mensajes de texto al módulo. Para recibir y leer SMS se utilizan los siguientes comandos AT:

#### **Tabla 14**

#### **Comandos AT para Leer SMS**

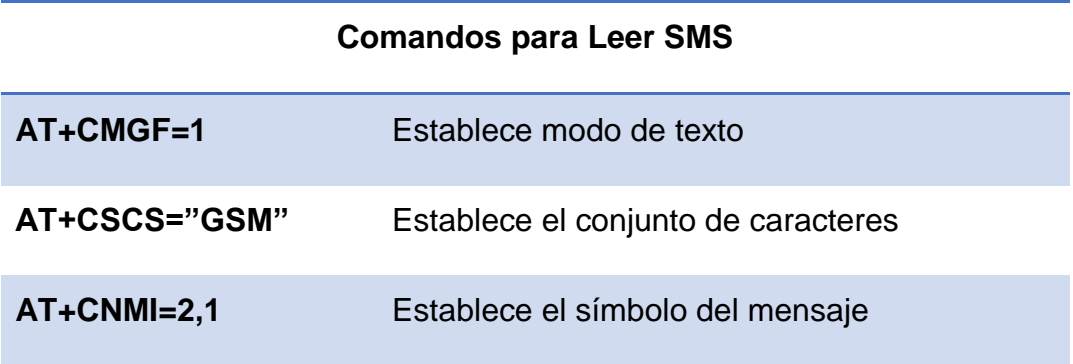

```
AT+CMGR=1 Lee SMS 1
AT+CMGD=1 Borra SMS 1
```
**Fuente:** (More, 2016)

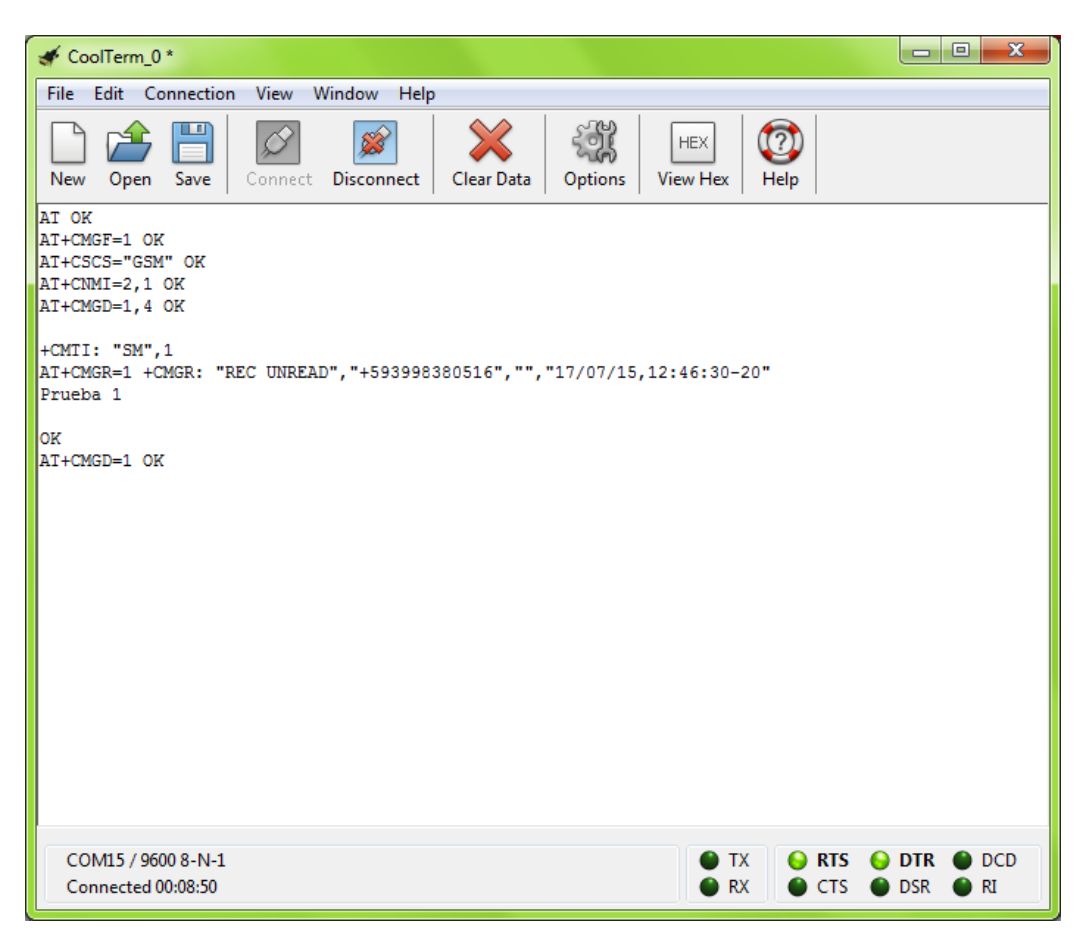

**Figura 30 Comandos para Recepción y Lectura de SMS**

Como se puede apreciar en la Figura 30 el mensaje de texto cuando es recibido muestra la extensión *+***CMTI: "SM",1** que significa que el mensaje es recibido y almacenado en la tarjeta SIM como SM1; es decir que si se envía otro texto desde cualquier móvil se muestra **+CMTI: "SM",2**.

#### **3.2.3 Envío de SMS**

Para enviar un mensaje de texto desde el módulo se utiliza el siguiente comando: **AT + CMGS** acompañado por el número telefónico del

destinatario entre comillas colocando el respectivo código de telefonía del país en este caso +593 (Ecuador) ejemplo:

# **AT+CMGS="+5939912345678" > Prueba 1<**

La respuesta del módulo es: >, el símbolo indica que se puede ingresar el texto a enviar. Para terminar el mensaje se debe enviar un código en hexadecimal 1A (0X1A) es decir "CTRL+Z" tal y como se muestra en la figura 31.

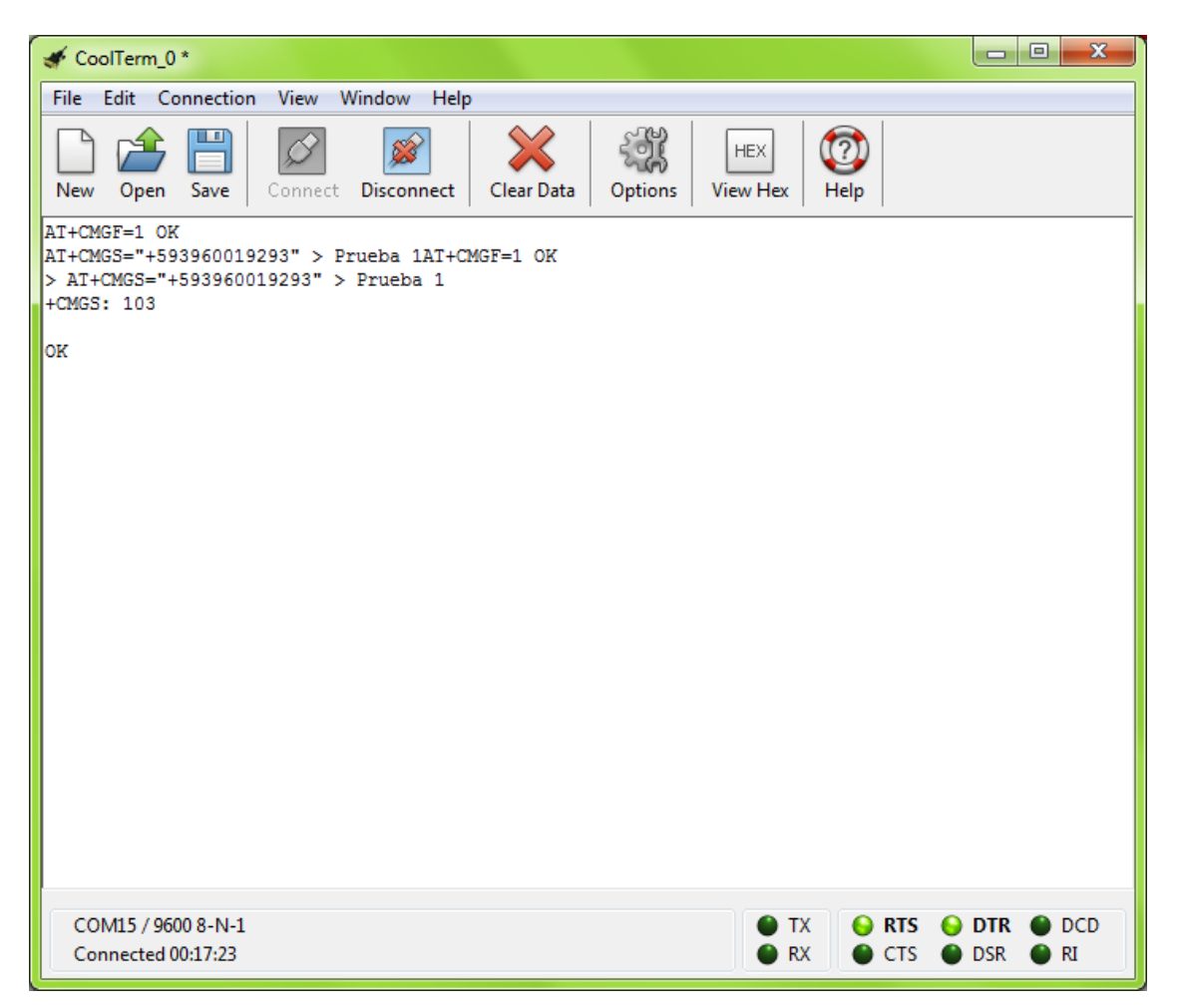

**Figura 31 Comandos para Enviar SMS**

Para comprobar que el mensaje fue correctamente enviado se puede apreciar la figura 32 en donde se visualiza el SMS que fue enviado desde el módulo GPS/GSM/GPRS SIM808

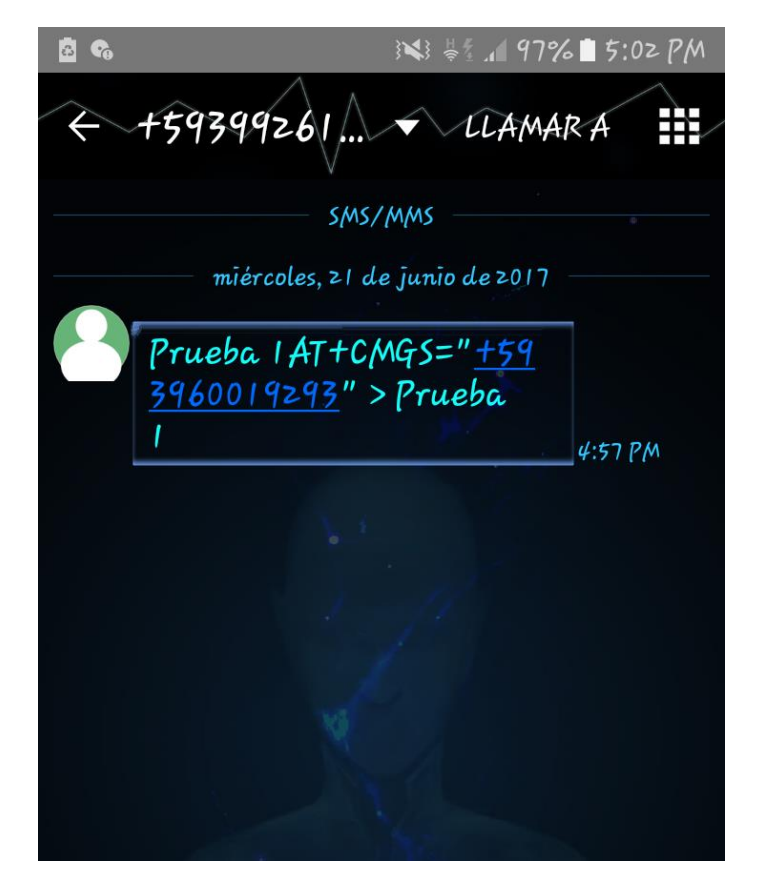

**Figura 32 SMS Recibido** 

#### **3.2.4 Posicionamiento por Satélite GPS**

Para utilizar el módulo de posicionamiento por satélite GPS, se utilizan los siguientes comandos mostrados en la tabla

# **Tabla 15 Comandos AT para GPS**

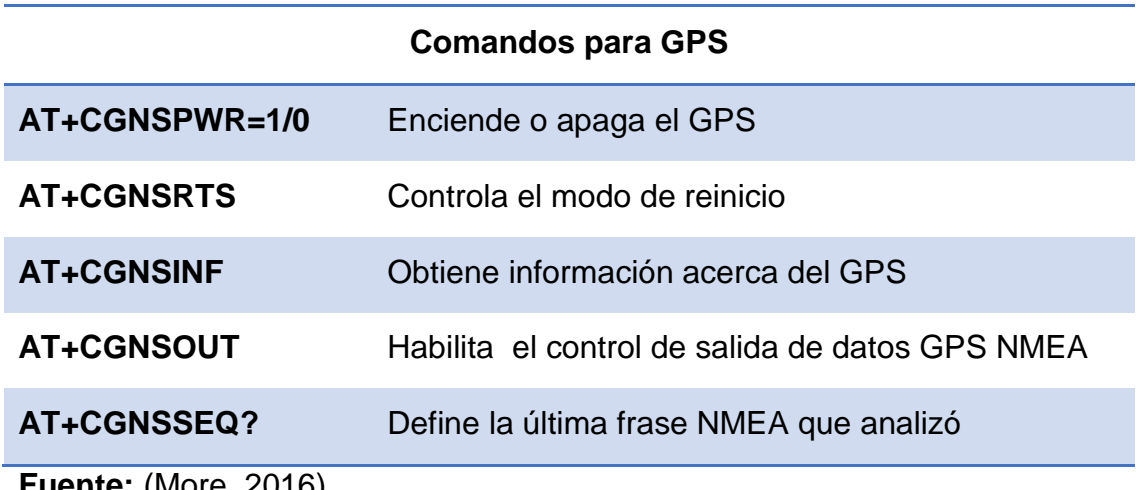

**Fuente:** (More, 2016)

El GPS en condiciones normales (al aire libre, buen tiempo), toma de uno a tres minutos, en enviar la información correspondiente de la función, el posicionamiento no es inmediato. Del mismo modo la triangulación GPS también se ve afectada por las condiciones meteorológicas, si estas son adversas, puede tomar más tiempo, probablemente diez minutos, o no puede ser localizado. Así que los días de lluvia, nublados, el posicionamiento será más lento.

Para realizar estas pruebas se deben seguir los siguientes pasos:

- Conectar la antena GPS al módulo y la parte de plomo al exterior (se recomienda en una ventana)
- En primer lugar, se envía "AT+CGNSPWR=1"
- A continuación, envía el "AT+CGNSINF" como fue mencionado se debe esperar de uno a tres minutos para recibir el estado de posicionamiento debido a que la información no ha tenido éxitos tal y como se muestra en la figura 33.

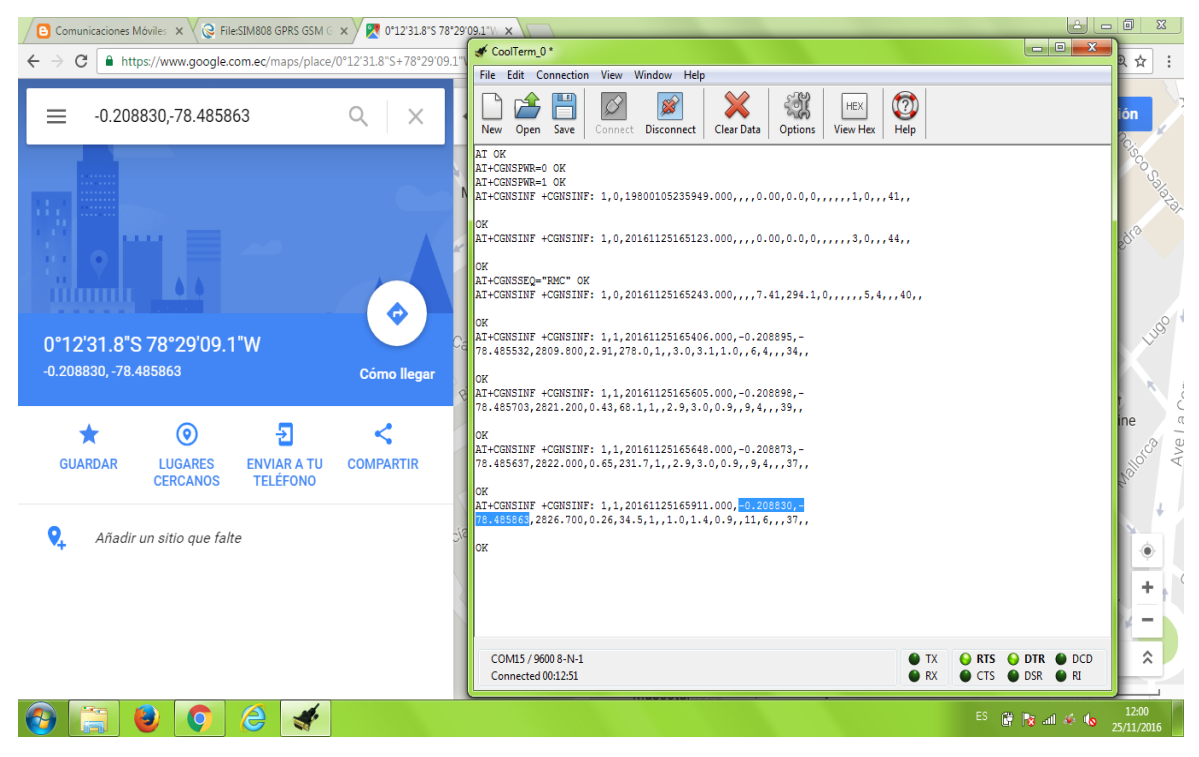

**Figura 33 Comandos para GPS**

 Determinar los valores de latitud y longitud e ingresarlos en Google Maps para verificar si la posición localizada es correcta

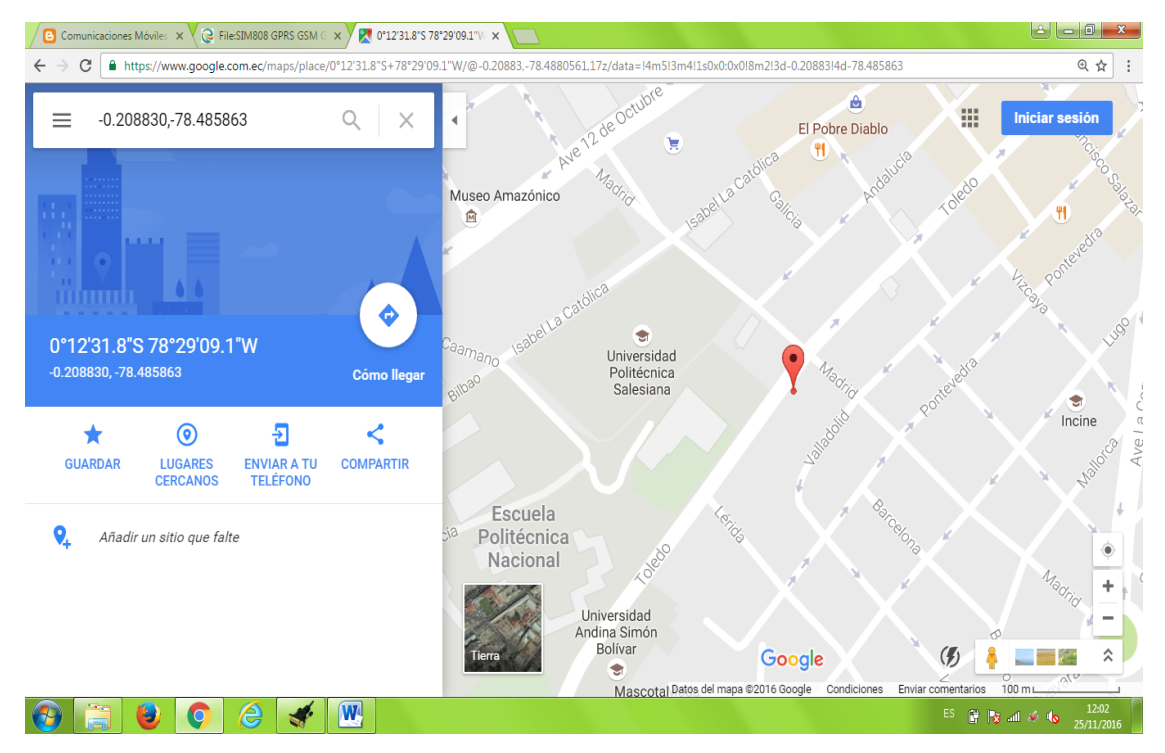

**Figura 34 Ubicación en Google Maps**

#### **3.3 Pruebas Iniciales Del Módulo OBD II – UART**

Para utilizar el módulo se debe tomar en consideración los siguientes pasos:

- Verificar que el módulo sea compatible con el vehículo (ver anexo A)
- Localizar el conector OBD II del vehículo (ver anexo B).
- Conectar el cable OBD-DB9 al módulo y al vehículo respectivamente.
- Encender el vehículo o ponerlo en la posición de contacto
- Conectar el FTDI al computador mediante un cable mini USB para realizar las pruebas.

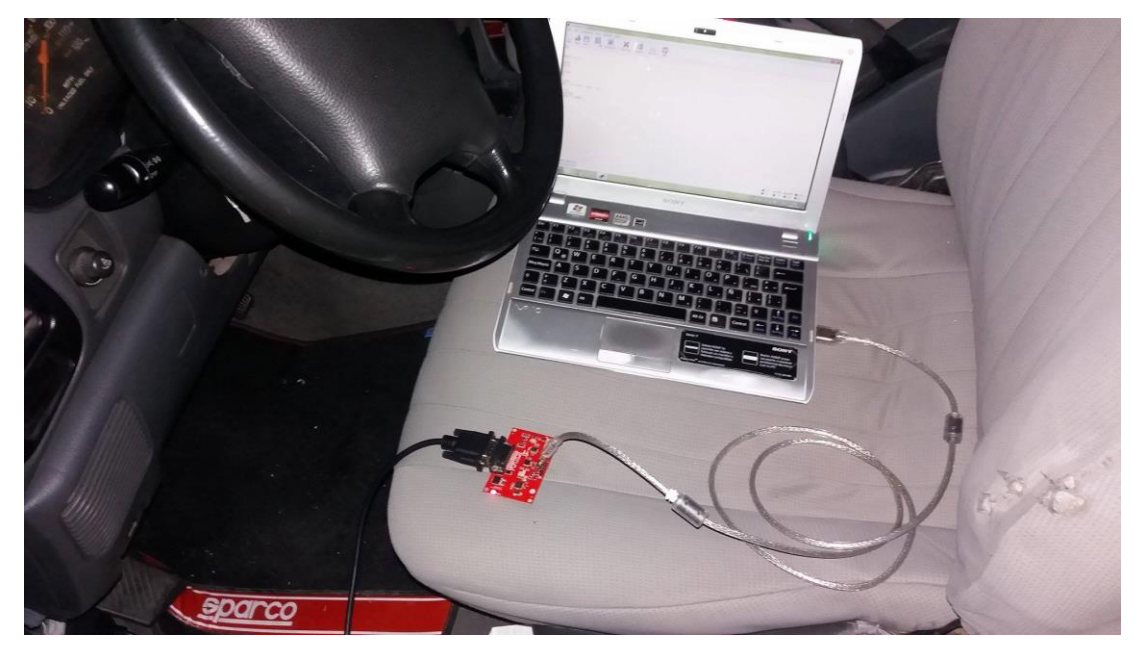

**Figura 35 Conexión OBD del vehículo a la PC** 

Una vez seguido con los pasos anteriores se debe instalar el driver del FTDI FT232RL USB en el ordenador, al conectar muestra el puerto de comunicación que es asignado, en este caso el COM16 como lo indica la figura 36.

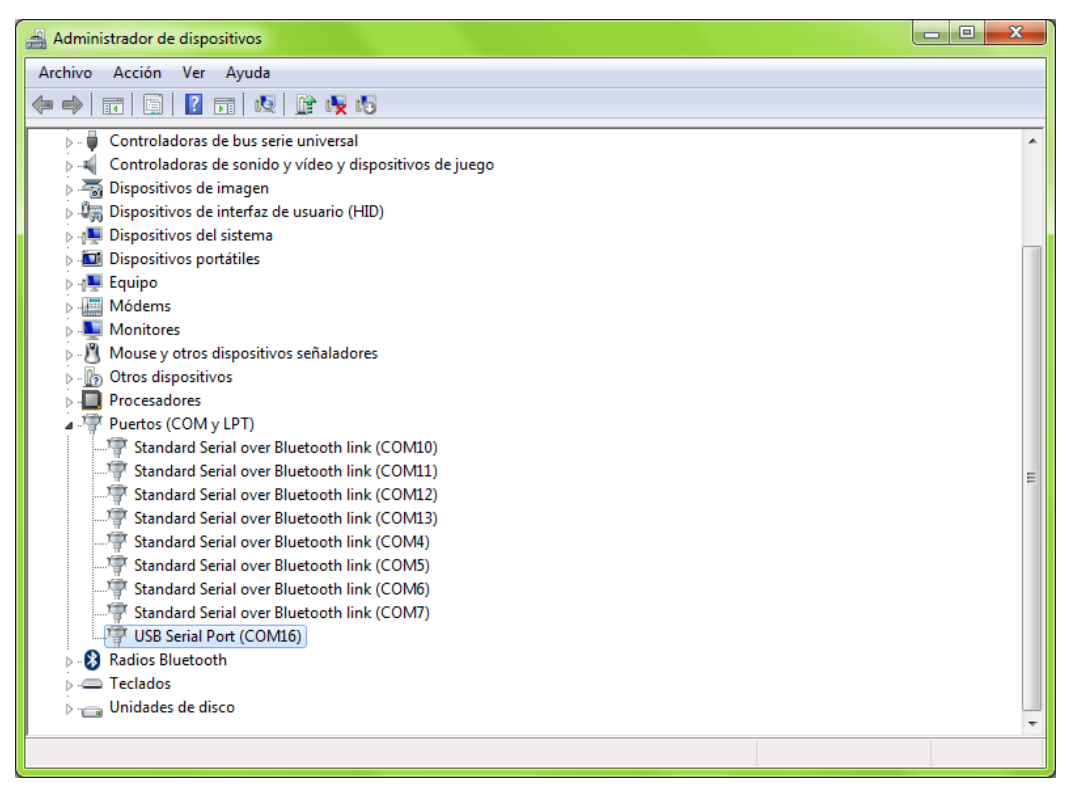

**Figura 36 Puerto de Comunicación Serial FTDI**

Se configura la conexión serial en el software CoolTerm: velocidad de transmisión 9600 bps, 8 bits de datos, 1 bit de parada y ningún bit de paridad tal y como se aprecia en la figura 37.

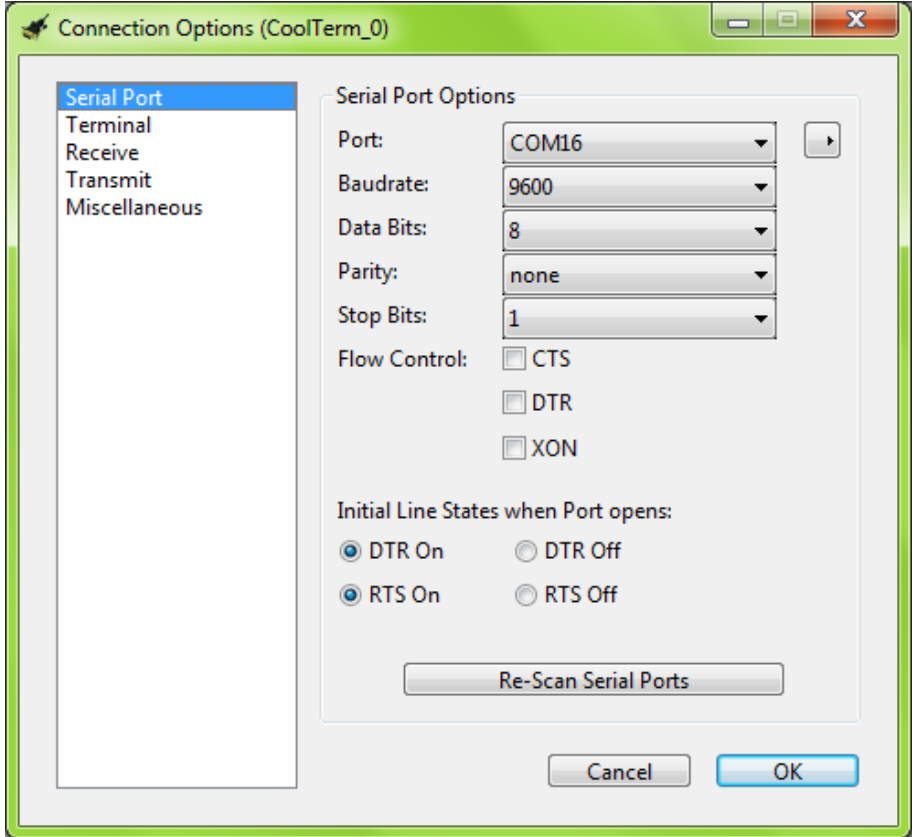

**Figura 37 Configuración del Puerto Serial**

La comunicación con el módulo OBD II es mediante comandos AT y OBD (ver anexo C), para inicialización de la tarjeta se utilizan los siguientes comandos:

#### **Tabla 16**

#### **Comandos para el Módulo OBD II**

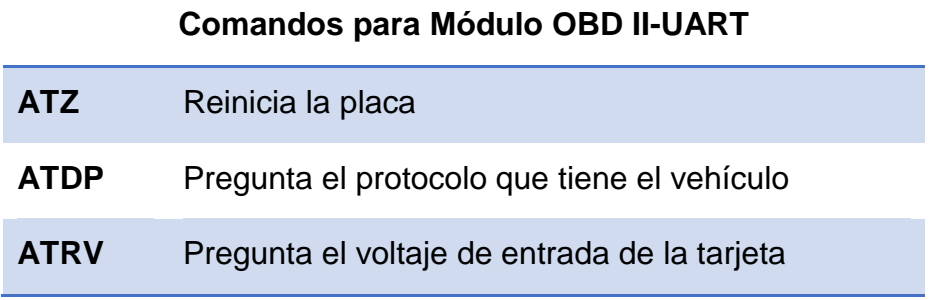

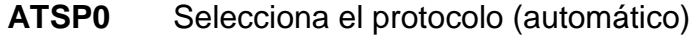

**01 00** Pregunta cuantos PID´s soporta el vehículo

**Fuente:** (Sparkfun, 2017)

La estructura de respuesta OBD es un número hexadecimal como por ejemplo cuando se envía el comando 01 00 este responde la siguiente extensión: 41 00 BE 3E B8 13 en donde el primer byte (0x41) representa el modo que se solicitó, El segundo byte (0x00) es el parámetro solicitado y finalmente siguientes bytes 0xBE, 0x3E, 0xB8, 0x13 son las respuestas al comando, es decir son los PID que son compatibles con el vehículo.se puede apreciar los comandos enviados y sus respuestas en la figura 38.

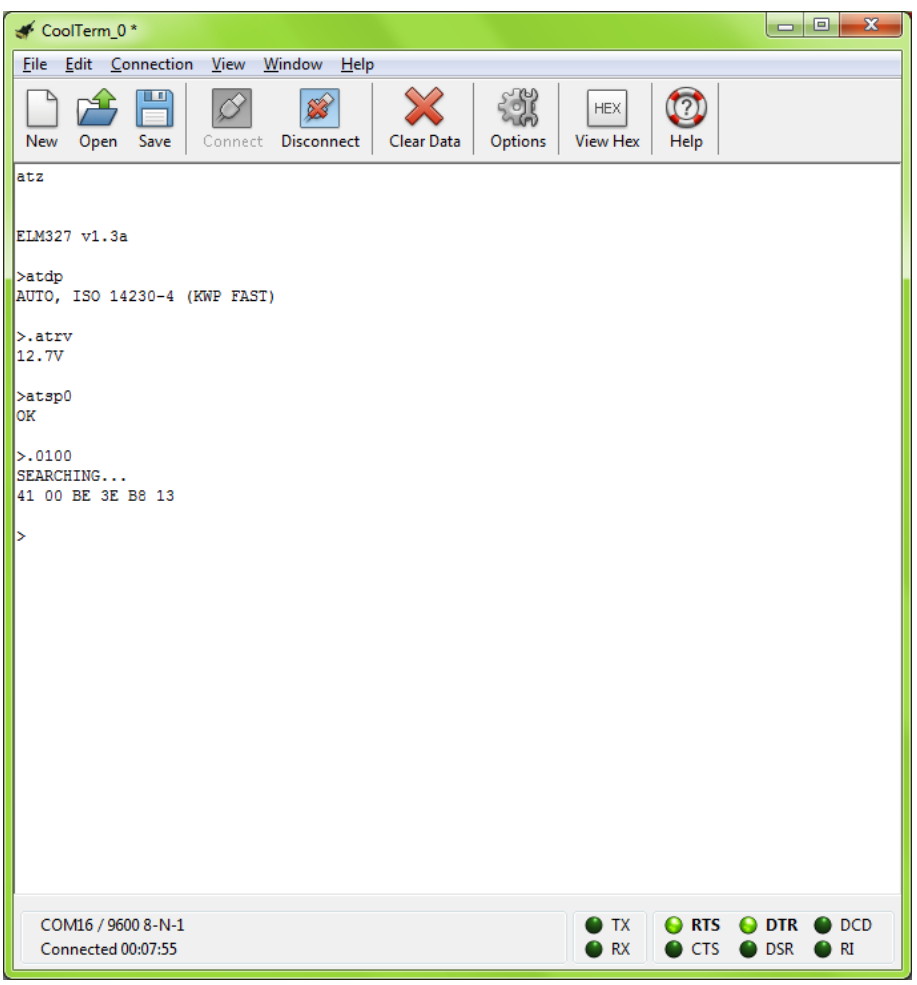

**Figura 38 Comandos para Iniciación Modulo OBD**

A continuación se envían comandos OBD para obtener información acerca de la velocidad del vehículo, RPM del motor y el kilometraje después de haberse realizado el último chequeo el automóvil.

#### **Tabla 17**

#### **Comandos OBD**

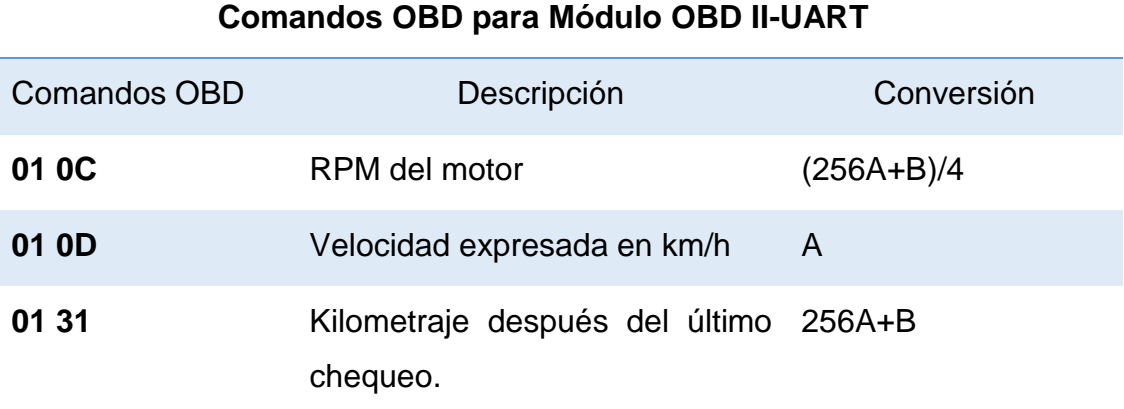

**Fuente:** (Wikilibros, 2016)

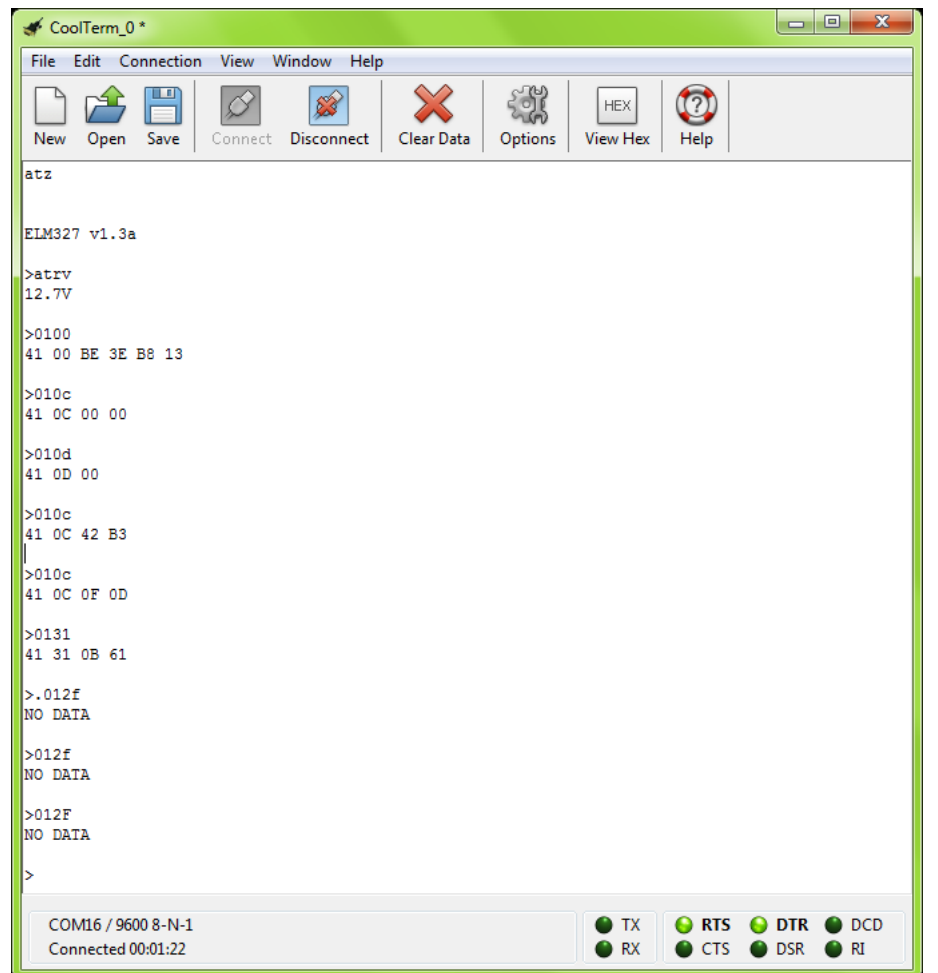

**Figura 39 Comandos OBD para Obtener Información del Vehículo** 

#### **3.4 Programación**

#### **3.4.1 Programación en Arduino**

El programa está estructurado por diferentes funciones que se detallan a continuación

 **Encendido del módulo.-** Como fue mencionado anteriormente para encender el equipo se necesita mantener pulsado el botón ON durante 2 segundos hasta que el led indicador se encienda para ello se realizó la siguiente programación.

```
int ON = 3;
void setup() {
 pinMode(ON, OUTPUT);
 Encender () :
\mathbf{L}void loop() {
\mathcal{F}void Encender (void) {
 digitalWrite (ON, LOW) ;
 delay(2000);
 digitalWrite (ON, HIGH);
}
```
**Figura 40 Encendido del Módulo**

 **Declaración de Librerías.-** Se utiliza la librería Software Serial de Arduino para crear puertos software con los cuales se realiza la comunicación serial con pines digitales de la tarjeta Arduino, como el módulo YIXIN 808 es compatible con la placa de los pines asignados 7 y 8 transmisión y recepción respectivamente.

```
#include <SoftwareSerial.h>
SoftwareSerial mySerial(7,8);
```
**Figura 41 Declaración de Librería** 

 **Configuración GPS y GSM.-** Para realizar la configuración se utilizan comandos, con estos se inicializa el módulo shield, el primer comando es AT para verificar la respuesta correcta del módulo, el GPS se debe encender y seleccionar el tipo de trama, y el GSM se determina el tipo de texto y se borra todos los mensajes de la bandeja de entrada del SIM.

```
void GetGPS (void)
₹
    mySerial.println("AT");
  delay (1000);
  mySerial.println("AT+CGNSPWR=1");
  delay(1000);mySerial.println("AT+CGNSSEQ=RMC");
  delay (1000);
   mySerial.println("AT+CMGF=1");
  delay (2000);
   mySerial.println("AT+CMGD=1,4");
  delay (1000);
 ٦
```
**Figura 42 Configuración de GPS y GSM**

 **Información de GPS.-** Para obtener información acerca del GPS se lee la trama de datos que envía el comando AT+CGNSINF. Como se puede ver la figura N° 43 y se almacena, luego se puede mostrar en el monitor serial propio del software Arduino.

```
mySerial.println("AT+CGNSINF");
delay (1000);
long int time = millis();
while ((time+timeout) > millis())
₹
while (Serial.available()) {
  char c = Serial.read();
trans++c;J.
ı
if (debug) {
   Serial.println(trama);
  - 1
return trama;
```
**Figura 43 Información de GPS**

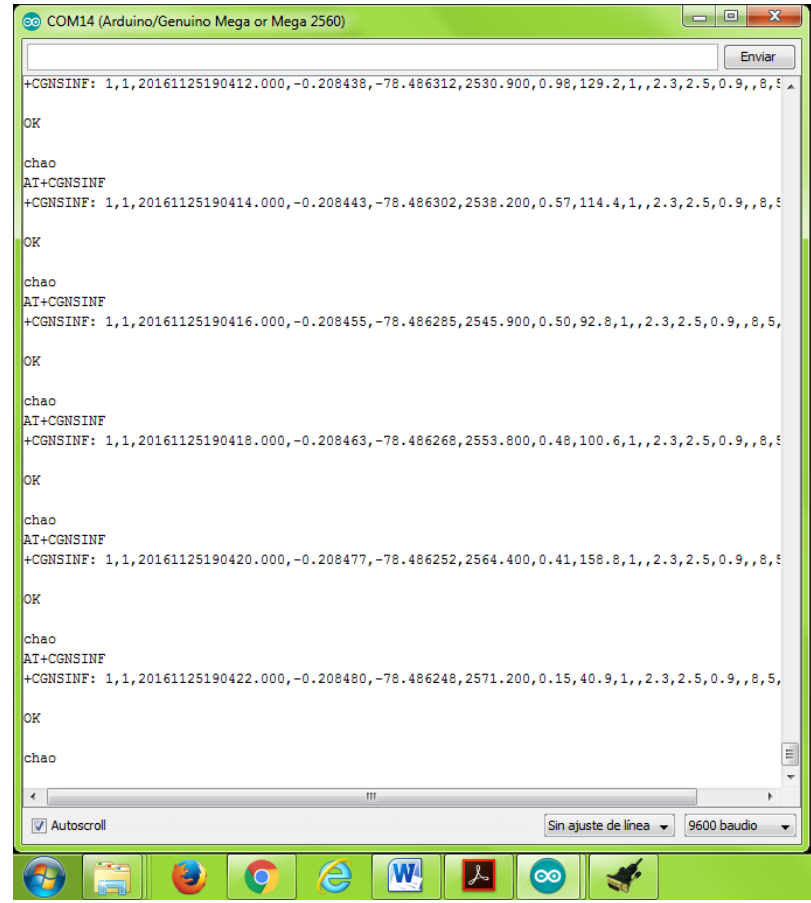

**Figura 44 Monitor Serial Información GPS**

**Envío de SMS.-**

```
void EnviarSMS() {
mySerial.println("ATEO");
delay (2000);
mySerial.println("AT");
delay(2000);
mySerial.println("AT+CMGF=1");
delay(1000);
mySerial.println("AT+CMGS=\"+593991234567\"");
delay(1000);
mySerial.print(salidaTrama);
delay(1000);
Serial.println("Mensaje Enviado");
mySerial.write(0x1A);
mySerial.println();
delay(2000);
\mathbf{L}
```
 **Información OBD.-** La información del vehículo como: la velocidad se es obtenida mediante el envío del comando OBD respectivo, debido a que el módulo responde la siguiente extensión:

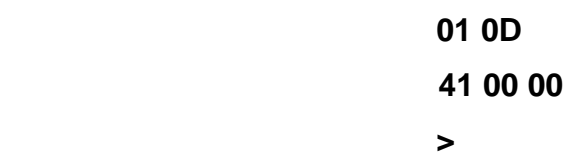

Se llama tres veces a una subrutina getOBD en donde la información es leída y almacenada para obtener la respuesta correcta debido a que el módulo responde con ECO.

```
Serial1.println("010D");
qetOBD();
getOBD():
getOBD();
Velocidad = strtol(srxData[6], 0, 16);Serial.print("Velocidad =");
Serial.print(Velocidad);
delay(100);void getOBD(void) {
char inChar=0;
while (inChar != '\r') {
   if(Serial1.available() > 0){
   if(Serial1.peek() == '\r'){
   inChar=Serial1.read();
    rxIndex=0;\mathbf{F}else{
      inChar = Serial1.read();rxData[rxIndex++]=inChar;
    -1
  -}
\mathbf{I}
```
**Figura 46 Información OBD** 

#### **3.4.2 Programación en APP Inventor**

La estructura de programación de APP Inventor consta de dos interfaces: diseñador y bloques.

La interfaz diseñador se trata de la programación de la o las pantallas que se visualizan en el teléfono móvil o Tablet, para el desarrollo de la APP se realizó el diseño de 3 pantallas: INICIO, GPS SCRREN y OBD SCREEN.

 **Pantalla de Inicio.-** Consta de tres botones: BTNGPS, BTNOBD y BTNSALIR; el primer y el segundo botón cuando son pulsados abren la pantalla del GPS y OBD respectivamente mientras que el tercer botón cierra la aplicación.

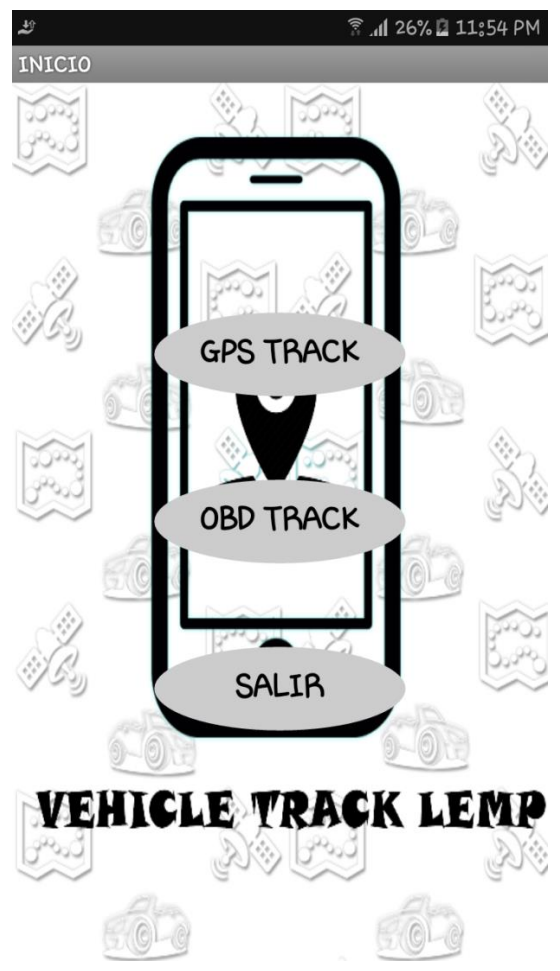

**Figura 47 Pantalla de Inicio**

 **Pantalla del GPS.-** Cuando se pulsa el primer botón envía un SMS al módulo GPS solicitando la posición actual del vehículo, la respuesta se visualiza en un cuadro de texto y con un visor web vinculado a google maps abre la posición exacta, el segundo botón regresa a la pantalla de inicio

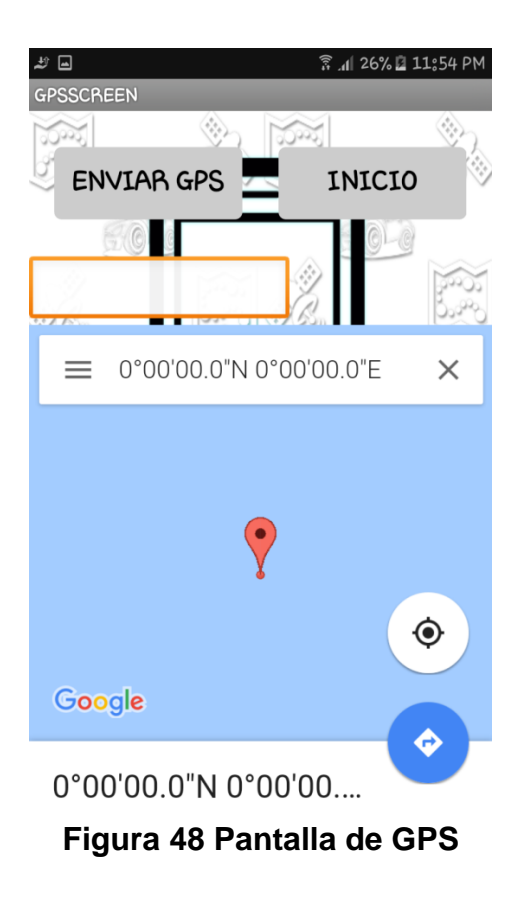

 **Pantalla del OBD.-** Cuando el primer botón es pulsado envía un SMS al módulo solicitando la información del vehículo: velocidad, RPM y Kilometraje, la información se muestra en una etiqueta de texto.

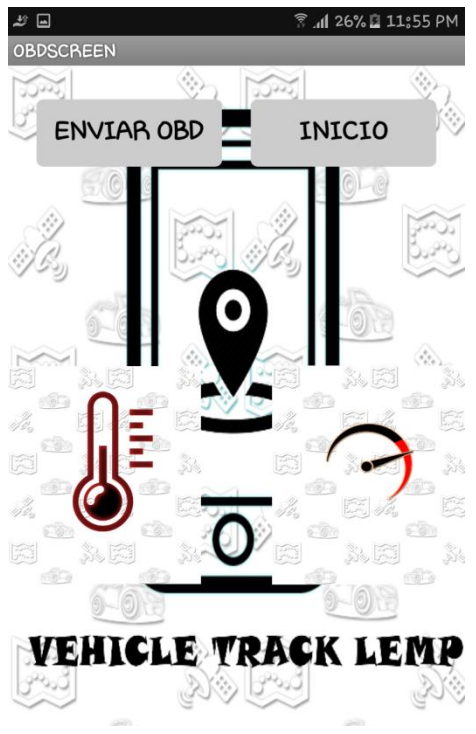

**Figura 49 Pantalla de OBD**

 **Bloques Inicio.-** La sentencia principal que se utiliza es abrir otra pantalla.

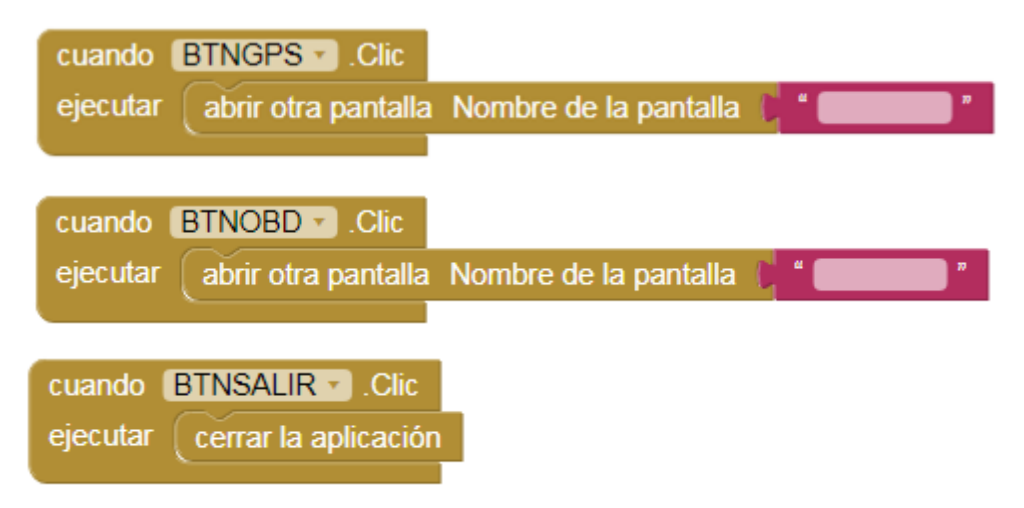

**Figura 50 Estructura del Programa de los Botones**

 **Bloques para Enviar SMS.-** En la programación las etiquetas o label sirven para el ingreso del mensaje que se va a enviar y el número telefónico del destinatario.

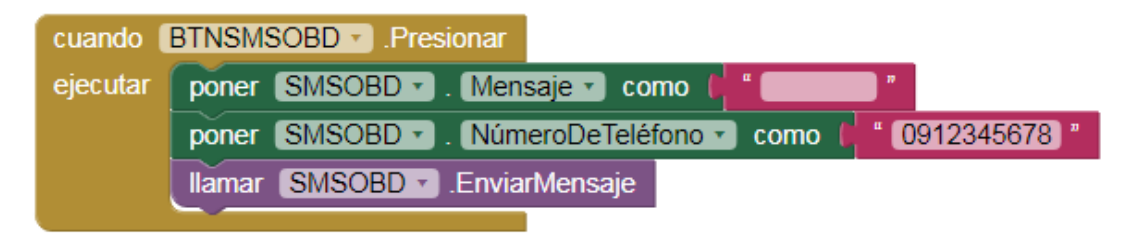

**Figura 51 Estructura para Enviar SMS**

 **Bloques para Recibir SMS.-** La función de texto debe estar activada para poder recibir las notificaciones, se toma únicamente el texto recibido y se guarda en una label o etiqueta.

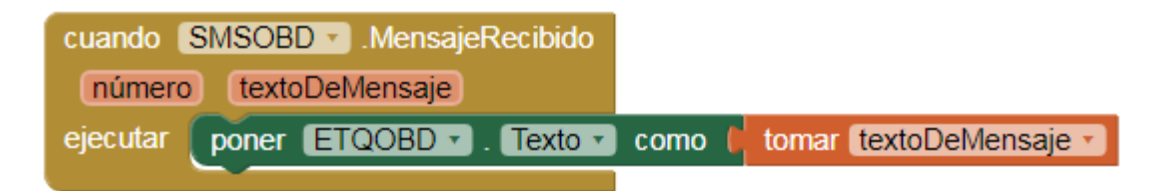

**Figura 52 Estructura para Recibir SMS**
**Bloques para Información GPS.-** Consta de un visor web en donde se visualiza la posición exacta, en un URL se unen el SMS recibido que contiene las coordenadas de la posición + la dirección de google maps.

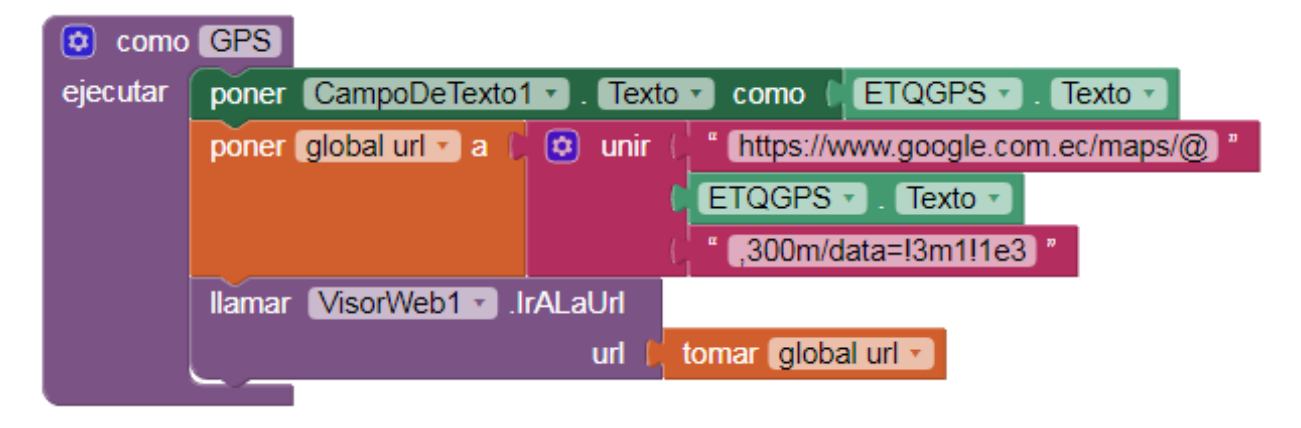

**Figura 53 Estructura para Información del GPS**

# **3.5 Instalación del Equipo**

Para ello se elaboró el producto final en donde se realizó el montaje de las placas. Se utilizan dos baterías LiPo recargables para alimentar al Arduino y al Módulo Shield YixinSIM808 independientemente debido al consumo de corriente y especificaciones técnicas de las tarjetas.

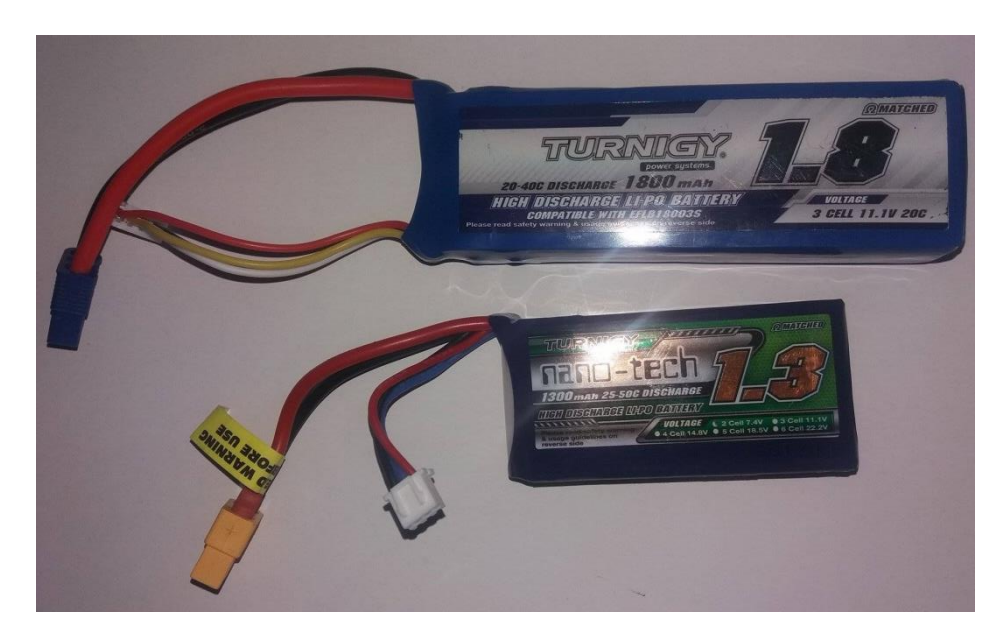

**Figura 54 Baterías LiPo**

Las baterías son de:  $7.4V - 1.3A$  y  $11.1V - 1.8A$  de dos y tres celdas respectivamente, para conectarlas se utilizan conectores XT60 exclusivos para baterías LiPo y conectores o Jacks DC para las entradas de voltaje a los módulos como se puede apreciar en las figuras 55 y 56.

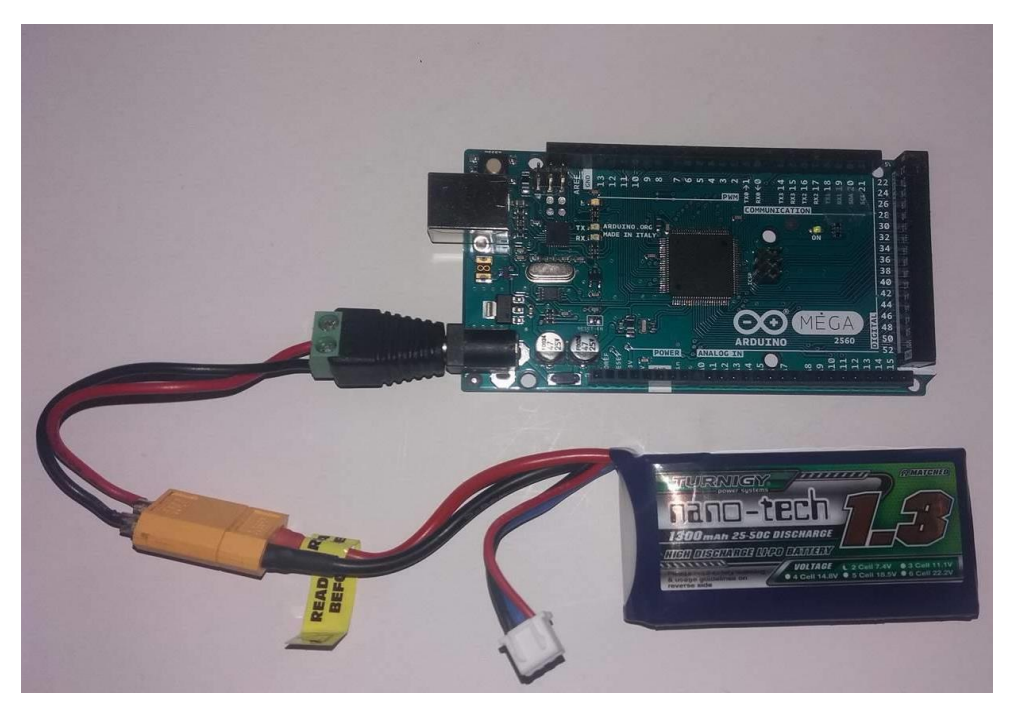

**Figura 55 Conexión Batería al Arduino**

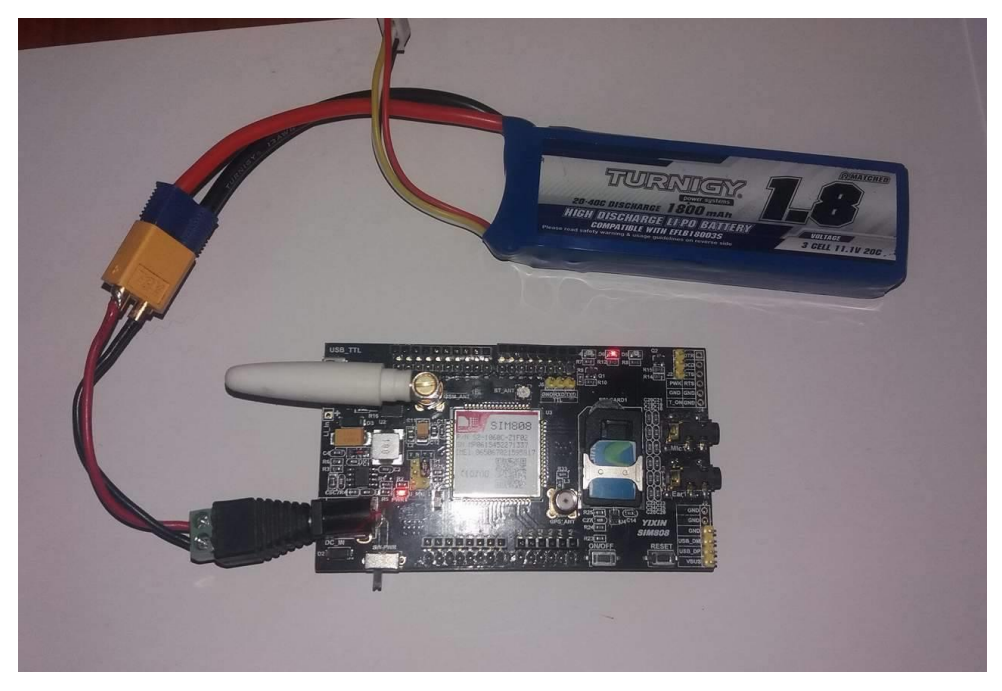

**Figura 56 Conexión Batería al Módulo Shield YIXIN SIM808**

El módulo Turnigy es capaz de cargar baterías de dos y tres celdas, se recomienda cargar una batería a la vez.

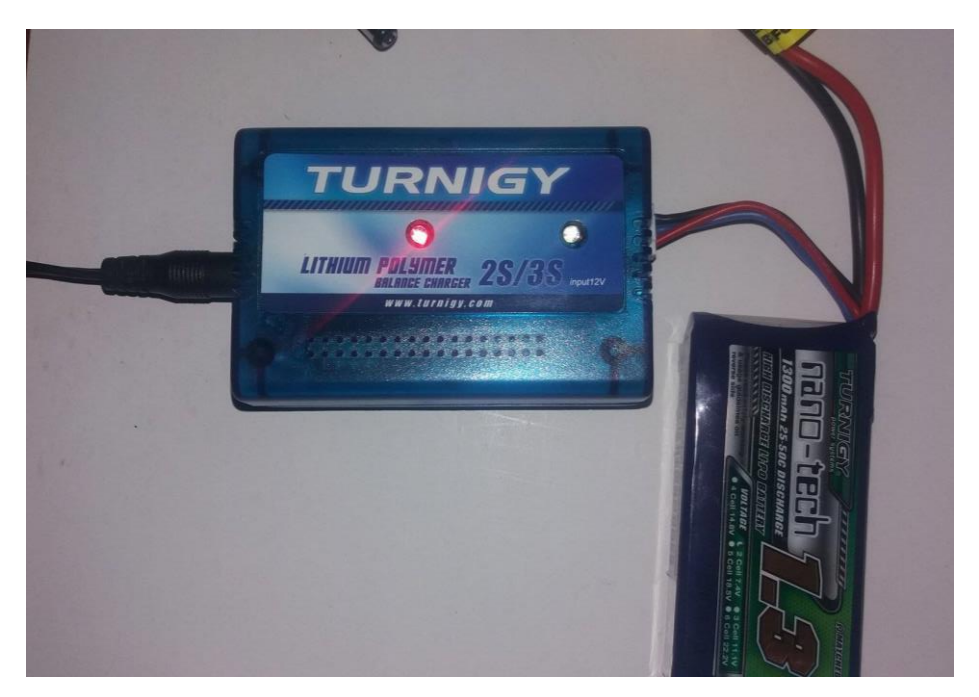

**Figura 57 Carga de Batería LiPo de dos Celdas** 

Con respecto a la duración de la carga de las baterías se realizaron diferentes pruebas y determino que duran aproximadamente 8 horas conectadas a las placas.

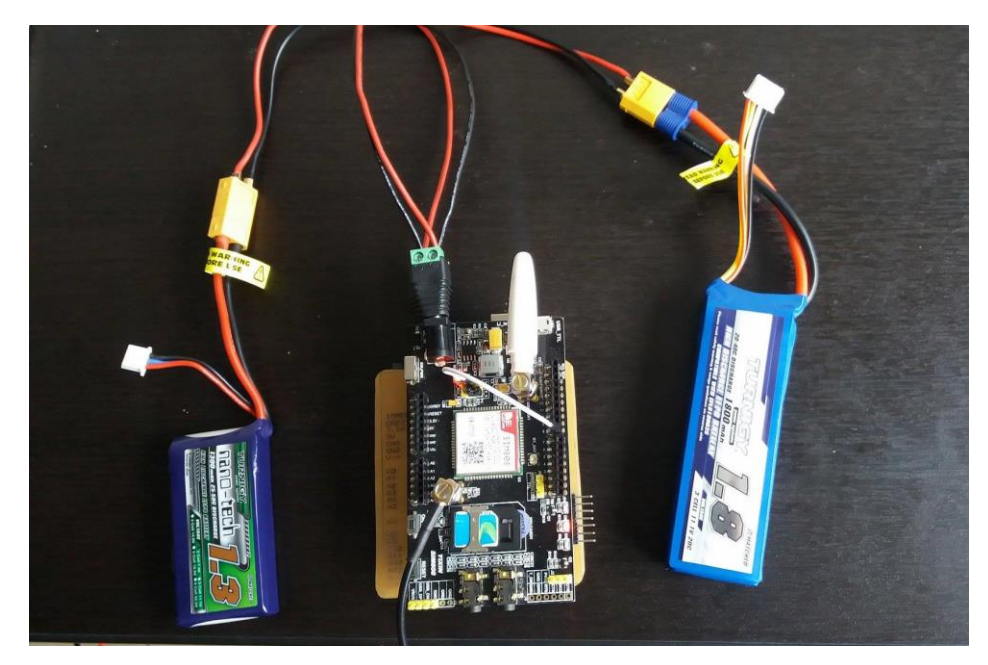

**Figura 58 Pruebas de duración de Baterías**

El montaje de las tarjetas fue realizado en una caja con compartimientos para las baterías y las diferentes conexiones, cada placa es asegurada para que en la instalación no se desmonte o desconecte.

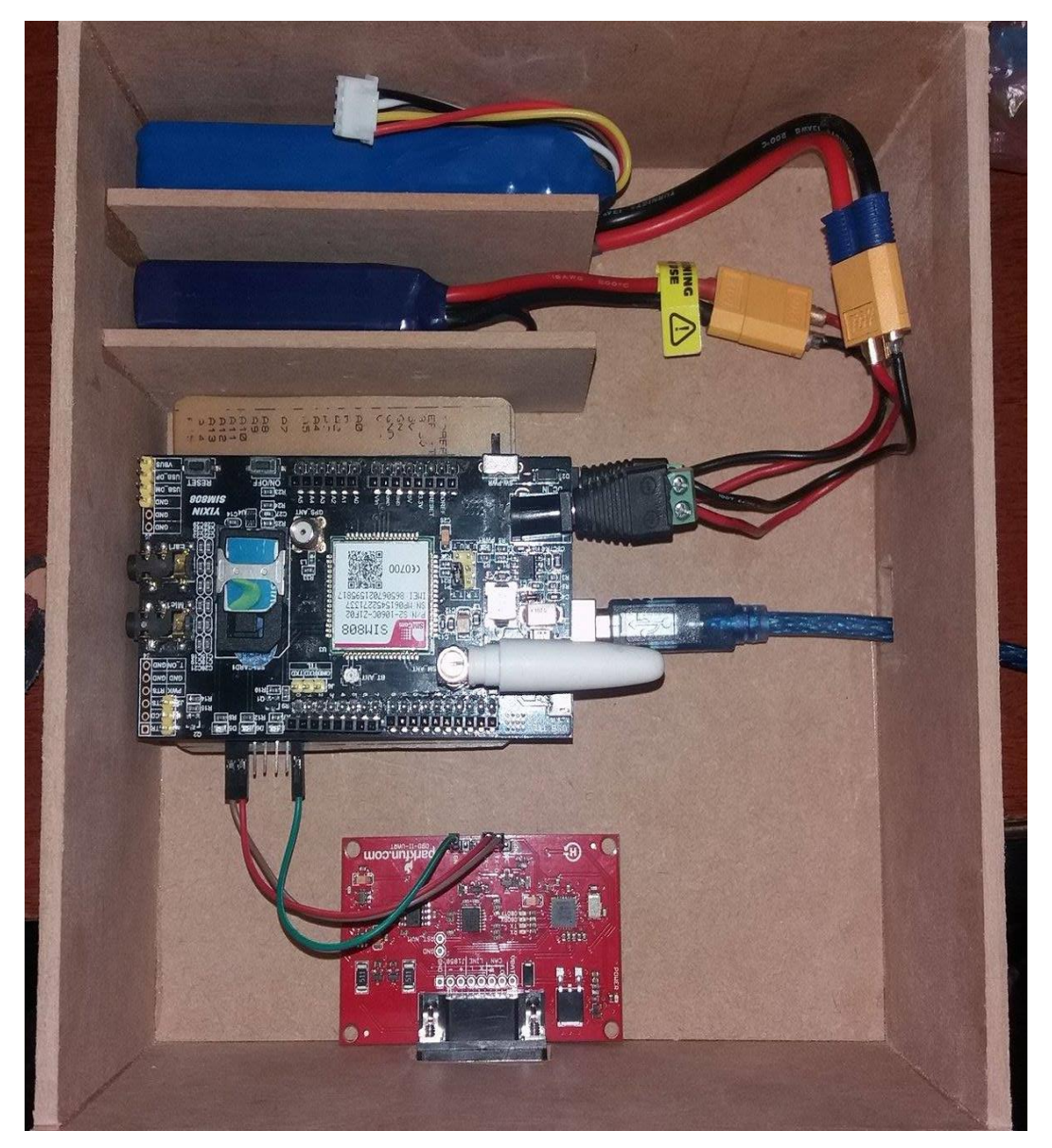

**Figura 59 Montaje de los Módulos** 

El módulo final cuenta con tres leds indicadores: de inicialización y de envío de mensajes de texto del GPS y OBD. Las diferentes conexiones se realizaron de manera adecuada para que no exista ningún cortocircuito, la caja posee orificios para realizar monitoreo mediante el computador, para la salida de la antena del GPS

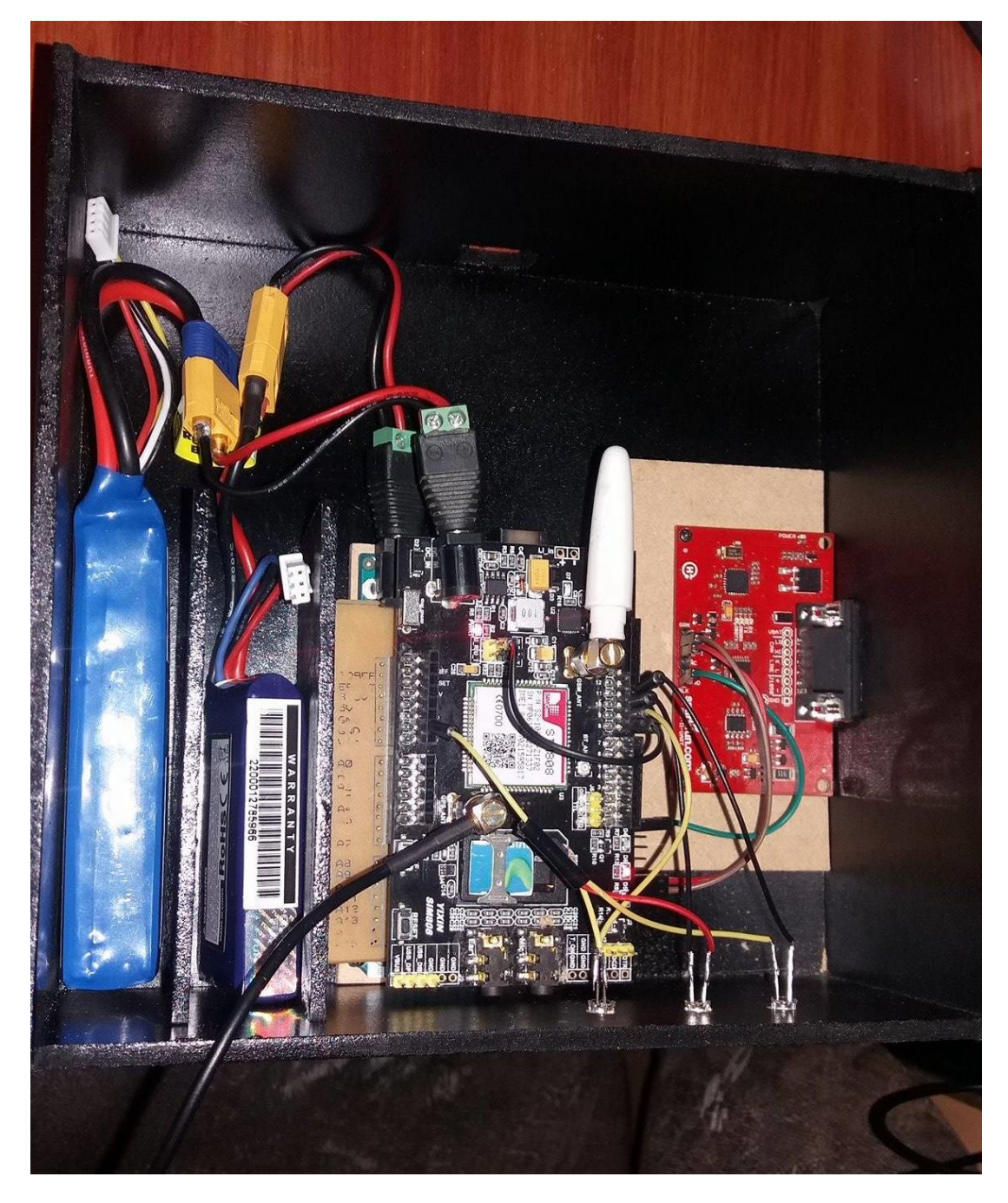

**Figura 60 Conexión del Módulo GPS - OBD**

## **3.5 Pruebas Funcionales**

Una vez instalado el equipo se realizan las diferentes pruebas funcionales: En primer lugar se realizó las diferentes pruebas con respecto al módulo GPS, desde la APP se envió el mensaje respectivo y se obtuvieron los resultados que se muestran en la figura 61.

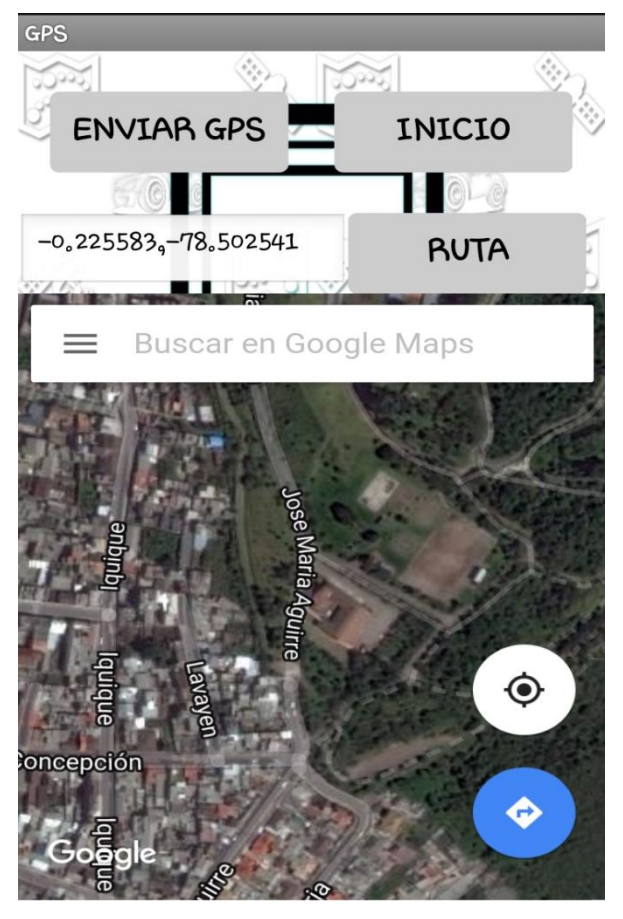

**Figura 61 Ubicación del Vehículo en APP**

En la figura 62 claramente se aprecia que el vehículo está ubicado en la ciudad de Quito, en la entrada del parque Itchimbía que son las coordenadas exactas que respondió el módulo.

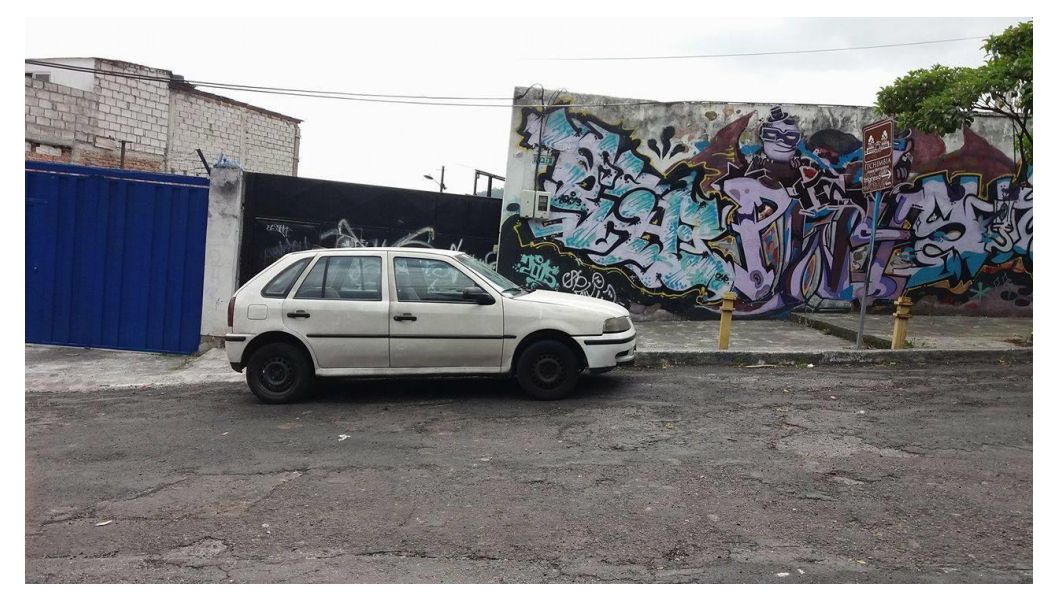

**Figura 62 Ubicación Real del Vehículo** 

Para comprobar se introdujo las coordenadas a Googles Maps obteniendo el mismo resultado que se visualiza en la figura 63.

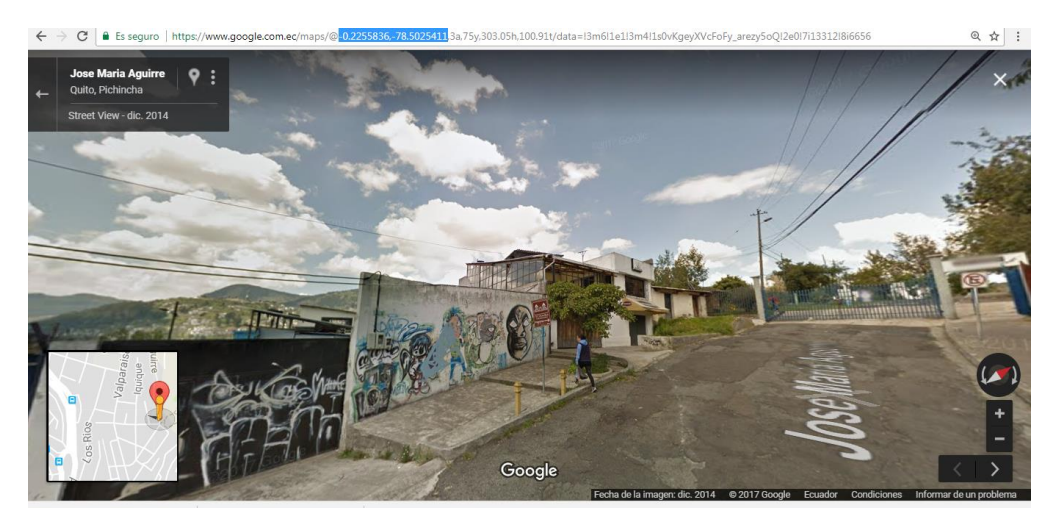

**Figura 63 Ubicación del Vehículo en Google Maps Fuente:** (Google Maps, 2017)

En diferentes lugares las pruebas fueron exitosas obteniendo la posición exacta del vehículo, se muestra en la figura 64 las diferentes ubicaciones en donde se realizaron las pruebas.

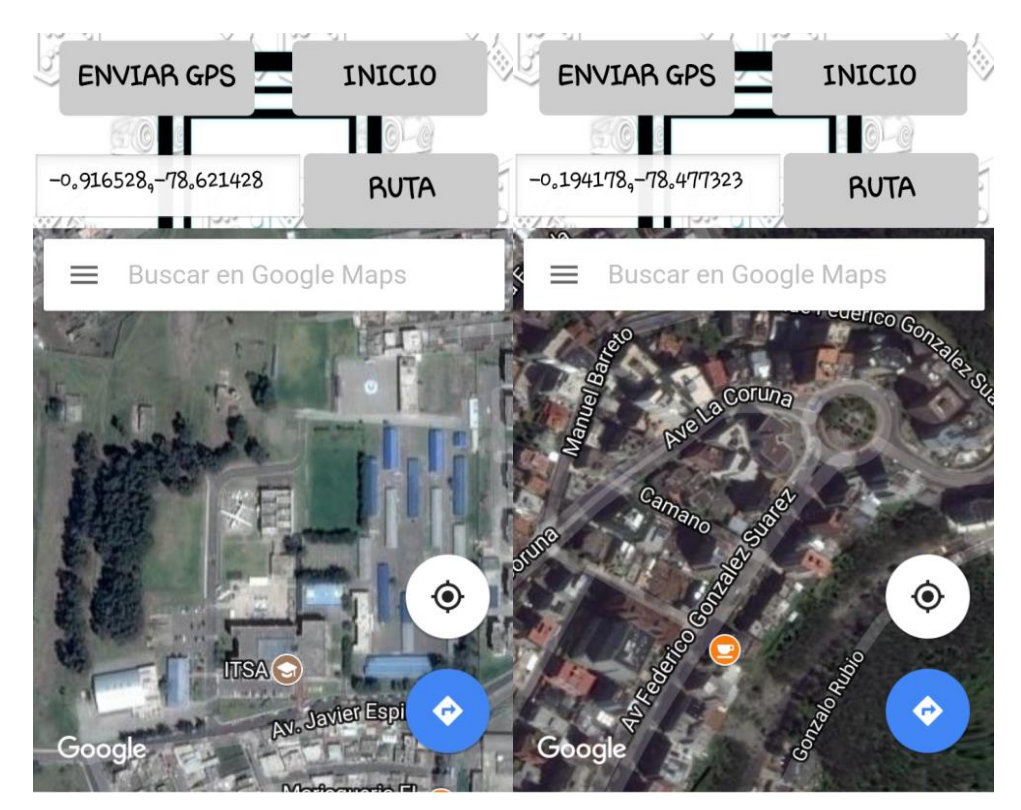

**Figura 64 Resultados GPS**

Las pruebas funcionales de la obtención de información del vehículo se realizaron mediante el envío del SMS respectivo desde la APP al módulo y se obtuvieron los resultados que se aprecian en la figura 65.

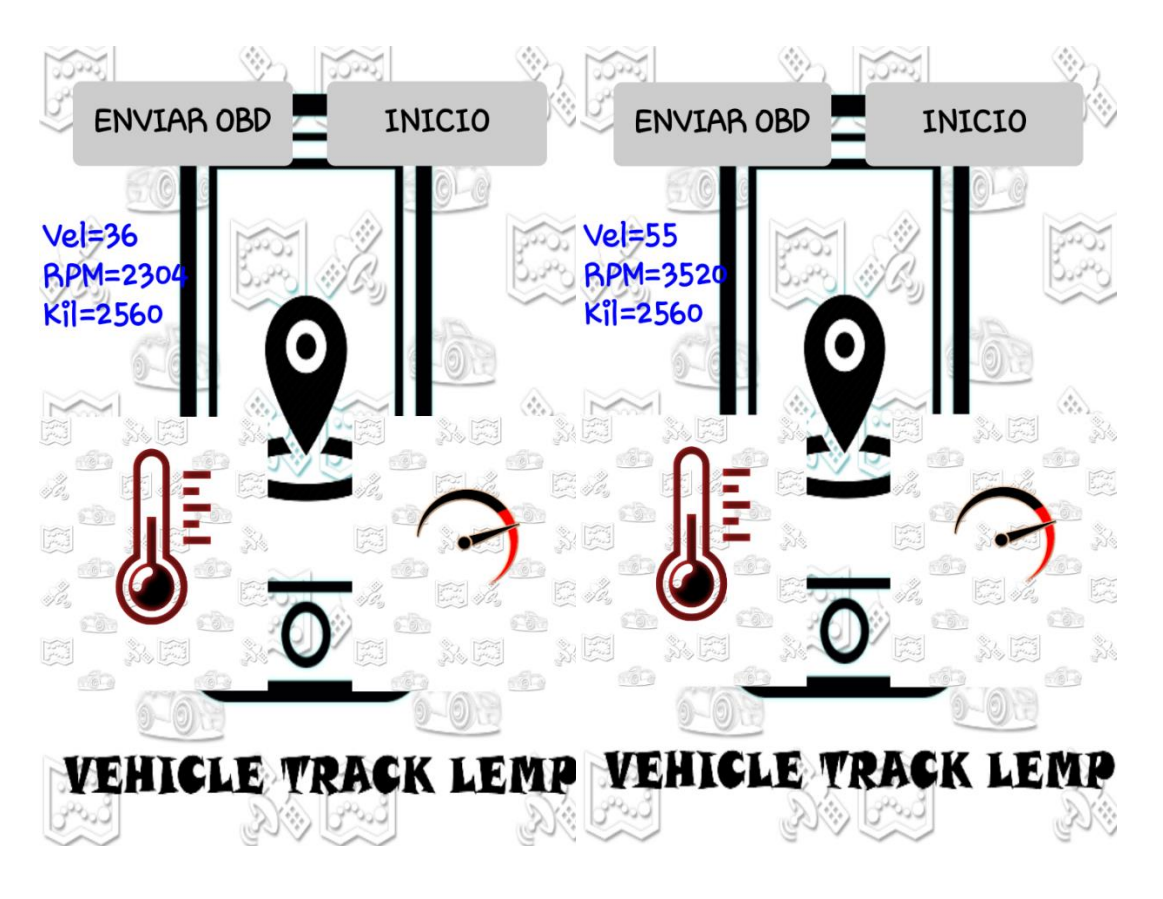

**Figura 65 Resultados OBD**

Los datos solicitados son de velocidad, RPM y el Kilometraje después de la última revisión del vehículo.

## **CAPÍTULO IV**

## **CONCLUSIONES Y RECOMENDACIONES**

## **4.1 Conclusiones**

- En base a la investigación sobre el funcionamiento del equipo receptor GPS SIM808 y las indagaciones bibliográficas realizadas se ha determinado que es eficiente, pues entrega coordenadas en tiempo real sin necesidad de realizar el cálculo utilizando en tiempo UTC pues utiliza el roaming de la tecnología GSM, permitiendo la ubicación exacta con ayuda del Google Maps como aplicación base.
- La obtención de los parámetros del vehículo en funcionamiento como son: velocidad, kilometraje y RPM del vehículo apoyado en la adquisición de datos a través del módulo OBDII, de gama alta, haciendo que la información se lea de manera más rápida utilizando los puertos del módulo en vez de los sensores, reduciendo el trabajo y el costo de la instalación.
- Para instalar el módulo GPS/GPRS/GSM que permitió obtener la información necesaria del vehículo por medio de comunicación GSM, se seleccionó el o los usuarios que pueden activar el equipo y adquirir la información de la misma que permite el funcionamiento de la aplicación VEHICLE TRACK LEMP diseñada exclusivamente para visualizar la posición, velocidad y kilometraje del vehículo a monitorear.

#### **4.2 Recomendaciones**

- La batería y las antenas del GPS y GSM del módulo GPS/GPRS/GSM SIM808 deben estar correctamente conectadas debido a que el equipo tiene diferentes características de protección por sobre voltaje y bajo voltaje, en caso contrario el módulo se apaga y no se enciende hasta que corregir el error.
- Se debe utilizar baterías más pequeñas (12cm X 6cm), y la conexión de la alimentación de la batería del vehículo con un circuito de filtraje para que el equipo sea más compacto y permita su funcionamiento un sistema de monitoreo las 24 horas del día.
- El módulo OBD no es compatible con todos los modelos de vehículos, es por ello que se debe verificar el año de fabricación pues se implementó el conector OBD II desde el año 2002, y además comprobar la respuesta de los PID´s que soporta el automóvil o a su caso obtener un dato que empiece con 7F que significa que no soporta o no es compatible.
- Cuando se recibe el SMS de "GPS EN PROCESO ESPERE POR FAVOR" tomar de tres a cinco minutos en volver a enviar el mensaje de solicitud de coordenadas debido a que el equipo por problemas climáticos tarda en realizar el proceso para obtención de la posición exacta del vehículo.
- No permitir que las baterías se descarguen completamente para que tengas un tiempo de vida más amplio y además cargarlas individualmente alimentado su cargador con una fuente de 12V- 5A para que la carga sea segura y de manera más rápida.

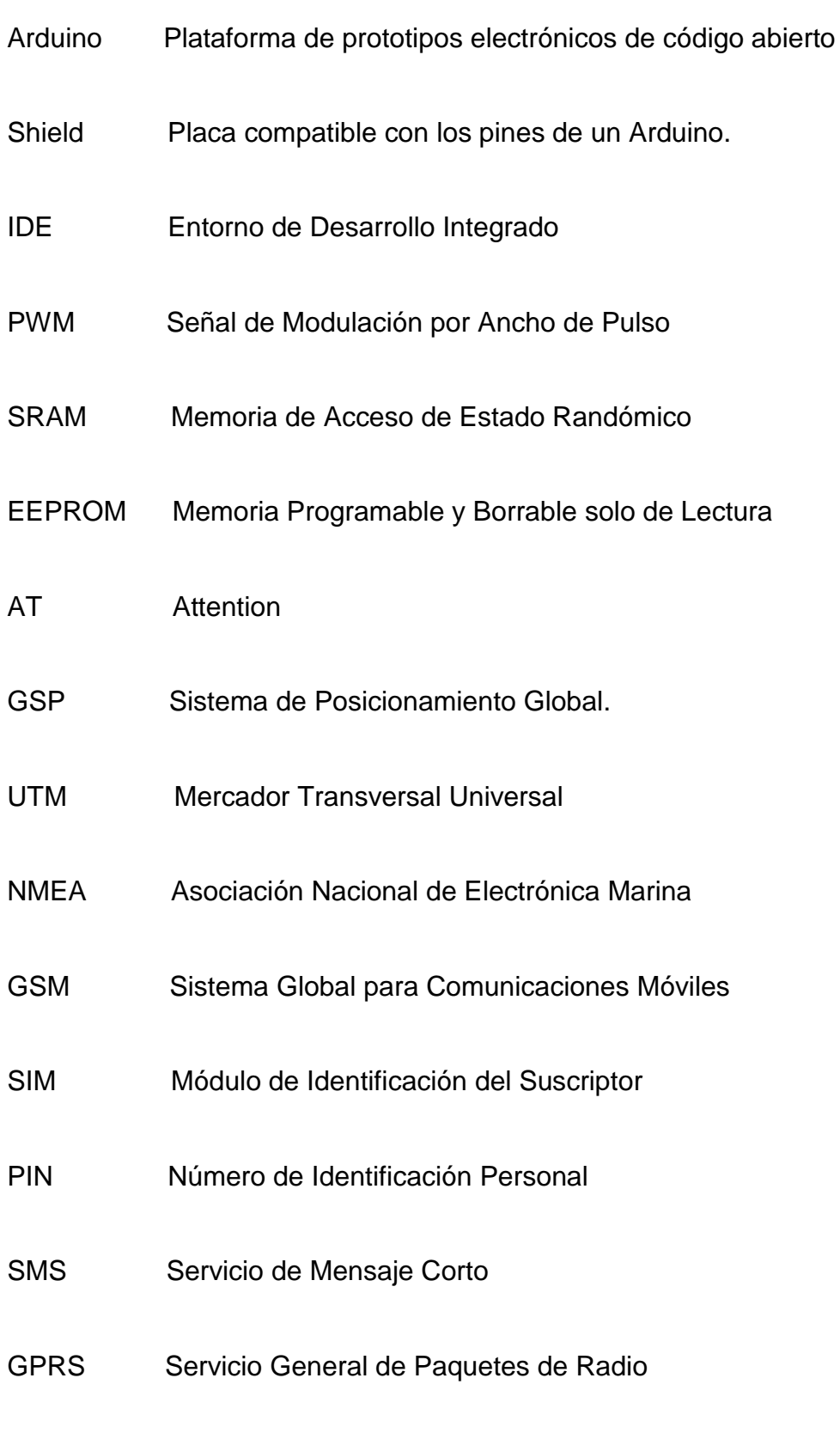

USB Bus Serial Universal

- OBD Diagnostico a Bordo
- ISO Organización Internacional de Normalización
- DTC Código de Diagnostico
- MIL Luz Indicadora de Mal Funcionamiento
- ECU Unidad de Control de Motor
- CAN Red de Controlador de Área
- PID Parámetro de Identificador
- UART Transmisor-Receptor Asíncrono Universal
- FTDI Dispositivos Internacionales de Tecnología Futura
- TTL Transistor-Transistor Lógico
- APP Application

## **Bibliografía**

- Academic. (07 de Marzo de 2017). *Academic*. Obtenido de http://www.esacademic.com/dic.nsf/eswiki/842590
- Arduino. (15 de Marzo de 2017). *Arduino.org*. Obtenido de http://www.arduino.org/products/boards/arduino-mega-2560
- Benchmark. (21 de Marzo de 2017). *CCM*. Obtenido de http://es.ccm.net/contents/680-estandar-gprs-servicio-general-depaquetes-de-radio
- Benchmark. (10 de Febrero de 2017). *CCM*. Obtenido de http://es.ccm.net/contents/681-estandar-gsm-sistema-global-decomunicaciones-moviles
- Blac Solutions. (2014). *Blac Solutions*. Obtenido de http://blacsol.com/
- Blasco, V. (09 de Mayo de 2017). Obtenido de http://www.electronicar.net/IMG/Articulo\_OBDII.pdf
- Blasco, V. (09 de Marzo de 2017). *SISTEMA DE DIAGNOSTICO OBD II* . Obtenido de http://www.electronicar.net/IMG/Articulo\_OBDII.pdf
- CCM.net. (Julio de 2016). *CCM.net*. Obtenido de Kioskea.Net: http://es.ccm.net/contents/681-estandar-gsm-sistema-global-decomunicaciones-moviles
- Chilán, E. (Octubre de 2013). *Repositorio Institucional de la Universidad de Guayaquil.* Obtenido de http://repositorio.ug.edu.ec/handle/redug/2798
- Chuquitarco, M., & Naranjo, R. (Septiembre de 2012). *Repositorio Institucional de la Universidad de las Fuerzas Armadas ESPE.* Obtenido de http://repositorio.espe.edu.ec/handle/21000/5879
- Danimeganeboy. (20 de Abril de 2014). *Aficonados a la Mecánica*. Obtenido de http://www.aficionadosalamecanica.com/obd2.htm
- De Gracia, A. (7 de Diciembre de 2012). *SlideShare*. Obtenido de http://es.slideshare.net/AmelynDeGracia/gsmumts
- Diaz, V. (20 d e Febrero de 2012). *SmartBlog*. Obtenido de http://www.smartblog.es/2012/02/todo-lo-que-necesitas-saber-sobretu-tarjeta-sim/
- Dominguez, J. A. (12 de Noviembre de 2014). *Las Historias de Doncel*. Obtenido de http://jadonceld.blogspot.com/2014/11/coordenadasgeograficas-paralelos-y.html
- e-Auto.com. (24 de Abril de 2017). *e-Auto.com*. Obtenido de http://www.eauto.com.mx/manual\_detalle.php?manual\_id=119
- ebay. (16 de Noviembre de 2015). *ebay.* Obtenido de http://www.ebay.fr/itm/GPRS-GSM-GPS-Bluetooth-All-in-one-SIM808- Shield-for-Arduino-with-antenna-Kit/272034085737
- EcuRed. (30 de Abril de 2017). *EcuRed*. Obtenido de https://www.ecured.cu/GPRS
- EcuRed. (15 de Abriil de 2017). *EcuRed.* Obtenido de https://www.ecured.cu/Tarjeta\_SIM
- EcuRed. (30 de Abril de 2017). *EcuRed* . Obtenido de https://www.ecured.cu/GPRS
- ElectronicaEstudio. (21 de Abril de 2017). *ElectronicaEstudio.com.* Obtenido de http://www.electronicaestudio.com/docs/ISTD-034.pdf
- Electronics, A. (16 de Febrero de 2017). *AZIMUT MARINE.* Obtenido de http://www.azimutmarine.es/nautica/sistema-posicionamiento-gps
- eljacaguero. (15 de Julio de 2016). *Telematicos 2*. Obtenido de https://telematicos2.wordpress.com/2016/07/15/tecnologia-gsm/
- Google Maps. (16 de Julio de 2017). *Google Maps.* Obtenido de https://www.google.com.ec
- GPS.gov. (6 de Junio de 2017). *GPS.gov*. Obtenido de http://www.gps.gov/systems/gps/space/
- Huerta, M. N. (14 de Febrero de 2017). *GPS Posicionamiento Satelital .* Rosario-Argentina : UNR EDITORA . Obtenido de http://www.fceia.unr.edu.ar/gps/GGSR/libro\_gps.pdf
- Iraola, A. (15 de Marzo de 2016). *Teleco World.org*. Obtenido de http://telecoworld.org/sistemas-de-navegacion-gps-vs-glonass-vsgalileo/
- Jess Tech. (25 de Marzo de 2017). *Jess Tech*. Obtenido de http://jesstech.com.br/arduino/
- Jesusredes1it. (9 de Marzo de 2015). *Blogger.com*. Obtenido de http://jesusredes1it.blogspot.com/2015/03/dect-y-gsm.html
- Johnson, D. (15 de Enero de 2009). *SlideShare*. Obtenido de http://www.slideshare.net/donjohn8/global-location-presentation
- Leica. (15 de Septiembre de 2014). *docsity.* Obtenido de https://www.docsity.com/es/gpsbasic-introducccion-al-sistema-gpsleica/502213/
- meganeboy, D. (20 de Abril de 2014). *Aficionados por la Mecánica*. Obtenido de http://www.aficionadosalamecanica.com/obd2.htm
- Meier, R. (11 de Febrero de 2017). *Roger Meier´s Freeware.* Obtenido de http://freeware.the-meiers.org/
- More, M. A. (12 de Julio de 2016). *Scribd.* Obtenido de https://es.scribd.com/document/318044015/Yixin-Sim808-a- %E7%94%A8%E6%88%B7%E6%89%8B%E5%86%8C-docx-Zh-Cnes
- Muñoz Jiménez, a. (Mayo de 2013). *riunet.upv.* Obtenido de https://riunet.upv.es/bitstream/handle/10251/29405/Mu%C3%B1oz\_Ji m%C3%A9nez\_Laura.pdf?sequence=1
- Parraga, V. (4 de Agosto de 2015). *Reposio Digital EPN.* Obtenido de http://bibdigital.epn.edu.ec/handle/15000/11305
- Pryscom. (8 de Mayo de 2012). *Crear Comunicación Pryscom*. Obtenido de http://pryscom.ec/gprs/
- QuimiNet.com. (12 de Mayo de 2017). *QuimiNet.com*. Obtenido de https://www.quiminet.com/articulos/usos-y-aplicaciones-mascomunes-del-rastreo-satelital-2683012.htm
- Romero Abelló, A. (02 de Noviembre de 2009). *Slideshare*. Obtenido de https://es.slideshare.net/profenatu/coordenadas-utm
- Romero Abelló, A. (02 de Noviembre de 2009). *Slideshare*. Obtenido de https://es.slideshare.net/profenatu/coordenadas-utm
- Sevilla, B. R. (7 de Octubre de 2014). *Blogspot*. Obtenido de http://rosaurasevilla.blogspot.com/
- SIMCom. (15 de Abril de 2017). *SIMCOM.EE.* Obtenido de http://simcom.ee/modules/gsm-gprs-gnss/sim808/
- Sparkfun. (12 de Mayo de 2017). *Sparkfun.* Obtenido de https://learn.sparkfun.com/tutorials/obd-ii-uart-hookup-guide
- Telematicos2. (15 de Julio de 2016). *Telematicos 2*. Obtenido de https://telematicos2.wordpress.com/2016/07/15/tecnologia-gsm/
- Topoequipos, S. (05 de Marzo de 2017). *Topoequipos s.a.* Obtenido de http://www.topoequipos.com/dem/index.php?option=com\_content&tas k=view&id=760&Itemid=481
- Troya, J. (Septiembre de 2009). *reposito.uta.edu.* Obtenido de http://repositorio.uta.edu.ec/bitstream/123456789/234/1/t421ec.pdf
- Vargas, L. (26 de noviembre de 2014). *La tecnología en nuestra vida diaria*. Obtenido de http://nuestravidadiariaconlatecnologia.blogspot.com/
- Wikilibros. (6 de Agosto de 2016). *Wikilibros.* Obtenido de https://es.wikibooks.org/wiki/El\_OBDII\_Completo/Los\_PIDs/PID\_Modo  $\_01$
- Wikipedia. (15 de Marzo de 2017). *Wikipedia* . Obtenido de https://es.wikipedia.org/wiki/Sistema\_global\_para\_las\_comunicacione s\_m%C3%B3viles
- Wikiwand. (15 de Abril de 2017). *Wikiwand.* Obtenido de http://www.wikiwand.com/es/Tarjeta\_SIM

# **Hoja de Vida**

## **Luis Enrique Muñoz Pozo**

**Humberto Fierro E5-262 y Rafael Troya Teléfono: 0992621874 – 023161696 E-mail: luxoo.1910@gmail.com**

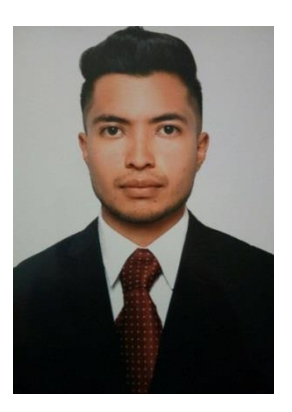

## *Datos Personales:*

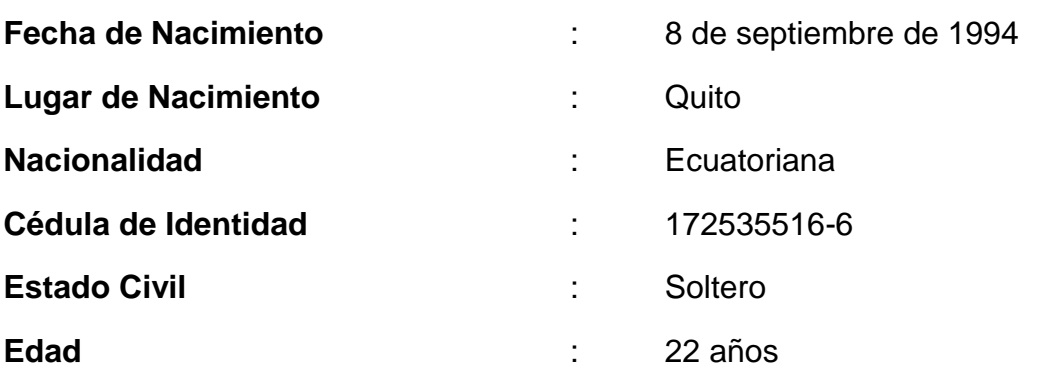

*Estudios Realizados:*

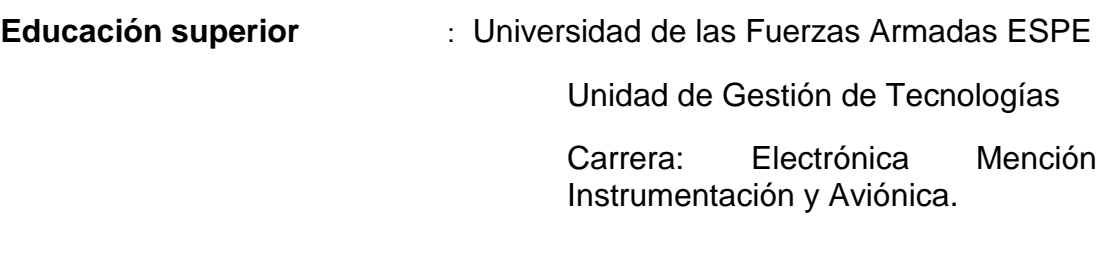

**Educación secundaria** : Unidad Educativa Fiscomisional "Don Bosco" Bachiller Técnico Industrial

Especialidad Electrónica

Promoción: 2011 – 2012

**Educación primaria** : Unidad Educativa Fiscomisional "Don Bosco"

### **PRACTICAS EN SECUNDARIA**

 **MAELIN:** Ingeniería Eléctrica y Electrónica Practicas Pre-profesionales Julio del 2010. Duración 120 horas. (PRACTICAS).

**Actividades principales:** Mantenimiento de motores monofásicos bifásicos y trifásicos, generadores y rebobinados

 **EPMMOPQ** Área de semaforización Prácticas Pre-profesionales Julio del 2011. Duración 160 horas. (PRACTICAS).

**Actividades principales:** Mantenimiento de semáforos de la cuidad y reparaciones de generadores.

## **PRACTICAS EN SUPERIOR**

 **CGB SEGURIDAD** Área de mantenimiento. Practicas Pre-profesionales de Asistencia en Mantenimiento e Instalación. Abril del 2014. Duración 180 horas. (PRACTICAS).

**Actividades principales:** Instalación de sistemas de alarmas y cámaras IP, reparación de sensores.

 **CEMEFA (Centro Especializado de mantenimiento Electrónico de la Fuerza Aérea)** Área de mantenimiento y reparación. Practicas Preprofesionales de Asistencia en Mantenimiento. Agosto-Septiembre 2015. Duración 180 horas. (PRACTICAS).

**Actividades principales:** Mantenimiento y reparación de instrumentos de vuelo, pruebas de sistemas electrónicos de vuelo.

# **ACEPTACIÓN DEL USUARIO.**

Latacunga, Agosto del 2017.

Yo, ING PABLO PILATÁSIG en calidad de encargado del Laboratorio de Instrumentación Virtual de la Unidad de Gestión de Tecnologías, me permito informar lo siguiente:

El proyecto de graduación elaborado por el señor **MUÑOZ POZO LUIS ENRIQUE,** con el tema: **"IMPLEMENTACIÓN DE UN GPS TRACKER PARA LA LOCALIZACIÓN DE POSICIÓN Y RUTA DEL VEHÍCULO VOLKSWAGEN GOLF MK3 1.8 MEDIANTE COMUNICACIÓN GSM",** ha sido efectuado de forma satisfactoria en las dependencias de mi cargo y que la misma cuenta con todas las garantías de funcionamiento, por lo cual extiendo este aval que respalda el trabajo realizado por el mencionado estudiante.

Por tanto me hago cargo de todas las instalaciones realizadas por el Sr. estudiante.

**Atentamente**

**ING. PABLO PILATÁSIG.**

**ENCARGADO DEL LABORATORIO DE INSTRUMENTACIÓN VIRTUAL.**

**HOJA DE LEGALIZACIÓN DE FIRMAS.**

**DEL CONTENIDO DE LA PRESENTE INVESTIGACIÓN SE RESPONSABILIZA EL AUTOR.**

# **MUÑOZ POZO LUIS ENRIQUE**

## **C.I: 172535516-6**

# **DIRECTOR DE LA CARRERA DE ELECTRÓNICA MENCIÓN INSTRUMENTACIÓN & AVIÓNICA.**

**Ing. Pablo Pilatásig Director Carrera de Electrónica Mención Instrumentación & Aviónica.**

Latacunga, Agosto del 2017.